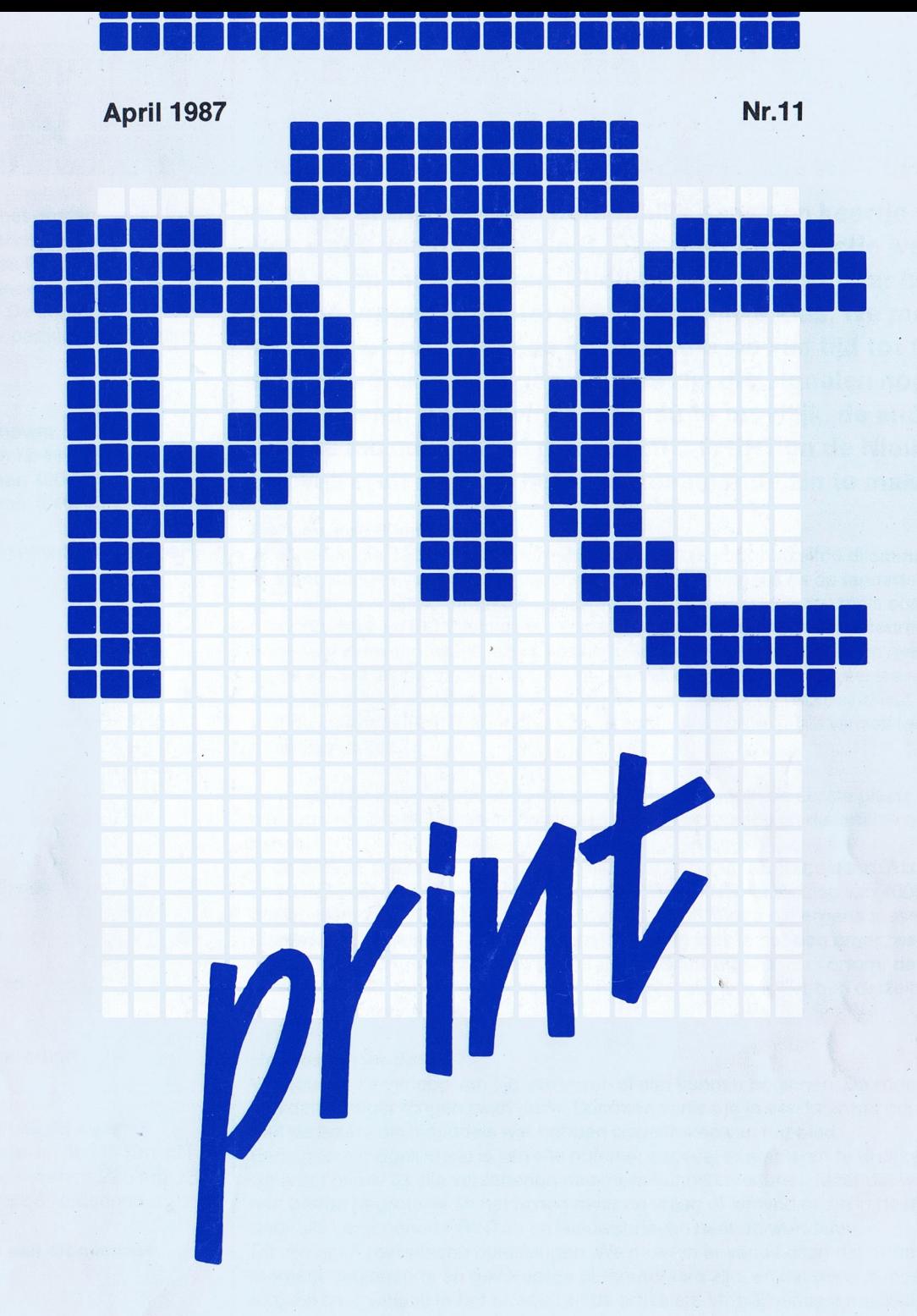

Orgaan van de vereniging van Philips Thuiscomputer gebruikers PTC Postbus 67, 5600 AB Eindhoven. Tel. 040-724404

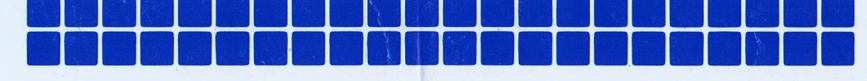

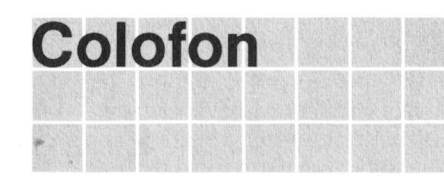

putergebruikers PTC. Het blad wordt lS2000 database: (O40) 83 71 25

Lizet van Os

Jos van der Donk hangen.

Redactiesecretariaat | Hoe lossen we dat op?

Dirk Kroon G.W. v.d. Pol

## Colofon Van de redactie

PTC PRINT is het orgaan van de Ver- **lik zou u graag allemaal persoonlijk eens een keertje vra-**<br>eniging van Philips Thuiscomgen wat u van dit blad vindt. Dan weet de redactie welke gratis toegezonden aan de leden van kant ze op moet werken. Elfduizend abonnees naar hun de vereniging. De contributie **mening vragen is echter een onmogelijke klus. We moe-**<br>bedraagt f.35,- per jaar. Aanmelding **teen het dus deen met de eignelen die we van tijd tet tijd** Bedraagt 1.35,- per Jaar. Aanmelding **ten het dus doen met de signalen die we van tijd tot tijd** Bureau PTC uit de lezerskring krijgen. Helaas zijn die signalen nogal Postbus 67<br>
Fostbus 67 verschillend. De één vindt het blad te moeilijk, de ander Felefoon: (040) 72 44 04 **juist te makkelijk. Hoe moeten PTC PRINT en de Nieuws**vidibusnummer: <sup>400027067</sup> brieven eruit zien om het iedereen naar de zin te maken?

## Het eeuwige dilemma

PTC PRINT verschijnt zes maal per Alle bladen die 'technische' informatie geven staan voor hetzelfde dilemma. Ik jaaf heb het nu niet over weggooibladen zoals die bij de kapper en de tandarts liggen, maar over tijdschriften die leerzame informatie verstrekken, zoals sommige Oplage: 12.000 computerbladen. Dat dilemma is een gevolg van het feit dat de redacteuren onbewust denken dat alle lezers alle artikelen vanaf nummer <sup>1</sup> hebben gelezen Hoofdredacteur en de inhoud als parate kennis tot hun beschikking hebben. In de eerste num-<br>Rob Geutskens en de eerste num-mers kun je heel elementaire zaken aan de orde stellen, bij voorheeld wat je mers kun je heel elementaire zaken aan de orde stellen, bij voorbeeld wat je met de instructie PRINT kunt doen, maar zoetjesaan groei je als vanzelf toe naar Eindredacteur **man is a moeilijker** zaken.

Zo'n redactie ziet meestal twee dingen over het hoofd. In de eerste plaats leest Redactieleden niet iedere lezer alle artikelen, laat staan dat alle informatie uit die artikelen blijft

Hans Coolen **in de tweede plaats heb je te maken met een** 'vlottend' lezersbestand. Als ik me<br>Wim van den Eijnde **in de staats in de vloegter het eerste nummer van PTC PRINT** een oplaag van 4000. De Wim van den Eijnde eerste goed herinner had het eerste nummer van PTC PRINT een oplaag van 4000. De<br>Erans Held ergens tussen Frans Held **Frans Held oplaag is nu zo'n 12 000.** Er zijn dus sowieso 8 000 lezers die ergens tussen<br>Ton Horstman **is en verwere in teen van die eerste van die eer** want die eerste van die eerste van die eerste van TO" HOF\$Tmal'\ nummer <sup>1</sup> en nummer1l zijn binnengekomena In feite is het nog erger, want Klaas Robers en aantal Ieden van het eerste uur heeft inmiddels afgehaakt. Kortom: de<br>Herman van Songer en de staat van de staat van de geskieden van de staat van de staat van de staat van de staa Herman van Son **redactie maakt een groeiproces door, maar** niet alle lezers hebben datzelfde<br>Nico Stad groeiproces doorgemaakt.

Lizet van Os **WE 2000** We zouden na verloop van tijd van voren af aan kunnen beginnen. De redactie kan dan nuttiger dingen gaan doen. Daarmee verlies je in één keer het contact Losse bijlagen bij dit nummer met de lezers die inmiddels wat hebben opgestoken van het blad.<br>MSX Nieuwsbrieven nr.111 t/m 121 Een andere mogelijkheid is van alle nummers zoveel exemplaren t MSX Nieuwsbrieven nr.111 t/m 121 Fen andere mogelijkheid is van alle nummers zoveel exemplaren te drukken dat<br>P2000 Nieuwsbrieven nr.225 t/m 236 en eiger nieuw lid alle verschenen nummers kunnen nasturen. Maar dat wordt P2000 Nieuwsbrieven nr.225 t/m 236 we ieder nieuw lid alle verschenen nummers kunnen nasturen. Maar dat wordt<br>Advertentie Philips Nederland een beetie begrotelijk en het is nog maar de vraag of iemand er zin in heeft zic een beetje begrotelijk en het is nog maar de vraag of iemand er zin in heeft zich door alle verschenen PRlNTen en Nieuwsbrieven heen te worstelen. Medewerkers aan dit nummer | Dit zijn geen realistische oplossingen. We moeten er vanuit gaan dat er op elk Jan Balvert moment beginnende en gevorderde computeraars zijn, en dat we dus moeten Robert Best streven naar variatie in het niveau van de artikelen. Moeilijke naast makkelijke G.W. Burgsteden streven haar van de loop is daarvan de loop is daarvan de loop is daarvan de loop is daarvan de loop is daarvan d dus. Dat niet elk artikel voor iedere lezer interessant kan zijn is daarvan de logi-Jan Gieles sche consequentie. Voor degenen die het blad te simpel vinden zullen we pro-<br>Dirk Hezius sche schemen wat die beren wat die ergravende onderwerpen te vinden al zijn we natuurlijk erg Dirk Hezius beren wat diepergravende onderwerpen te vinden, al zijn we natuurlijk erg Nico van Hoorn afhankelijk van het aanbod. Overigens moeten we niet de illusie hebben een<br>Rinus van Koesveld aan begin het kunnen maken dat van A tot Z voor jedereen interessant is blad te kunnen maken dat van A tot Z voor iedereen interessant is.

Peter van Overbeek Toch zullen we proberen ook de beginners onder u, die halverwege de rit lid zijn<br>Hans Pennings de rit lid zijn de voorden, zo veel mogelijk van dienst te zijn. geworden, zo veel mogelijk van dienst te zijn.

## G.J. Vegh Samenvattingen en de Technische Bibliotheek

Karin van Zanten Daarom heeft de redactie de volgende oplossing bedacht; een oplossing die mooi aansluit op de opzet die we vanaf het begin hebben gekozen. namelijk de Typografie verdeling van de informatie over PRINT, de Nieuwsbrieven en de Technische<br>Ben Arts en de Technische Ben Arts informatie die unakkelijk moet kunnen naslaan wordt gepublice Ben Arts Bibliotheek. Informatie die u makkelijk moet kunnen naslaan wordt gepubliceerd<br>Bibliotheek. Informatie die zo zijn genummerd dat u ze op eenvoudige wijze in de Nieuwsbrieven, die zo zijn genummerd dat u ze op eenvoudige wijze systematisch kunt rangschikken. Na elke drie nummers komen de MSX- en P2000-Nieuwsbrieven in de 'bundel'. Nieuwe Ieden krijgen de Nieuwsbrieven nagestuurd die zijn verschenen in het halfjaar waarin zij lid zijn geworden. Alle voorgaande nummers kunnen zij gebundeld bestellen bij Bureau PTC. Bekijk de prijslijst achter in dit nummer maar eens grondig.

Met de artikelen uit PRINT doen we drie dingen. Natuurlijk is niet alles dat ooit in | Kopij PRINT is verschenen waard om voor het nageslacht bewaard te blijven. Van de PTC PRINT wordt voor een belangrijk artikelen die wat meer blijvende waarde hebben zal de redactie een samenvat- deel gevuld met bijdragen van de ting maken, die te zijner tijd via het Bureau te koop zal zijn. De serie "BASIC leden. Korte en lange bijdragen op elk<br>Zonder rekenen" van Dirk Hezius zal worden gebundeld in een boekie, dat in de niveau zijn van harte wel zonder rekenen" van Dirk Hezius zal worden gebundeld in een boekje, dat in de Technische Bibliotheek zal verschijnen. En de weggooiartikelen, zoals dit ver-<br>haal, worden niet herdrukt.<br>overleg met de auteur plaatsvinder

Wij denken dat iedereen zo het beste aan zijn trekken komt. Nieuwe en oude geprint naar het redactieadres.<br>Ieden; beginners en gevorderden. Kijk maar: <br>Die en steune en oude geprint naar het redactieadres. Ieden; beginners en gevorderden. Kijk maar: Evontuolo programma-"listings" op de elementer van verschillend niveau.<br>In elk nummer van PTC PRINT artikelen van verschillend niveau. De blanco papier, bij voorkeur bandje of th

\* Systematisch gerangschikte informatie in de Nieuwsbrieven, die altijd vanaf het eerste nummer te koop zullen zijn bij het Bureau.<br>
\* Leesverhalen die wat langer hun waarde behouden in de samenvatting van achterkant van zebra-papier). Afdruk-

\* Leesverhalen die wat langer hun waarde behouden in de samenvatting van PTC PRINT.

\* Diepgravende informatie voor kleine groepen liefhebbers (de P2000 Monitor- per regel (VW 0030: 32 tekens per listing, het Adresboekje, het ombouwen van een TV-toestel tot monitor enz.) in | regel). Controleer het lint voordat u de de Technische Bibliotheek. **listing afdrukt.** listing afdrukt.

\* Verschenen afleveringen van series in de Technische Bibliotheek.

We zijn er weer in geslaagd een dikke PRINT voor u samen te stellen. <br>Postbus 67

Wat u in dit nummer kunt Iezen noef ik u nier niet te vertellen. De beste manier om daar achter te komen is het nummer Iezen. Ik beperkt me daarom tot twee | Opgeven advertenties dingen die <sup>u</sup> niet in dit blad kunt Iezen. Dat is ten eerste een verslag van de Lizet van Os open dag op <sup>11</sup> april. Als we dat nadclen meegenomen. zou u dit nummer twee Postbus 67 of drie weken later in de bus krijgen. 5600 AB Eindnoven

Wat u ook nog niet in dit nummer kunt Iezen, maar hopelijk wel in het volgende, | Advertentietarieven op aanvraag. is een nieuwe vaste rubriek "Achter de scnermen". Daarin zullen we verslag doen van de stand van zaken in de verschillende commissies die de PTC kent, **Opgeven kleine annonces (gratis** zoals de Hardware-, de Software- en de Winkelcommissie. De bedoeling is om  $\Box$  voor leden) te laten zien wat er achter de schermen voor leuke dingen worden bekokstoofd. Bureau PTC Dat is heel wat meer dan u misschien denkt. Postbus 67 Wat u ook nog niet in dit nummer kunt lezen, maar hopelijk wel in het volgende,<br>
is een nieuwe vaste rubriek "Achter de schermen". Daarin zullen we verslag<br>
doen van de stand van zaken in de verschillende commissies die de

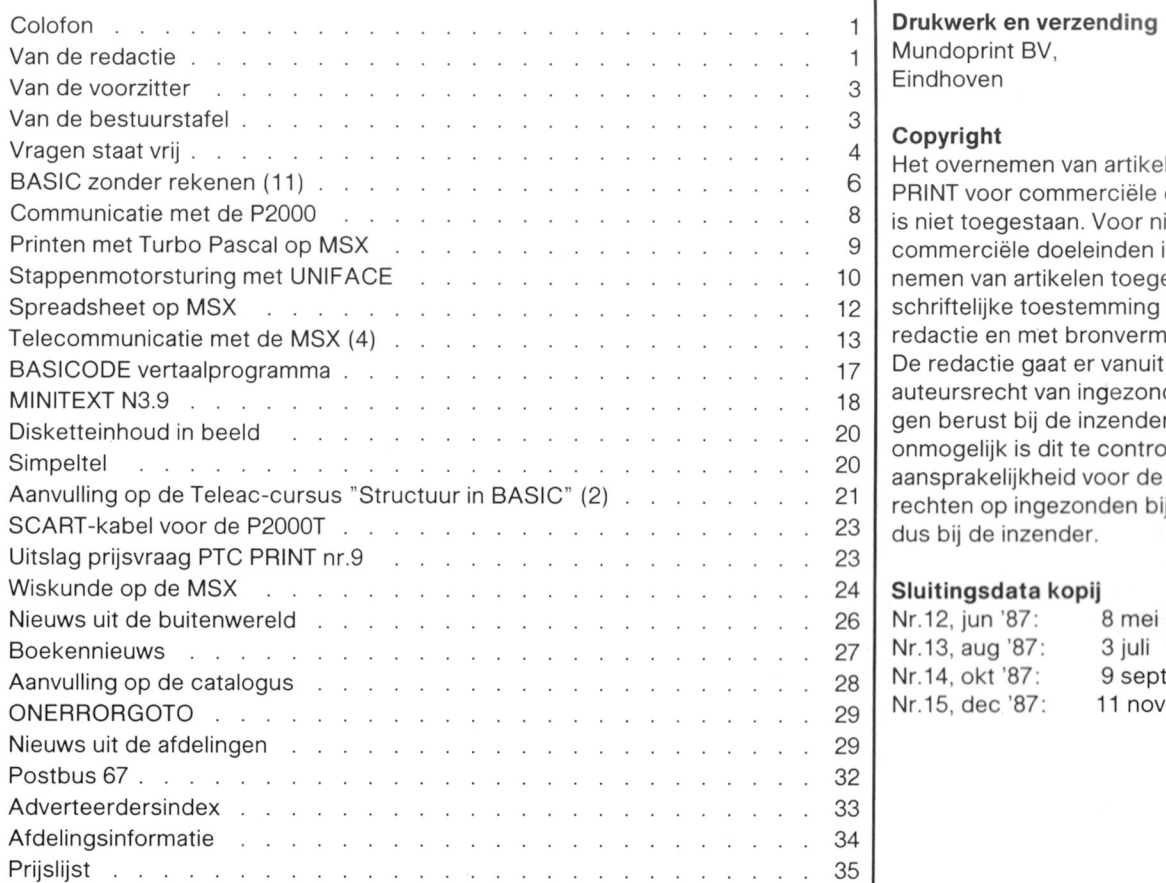

overleg met de auteur plaatsvinden. Zend uw bijdrage bij voorkeur uit-\* In elk nummer van PTC PRINT artikelen van verschillend niveau. **blanco papier, bij voorkeur bandje**<br>In elk meesturen; in geen geval op van die of Nieuwsbrieven, die altijd vanaf disk meesturen; in geen geval op breedte van programma's: 38 tekens

## Redactie-adres

**In dit nummer** Redactie PTC PRINT 5600 AB Eindnoven

Telefoon: (040) 78 45 37

 $E.D.Tekst + Beeld.$ Eindhoven

## Drukwerk en verzending Mundoprint BV. Eindhoven

## Copyright

Het overnemen van artikelen uit PTC PRINT voor commerciële doeleinden is niet toegestaan. Voor niet- $9$  commerciële doeleinden is het over-0  $\vert$  nemen van artikelen toegestaan met 2 schriftelijke toestemming van de  $3$  redactie en met bronvermelding.  $\overline{z}$  De redactie gaat er vanuit dat het  $\mathsf{R}_8$  auteursrecht van ingezonden bijdra- $\delta$  gen berust bij de inzender, omdat het onmogelijk is dit te controleren. De aansprakelijkheid voor de auteurs- $\frac{1}{3}$  rechten op ingezonden bijdragen ligt dus bij de inzender.

## Sluitingsdata kopij

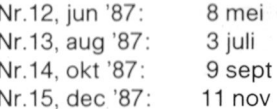

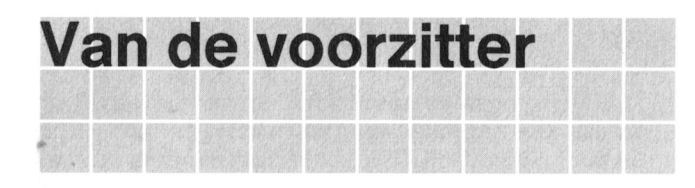

Computergebruikers. Net als iedere andere vereniging ting heeft een bureau voor de Verenigings administratie, kent de PTC leden en een bestuur. Het bestuur wordt door produceert en verzendt PTC PRINT en de Nieuwsbrieven. de Ieden gekozen en het bestuur is verantwoording schul- De inhoud van deze publicaties wordt geleverd door de dig aan de Ieden. Nu kun je met meer dan 10.000 Ieden Vereniging PTC. De Stichting produceert en verkoopt natuurlijk geen ledenvergadering houden. Je zou daar een hardware en zorgt voor de rompslomp rond het producestadion voor moeten afhuren en de leden, die ver weg ren van programma's. Bestuur en leden van de Vereniging wonen, komen niet. Daarom gaat de bestuursverkiezing en worden dus niet opgezadeld met allerlei tijdrovende klusde verantwoording aan de Ieden via de Verenigingsraad. Sen. Daardoor is het (nog net) mogelijk het besturen van Deze bestaat uit afgevaardigden van de afdelingen, die de Vereniging in de vrije tijd te doen. De Stichting kost de door de Ieden van die afdelingen worden aangewezen. En, vereniging geld en kost Philips geld en de spullen. Nu doet<br>de afgevaardigden krijgen instructies mee hoe te stemmen de Stichting daar ook wat voor. De Stichting zorg en welke vragen te stellen. Een grote afdeling heeft veel spullen gemaakt worden, laat een catalogus drukken,<br>stemmen, een kleine afdeling heeft er minder. Zo zit de spote betaalt alvast de rekeningen, houdt een voorraad a stemmen, een kleine afdeling heeft er minder. Zo zit de betaalt alvast de rekeningen, houdt een voorraad aan,<br>verpakt, verzendt en ... blijft misschien met wat "win-

Wat heeft de firma Philips hier nu mee te maken. Officiëel keldochters" zitten.

teveel geld en tijd kosten en dus zouden ze niet gebeuren. huisvesting, van de salarissen en nog wat dingen. En dat zou jammer zijn, omdat juist die dingen het thuis En soms doen we wat voor elkaar, de Vereniging en computeren zo leuk maken. Die dingen doet de PTC. Niet Philips. Zo hebben Ieden van de PTC de database lS2000

Er zijn mensen, die cursussen geven, PTC PRINT wordt bestandje beheren in lS2000. gemaakt, er worden programma's en hardware ontwikkeld Zo zit het dus in elkaar. Een onafhankelijke Vereniging en<br>En er worden boekjes geschreven. Er worden veel vragen een onafhankelijke Philips, die samenwerken in een Sti en er worden boekjes geschreven. Er worden veel vragen een onafhankelijke Philips, die samenwerken in een Stich-<br>beantwoord, er worden afdelingsavonden belegd en Open ting. Philips heeft de Vereniging PTC nodig en de PTC k beantwoord, er worden afdelingsavonden belegd en Open ting. Philips heeft de Vereniging PTC nodig en de PTC kan<br>Dagen. En als je een afdelingsavond een kleine "Open meer doen door de steun, die Philips aan de Stichting Dag" zou willen noemen, hebben we wel 200 "Open geeft. Dagen" per jaar.

De samenwerking tussen de PTC en Philips vindt plaats in iedereen wist dit. een Stichting, die gezamenlijk door Philips en de PTC wordt bestuurd en betaald. De Stichting zorgt ervoor dat D.J. Kroon D.J. Kroon D.J. Kroon

De PTC is een vereniging. De Vereniging van Philips Thuis Werkzaamheden voor de PTC worden verricht. De Stichde Stichting daar ook wat voor. De Stichting zorgt, dat de verpakt, verzendt en ... blijft misschien met wat "win-

heel weinig, in de praktijk veel.<br>De Vereniging betaalt de Stichting voor de ledenad-<br>De PTC doet dingen, die Philips misschien wel zou willen ministratie en voor het innen van de contributies en De PTC doet dingen, die Philips misschien wel zou willen ministratie en voor het innen van de contributies en voor<br>doen, maar niet kan doen. Als Philips ze zou doen, zou dat het maken van PTC PRINT. Philips betaalt een stu het maken van PTC PRINT. Philips betaalt een stuk van de gemaakt en Philips heeft de computer betaald en een deel vinden, dat ze gebeuren moeten. van de telefoonlijnen. En Philips mag dan weer een eigen

meer doen door de steun, die Philips aan de Stichting

Het leek me goed dit alles nog eens uit te leggen, want niet

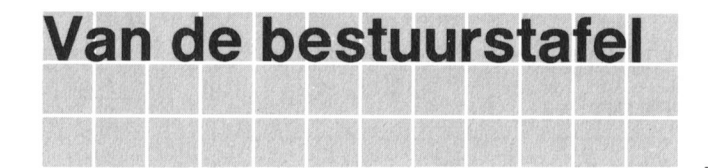

Naar aanleiding van vragen volgt hier nogmaals de mededeling over de zogenaamde betalingscode op de adres~

van alle volgende in dit jaar) de zogenaamde betalingscode voor wie het vaak te duur is om naar een Nederlandse<br>afgedrukt. Deze code bestaat uit de aanduiding van het databank te bellen, hier wat gegevens. afgedrukt. Deze code bestaat uit de aanduiding van het jaar en van de maand: als uw betaling in januari is ont-

vangen dan staat achter uw naam 701; voor een betaling laat bocatie aan betalie Gent Gemeent die in februari ontvangen is vindt u 702, etc. Naam betaling staat GHENT 1 die in februari ontvangen is vindt <sup>u</sup> 702, etc. Naam GHENT1

Zolang u op de adressticker een vermelding vindt, begin-<br>
nend met een 6, betekent dit dat wij uw contributiebetaling Snelheid 300/1200 baud FULL nend met een 6, betekent dit dat wij uw contributiebetaling over 1987 nog niet hebben ontvangen, resp. nog niet heb-<br>
Danny de Keulenaire (Den verwerking vindt plaats aan het einde van Versop Van Van Vanny de Keulenaire ben verwerkt. De verwerking vindt plaats aan het einde van Sysop **Danny de Keult de Keulenalrenalrenalrenalren**<br>de tweede of derde week na de datum van uw betalingsop- MSX area operator Martin Buysse de tweede of derde week na de datum van uw betalingsop- MSX area Operalol Martin BU)/\$39

Mochten er bijeenkomsten zijn die bijvoorbeeld alleen toe- Met veel MSX-programma's, utilities, tips, truuks en een<br>gankelijk zouden zijn voor leden, dan kunt u met een der- uitgebreide MSX activiteiten agenda. gankelijk zouden zijn voor leden, dan kunt u met een dergelijke adressticker aantonen. dat <sup>u</sup> lid bent en betaald

## Bewijs van betaling **in België**

sticker van PTC PRINT. Sinds kort is in een FlDO BBS in Belgie een MSX-area Zodra wij uw betaling hebben ontvangen en geboekt, vindt gestart, een eerste stap op het gebied van MSX en datau op uw adressticker van de eerstvolgende PTC PRINT (en - communicatie in dit land. Speciaal voor de belgische leden,

MC Data, Gent

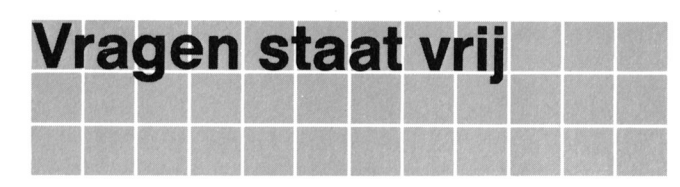

Vragen over de P2000, de VG 8010, de de vragensteller vraag en antwoord publi-NMS 8250, de NMS 8255 en andere kleine zijn dat u misschien een "domme" vraag schriftelijk indienen bij zijn beginnelingen en worstelen met

<sup>U</sup> krijgt dan in principe schriftelijk ant- naar een artikel uit een computerwoord van iemand die deskundig is op het tijdschrift anders dan PTC PRINT, wilt u betrokken gebied. ls de redactie van dan een copie van het betreffende artikel mening dat waarschijnlijk meer leden van meesturen. Het is voor ons niet haalbaar de PTC belangstelling hebben voor het alle computerbladen door te lezen. antwoord, dan kan zij zonder overleg met

VG 8020, de VG 8230, de VG 8235, de ceren in deze rubriek. U hoeft niet bang te Philips computers kunt u als PTC-lid stelt; veel gebruikers van thuiscomputers dezelfde vragen. Wilt u echter beslist niet Bureau PTC dat uw vraag en het antwoord daarop Postbus 67 worden gepubliceerd, vermeld dat dan 5600 AB Eindhoven uitdrukkelijk in uw brief.

Als u een vraag stelt waarin u verwijst

## Invoer via scherm 2

In een van mijn programma's (op MSX 2) wil ik onder U moet wel even opletten gebruikmaking van scherm 2, gegevens van variabele - dat B\$ niet groter wordt dan 255, dus voor de laatste lengte invoeren (zonder dat deze gegevens direct op GOTO 1000 op regel 100 moet eigenlijk staan IF LENhet beeldscherm hoeven te verschijnen). (B\$) < 255 De instructie LINE INPUT, die hiervoor het meest - dat de stringruimte groot genoeg is. geéigend is, werkt niet op scherm 2, terwijl ik bij gebruikmaking van de INPUT\$-instructie gebonden ben Besluit u om de ingevoerde karakters wel op het scherm te aan een vast aantal in te geven posities. Is het niet tonen, dan komt er nog bij mogelijk de LINE INPUT-instructie te Iaten werken op scherm 2 (bijvoorbeeld door middel van hooks) of is er  $15$  OPEN"grp: " FOR OUTPUT AS  $*1$ misschien een eenvoudiger oplossing?

## F. Hoogers, Roosendaal

INPUT en LINEINPUT instructies werken inderdaad niet op screen 2. Er komt de grootst mogelijke onzin uit. Nu moet (let op de ;) je eigenlijk INPUT en LINEINPUT nooit gebruiken, want ze Meer variaties op deze INKEYS routine vindt <sup>u</sup> in de PTC zijn niet goed. Met INPUT kun je de grootst mogelijke uitgave ellende krijgen, die zich uit in foutmeldingen, die niet af te Basic notities voor de MSX, deel 2, Invoer vangen zijn en stukken tekst, die wegraken. LINEINPUT is te bestellen bij het bureau of via uw afdeling. wat beter, maar de Wis-scherm toets wordt ook geaccepteerd, zodat op een ogenblik het hele scherm leeg kan zijn, D, J, G, D, J, B, D, J, B, D, J, Kroon inclusief wat al ingetoetst is. Bovendien werken alle cursor toetsen, zodat stukken van het scherm gewist kunnen worden of opgenomen in de ingevoerde string, Bij INPUT en LINEINPUT werken de functietoetsen "uitgesteld". De beste invoerroutine is de eenvoudigste, INKEY\$. Die doet Disk-inhoud sorteren en uitprinten niet bijzonders, dus geen ongewenste dingen.

```
40 GOSUB 1000
50 C$=lNPUT$ (1) D.W. v.d. Schaaf, Kollumerzwaag
60 END
1000 A$=INKEY$: IFA$=" "THEN1000ELSE Ondergetekende heeft een programma geschreven
```
- 
- 

en in regel 1000 na  $B$ = B$ + A$$  nog

PRINT A\$;

Graag zou ik de programma's van mijn diverse diskettes Het volgende programma'tje werkt op scherm 2, willen lezen, sorteren en op papier uitprinten. Bestaat er een programma waarmee dit op eenvoudige wijze kan, 10 SCREEN 2 of is het mogelijk het Directory-programma van Hans<br>20 PSET(10,10) **compared the Pennings and the passen?** Ik werk met een NMS 8250. Pennings aan te passen? Ik werk met een NMS 8250.

IFA\$=CHR\$ (13) THENRETURNELSEB\$= waarmee u de inhoud van uw diskettes kunt sorteren en<br>B\$+A\$ : GOTO1000 end of afdrukken. Dit programma, het Super-Directory program afdrukken. Dit programma, het Super-Directory programma, is geschreven met Turbo Pascal en werkt onder MSX- lk wil dit stukje programma gebruiken in een groter DOS. U kunt dit programma *gratis* verkrijgen door een dis-**programma met wat rekenwerk, maar om een niet al te beten inter al te programma met wat rekenwerk, maar om een niet al te kenter is door beel wat in als ik bijvoo** kette op te sturen naar Bureau PTC, Postbus 67, 5600 AB lange rij te krijgen zou het handig zijn als ik bijvoorbeeld<br>Eindhoven, met daarbij de vermelding "Super-Directory links 1 tot en met 100 en rechts 101 tot en met 200 Eindhoven, met daarbij de vermelding "Super-Directory links 1 tot en met 100 en rechts 101 tot en met 200 zou<br>Inter die die staat het geheel wat compacter wordt. Weet under the staat het geheel wat compacter wordt. Weet retourenvelop bij! Uiteraard ontvangt u een duidelijke een oplossing? handleiding bij het programma.

Het programma is ook te vinden in IS2000. **J.C. van Soest, Veenendaal** 

hebben, zodat het geheel wat compacter wordt. Weet u

## Een tweede printerconnector op de **P2000T** 30 NEXT

gemonteerd worden, parallel aan de originele<br>connector? Ik vraag dit in verband met de aansluiting van een printer en de Basicode-interface. Nu moet daar iedere keer de steker verwisseld worden bij het uitprinten van bijvoorbeeld de beeldkrant. Dat is lastig  $10$  FOR R=1 TO 10 om de beeldkrant dan eerst geSAVEd moet worden. 20 FOR T=1O TO 20

## G.J. Vegh, Mijdrecht 40 NEXT R, T

ln principe is het niet mogelijk twee RS 232C-connectoren Hegel 40 moet zijn zomaar parallel aan elkaar te zetten. Dan moet de P2000 namelijk naar twee apparaten tegelijk kijken. In het door u 40 NEXT T, R geschetste geval zou het echter wel kunnen, althans wanneer u geen Basicode op cassette wilt schrijven, want dan omdat eerst de binnenste lus beëindigd moet worden en<br>dan pas de buitenste lus. Het programma zal dan ook afg

waarmee de printerconnector kan worden omgeschakeld tussen de printer, de Basicode-interface en eventueel de **D.J. Groon en executive en executor** D.J. Kroon Viditelmodem. Alleen de oontacten 2, 3 en 20 moeten worden omgeschakeld. Continu moeten worden aangesloten (dus wel parallel) de punten 5, 6 en 7.

Voordeel is dat zo de modem van Viditel niet verbreekt als ma kunt u dan pagina's uitprinten met de printertoets,

getallen 1 tot en met 10 aan de linkerkant en de getallen NMS 8250. 10 tot en met 20 aan de rechterkant afgedrukt te krijgen. Breng de volgende wijzigingen aan: lk heb het geprobeerd met

20 FOR T=10 TO 20<br>30 LPRINT R.T

maar dat geeft geen goed resultaat, ook niet als ik de "next" volgorde verander:

10 FOR R=1 TO 10 20 FOR T=10 TO 20 3O LPRINT R,T 40 NEXT T,R

Hans Pennings U kunt het printen eenvoudiger doen met een enkele lus,

bijvoorbeeld 67771"wjjwjéjj <sup>5</sup> X=1O 10 FOR R=1 TO X<br>20 PRINT R, R+X

Mag er achter op de P2000T een 2-de printerconnector Door X aan te passen kunt u de tweede kolom met elk<br>gemonteerd worden, parallel aan de originele gewenst getal laten beginnen.

Overigens is uw eerste voorbeeld heel gevaarlijk. U doet

dan pas de buitenste lus. Het programma zal dan ook afge-Beter is het om een eenvoudig omschakeldoosje te maken broken worden met een NEXT without FOR foutmelding.

## Disk Directory op VG 8235 én NMS 8250

Er zijn nogal wat vragen gekomen naar aanleiding van Klaas Robers het Disk Directory programma van Hans Pennings (MSX Nieuwsbriet nr. 18, april 1986).

Dit programma, oorspronkelijk geschreven voor de VG 8235, blijkt niet te werken met de NMS 8250.

Kolommen afdrukken Een en ander wordt veroorzaakt door het feit dat de NMS 8250 met een dubbelzijdige drive werkt, terwijl de drive van de VG 8235 enkelzijdig is. Met een kleine aanpas-Op verschillende manieren heb ik al geprobeerd de de sing is het programma echter werkend te maken op de

regel 1310: 5 tot <sup>11</sup> veranderen in 7 tot 13 10 FOR R=l TO 1O regel144O: +8wordt +10

en u kunt het programma ook op de NMS 8250 gebruiken. 40 NEXT R, T Meer hierover leest <sup>u</sup> in de MSX Nieuwsbrief bij dit nummer van PTC PRINT,

# BASIC zonder rekenen (11)

## De vorige keer hebben we het gehad over Ien we het hebben over nette invoer via "nette" uitvoer met PRINT USING. Nu wil- het toetsenbord.

## lnvoer

Zowel de P2000 als de MSX BASIC kennen de standaard Dirk Hezius, 128 invoerroutines INPUT en LINEINPUT. Ze kennen er nog of als meer, maar daar over straks. INPUT zowel als LINEINPUT zijn eigenlijk ondingen. Er is niet goed over nagedacht en u<br>moet ze eigenlijk nooit gebruiken. Waarom niet? Lees ver- 128 moet ze eigenlijk nooit gebruiken. Waarom niet? Lees verder.

INPUT is de ergste van het tweetal. De volledige instructie de volgende regel ingeven ook weer afgesloten met

INPUT kan dus voorzien worden van een tekst, maar die zélf wel en niet u. mag ook weggelaten worden. Na INPUT volgt een aantal namen van variabelen, die gevuld moeten worden met ette - Aangezien een komma ook als invoerscheiding fungeert<br>Invoer via het toetsenbord. Wat is er nu zo vervelend aan ekunnen er rampen gebeuren als een ingevoerde tekst e

- De tekst, die eventueel bij INPUT moet worden afgedrukt 100 INPUT "Naam en voornaam"; NA\$ mag geen variabele zijn, maar moet bij de betreffende INPUT in het programma staan. Een universele |NPUT- Voer ik hier in routine, die op verschillende plaatsen in het programma gebruikt kan worden, moet dus bestaan uit twee instruc-<br>
?Hezius, Dirk ties:

waarbij de af te drukken tekst in TE\$ wordt meegegeven.

- Met INPUT kunnen waarden voor variabelen van verschil- Komma teveel en de MSX lend type worden ingegeven, dus bijvoorbeeld numerieke Extra ignored waarden en strings. Geef ik op de plaats waar INPUT een getal verwacht een tekst, dan komt er een melding: en met programma gaat verder. Wat blijkt nu? Alles ach-

## Redo from start bij de MSX en verder met verkeerde invoer.<br>Fout. Opnieuw bij de P2000.

vangen en een gebruiker van het programma kan altijd en overal. En ... dan kunt u weer geen aan-<br>behoorlijk in paniek raken.

Bovendien wordt de nieuwe invoer op een andere (lagere) durend op je qui vive zijn. Erg vermoeiend is dat. plaats op het scherm afgedrukt, dan de eerste invoer, die niet geaccepteerd werd. Gevolg is dat de schermopmaak - Bij de MSX blijven de verticale en horizontale cursor-

voeren en daar later een getal van te maken, bijvoorbeeld:

100 INPUT "Geef naam en nummer"; NA\$, - Bij de MSX werken alle functietoetsen niet als het pro-<br>aramma op INPUT wacht en de ON INTERVAL GOSLIR

(VAL maakt van een string met cijfers een getal)

We mogen dus tussen Dirk Hezius en 128 een komma INPUT **INPUT EXAMPLE 128** op plaatsen of na Dirk Hezius een RETURN geven en 128 op RETURN. Een komma wordt dus gezien als het eind van dat stukje invoer.

INPUT Iekst;A,... Bovendien zet INPUT een vraagtekentje op het scherm of soms wel twee. Of dat moet, meneer Microsoft, bepaal ik

invoer via het toetsenbord. Wat is er nu zo vervelend aan kunnen er rampen gebeuren als een ingevoerde tekst een<br>Komma bevat hijvoorbeeld: komma bevat, bijvoorbeeld:

dan ziet INPUT de komma als een scheiding tussen twee PRINT TE\$;: INPUT NA\$ invoeren. Maar ... er werd maar één invoer gevraagd. Wat nu? Je verwacht nu een melding als "Komma in de tekst.

ter de komma is weggegooid. Het programma werkt nu

Daar is wel wat aan te doen. Namelijk alle teksten tussen aanhalingstekens zetten. Maar denk eraan ... nooit ver-Deze foutmeldingen zijn niet met ON ERROR GOTO af te geten en vertellen aan iedereen, die je programma gebruikt<br>vangen en een gebruiker van het programma kan altijd en overal. En ... dan kunt u weer geen aanhalingsteken met de tekst invoeren. Je moet dus voort-

geheel verstoord kan worden en dat er boven aan het toetsen werken, zodat je alle viezigheid, die op het scherm<br>scherm teksten af "scrollen". staat als invoer mee kunt nemen. Zelfs de tekst achter staat, als invoer mee kunt nemen. Zelfs de tekst achter De enige remedie is alle getallen als stringvariabelen in te INPUT kan gewist worden, omdat ook de Backspace<br>voeren en daar later een getal van te maken, bijvoorbeeld: werkt. Bij de P2000 kan dat gelukkig niet.

NRS<br>110 NR<sup>9</sup>/0=VAL (NR\$) (NRS) werkt niet en nog zo wat van die dingen Daarover beb werkt niet en nog zo wat van die dingen. Daarover hebben we het al eens gehad.

- Zowel bij de P2000 als bij de MSX blijft de wis-het- - Als er meer dan één string gevraagd wordt, kunnen we scherm-toets werken. Druk je daar dus op (op de P2000<br>die op twee manieren invoeren: scherm-toets rechtsboyenste toets op het kleine toetsphor de meest rechtsbovenste toets op het kleine toetsenbord samen met de SHIFT-toets; bij de MSX de toets CLR HO-100 INPUT "Geef naam en nummer"; A\$, ME samen met de SHIFT-toets) dan slaat het hele scherm<br>zwart, de cursor staat hovenaan en u weet niet meer wat e zwart, de cursor staat bovenaan en u weet niet meer wat er gevraagd werd en wat <sup>u</sup> al had ingetikt. Deze mogen we invoeren als **Dus daarom gebruik ik INPUT** nooit.

## LINEINPUT Geval 1;

LINEINPUT is iets beter, maar niet veel. In net kort, wat er beter is; https://www.facebook.com/induction-state is/setted by BS="BASIC zonder rekenen"

- Met LINEINPUT tekst;NA\$ kan alleen maar een string worden ingegeven en ook niet meer dan één. Dat wil zeggen, dat de komma niet als scheiding hoeft te fungeren en A\$ blijkt te zijn "zon". De knippen in B\$ zitten nèt voor het als er een komma in de ingevoerde tekst staat, dan wordt 7-de karakter en daarna drie karakters verder als er een komma in de ingevoerde tekst staat, dan wordt die ook meegenomen.

LINEINPUT "Naam ";NA\$

- Omdat alles als een string moet worden ingegeven bestaat geen Fout. Opnieuw resp. Redo from start en, En C\$ is geworden "Algol is een programmeertaal". Er zijn omdat de komma geen scheidingsteken is, lopen we ook dus 5 letters vervangen te beginnen bij de eerste. niet de kans een stuk tekst kwijt te raken. De foutmelding Extra ignored resp. Komma teveel komt dus niet voor. Ook De invoerroutines<br>het hinderlijke vraagtekentje is er niet. Het skelet van de in

Maar dat is dan ook alles. Cursortoetsen werken wel en  $10$   $A1$=SPACE$(20):GOSUB 100$ functietoetsen werken niet (bij de MSX) en de wis-scherm- . . . toets werkt wel (bij MSX en P2000).  $\cdots$ 

Zowel INPUT als LININPUT hebben het bezwaar, dat de invoer met de RETURN-toets moet worden afgesloten. Dat  $150$  MID\$ (AI\$, IP, 1)=A\$: PRINTA\$; : IP=IP<br>betekent dat we nooit een Carriage Return-Linefeed<br> $+1$ betekent, dat we nooit een Carriage Return-Linefeed +1 (terug wagen nieuwe regel) kunnen invoeren. Nu gaan er 200 GOTO 110 dagen voorbij, dat ik dat niet wil, maar eens komt de tijd ... en daarom gaan we nu over op een ecnte invoerroutine, We beginnen met A|\$ 20 spaties lang te maken. Dat is waar je alles mee kunt doen. Het is wat meer tikwerk, maar maar bij wijze van voorbeeld, natuurlijk. In net begin van de het is de moeite waard. The subroutine zetten we een plaatsvariabele IP op 1 en we

De P2000 heeft de invoer-instructie INP(""). Het program- luidt ma, hier aangekomen, stopt en wacht op een toetsindruk.

100  $IA=INP("")$ 

zet dus in IA de ASCII-waarde van de toetsindruk. Na één toetsindruk gaat het programma verder.  $\blacksquare$  - We vervangen het IP-de karakter in AI\$ door het inge-

De MSX heeft iets dergelijks, namelijk INKEY\$. Hier stopt voerde karakter A\$ (met de "tweede" MID\$) het programma wel niet, maar er wordt wel even naar het - we printen A\$ (met een punt-komma erachter, dan gaat toetsenbord gekeken of er iets ingetikt is. de cursor niet naar de volgende regel, maar blijft staan)

senbord gekeken. Net zo lang tot er een toets is ingedrukt iets fout. We moeten dus even testen of IP niet groter en deze toetsindruk wordt in A\$ gezet. Bij de P2000 is het wordt dan de lengte van AI\$ (hier dus 20). Dat doen we<br>met: equivalent dus

Op deze twee instructies is de invoerroutine gebouwd. We zetten IP gewoon terug op het begin.

Om de ingevoerde karakters op te slaan, gebruiken we de instructie MIDS. Hiervan kent BASIC er twee\_ die elk wat anders doen. 't ls wat verwarrend, maar anders zou het te  $190$  IF  $IP > LEN(AI\$  THEN  $IP=1: PR$  gemakkelijk zijn. Even een voorbeeld gemakkelijk zijn. Even een voorbeeld

 $10$  A\$=MID\$ (B\$, 7, 3) 20  $MIDS(C$, 1, 5)=D$$ 

teken en de tweede keer links. Bij de eerste toepassing de invoerroutine aanroepen, zetten we de toegestane (regel 10) wordt een stukje uit de string B\$ geknipt en aan karakters in een string KS\$. Staan we alleen cijfers toe,<br>A\$ toegevoegd. In het tweede geval wordt een stukje van dan is KS\$ = "0123456789". A\$ toegevoegd. In het tweede geval wordt een stukje van C\$ vervangen door D\$.

1O A\$=MlD\$(B\$, 7, 3)

Geval 2:

mag dus beantwoord worden met end and met the Superman Superman Superman Superman Superman Superman Superman Su 10 D\$="Alg0l" Hezius, Dirk  $20$  MID $$(C$, 1, 5)=D$$ 3O PRINT CS;

Het skelet van de invoerroutine ziet er dan als volgt uit

100 IP=1<br>110 A\$=CHR\$(INP(""))

beginnen met de invoer van net eerste karakter in A\$. U INP("") en INKEY\$ neeft natuurlijk al begrepen, dat regel 110 voor de MSX

110 A\$=INKEY\$: IF A\$="" THEN 110

lk zeg dat nu niet meer.

- we vernogen lP met <sup>1</sup>

100 A\$=INKEY\$: IF A\$="" THEN 100 - en gaan terug naar regel 110 voor het volgende karakter.

ls AS een "|ege" string, dan wordt opnieuw naar net toet- Dat gaat goed, totdat IP groter wordt dan 20 en dan gaat er

100 A\$=CHR\$(INP("")) l90 IF IP>LEN(AI\$) THEN IP=1

Nu zijn we er nog niet, want we moeten ook de cursor MID\$<br>Om de ingevoerde karakters op te slaan, gebruiken we de PRINT CHR\$(13);, dus

Nu moeten we besluiten welke karakters we wèl en welke we niet accepteren als invoer. Dit kunnen we doen door op regel 140 een |NSTR—routine op te nemen. Over INSTR U ziet, de eerste keer staat de MID\$ rechts van het gelijk- hebben we het al eens eerder gehad. Op regel 10, waar we

## 10 AI\$=SPACE\$(20): K\$="0123456789": KS\$=CHR\$(13)+CHR\$(12) GOSUB 100

en op regel 140 komt dan te staan THEN 110

nen we in KS\$ ook alleen die karakters zetten, die we niet gende keer even mee door. toestaan. Bijvoorbeeld carriage return en wis scherrn en nog wat van dat soort. We zeggen dan

140 IF INSTR  $(KS$, A$) < > 0$ 

140 IF INSTR (KS\$, A\$) = 0 THEN 110 dat wil zeggen als A\$ een niet-toegelaten karakter is gaan we terug en vragen opnieuw invoer. Als we nu teveel karakters in KS\$ moeten zetten, dan kun- Maar ... het kan ook geheel anders en daar gaan we de vol-

# Communicatie met de P2000

Robert Best

Hoe gaat het overzenden van letters en termen en afkortingen van reeksen vakter-<br>cijfers over de telefoonlijn, bijvoorbeeld men. Toch is het niet zo ingewikkeld als cijfers over de telefoonlijn, bijvoorbeeld men. Toch is het niet zo ingewikkeld, als ten te komen. Er is een goed frans boekje le computers tegelijk wilt verklaren. Hier (la Télématique, éd. Marabout), maar een zal het gaan over communicatie tussen nederlands equivalent bestaat niet. De de P2000 en een grote computer. engelse boeken zijn doorspekt met vak-

Een letter, cijfer of een ander teken wordt vertaald in een is (pariteitsbit). De A wordt dus 01000001, maar de C (AS-<br>getal, bijvoorbeeld A wordt 65 (ASCII-waarde). Dit getal CII-waarde 67) wordt 11000011. Dan wordt er no wordt weergegeven in het 2-tallig stelsel: 65 wordt 1000001. Vóór deze rij van 7 enen en nullen wordt nog een reeks (stopbit). Ieder teken wordt dus verzonden als een<br>1 of een 0 gezet en wel zo dat het totale aantal enen even reeks van 10 bits. Het startbit wordt het eerst 1 of een 0 gezet en wel zo dat het totale aantal enen even

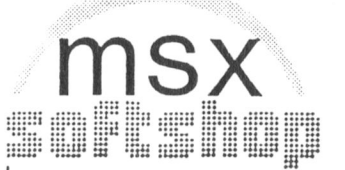

Mel ingang van 3 januari 1987 verhuizen wij naar de Wille de

MSX artikelen nog verder uitbreiden.

soft, Filosoft en diverse Engelse software huizen.<br>Ook importeren wij zelf diverse programma's uit het buitenland<br>o.a. Japan en Duitsland.

Hierin vindt u informatie en telesoftware, tips, div. **about** tabel:

 $\sqrt{11187}$ 

...,: 1.. .,.

Tevens leveren wij ook aan scholen en bedrijven tegen interessante prijzen.

Een greep uit ons assortiment: alle MSX boeken en software ook de allernieuwste titels, Teltron en Telcom modems, monitors, printers, standaards, kabels, diskette's & boxen, robotarm, uniface, ioysticks etc.

MSX "Softpost" verhuist mee naar de Witte de Withstraat 22A.<br>Het telefoonnummer blijft hetzelfde: 020-183001.

ie maar niet alle communicatie tussen al-

CII-waarde 67) wordt 11000011. Dan wordt er nog een 0<br>achter de reeks gezet (startbit) en nog een 1 voor de en net stopbit het laatst. (Advertentie)

Als er geen tekens verzonden worden. is de telefoonlijn in Witte de Withstraat 22a | "stand 1". het startbit brengt de lijnen in "stand 0". Dan 1057 XM Amsterdam wisselt de lijn tussen stand <sup>1</sup> en <sup>O</sup> volgens het bitpatroon Telefoon 020-123206<br>
Telefoon 020-183001<br>
Telefoon 020-183001<br>
Waarmee de bits op de lijn gaan is 1200 bits/sec bij ontva<br>
waarmee de bits op de lijn gaan is 1200 bits/sec bij ontva<br>
waarmee de bits op de lijn gaan is 1200 Telefoon 020-123206 waarmee de bits op de lijn gaan is 1200 bits/sec bij ontvan-<br>Telefoon 020-183001 waarmee de bits op de lijn gaan is 1200 bits/sec bij ontvan-<br>gen en 75 bits/sec bij zenden, bezien vanuit het gebrui- $\overline{\text{DE}}$  **MSX** "SOFTSHOP" kersstandpunt. Dus u zendt bijvoorbeeld een beeldnum-<br>DE MSX "SOFTSHOP" mer naar Viditel met 75 bits/sec en u ontvangt dat boold mer naar Viditel met 75 bits/sec en u ontvangt dat beeld De grootst gesorteerde MSX speciaalzaak in Nederland | met 1200 bits/sec, dat is 10 tekens per seconde.

Bij het zenden staat in stand 1 op de lijn een fluittoon van In onze nieuwe winkel kunnen wij ons assortiment van ruim 700 390 Hz en in stand 0 een toon van 450 Hz. Bij ontvangen is Tevens zal de demonstratie van onze artikelen ruimer worden stand 1 een toon van 1300 Hz en stand 0 een toon van<br>Tevens zal de demonstratie van onze artikelen ruimer worden stand 1 een toon van 1300 Hz en stand 0 een toon opgezet. Ook zal er een aparte afdeling met PC software en 2100 Hz. Deze tonen op de telefoonlijn worden door de<br>modem omgezet in gelijksnapping op de kabel naar de boeken worden opgestart.<br>Wij zijn dealer voor alle merken zoals: Philips, SVI, Sony, Aacko- computer. Stand 1 op die kabel is een negatieve spann computer. Stand 1 op die kabel is een negatieve spanning<br>tussen -3 en -25 V, stand 0 is een positieve spanning tussen 3 en 25 V. Deze spanning staat bij het zenden op pen 3 Onze eigen databank draait op proef tussen 18.00-800 op en bij ontvangen op pen 2 van de 25-polige printerconnectel<br>tor, ten opzichte van pen 7 (aarde). Samengevat in een tor, ten opzichte van pen 7 (aarde). Samengevat in een

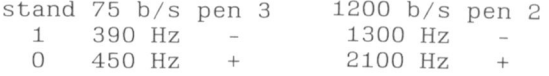

Er kan gelijktijdig gezonden en ontvangen worden (full duplex). Op de telefoonlijn worden de hoge en lage tonen gesuperponeerd. De telefoonlijn kan dus bijvoorbeeld te~ Witte de Withstraat 22a | gelijk in zendstand 1 en ontvangstand 0 verkeren. De mo-1057 XM Amsterdam | dem filtert de verschillende frequenties uit en zorgt dat ze Telefoon 020-123206 vereenkomen met de spanningen op pen 2 en 3. Voor wie Telefoon 020-123200<br>Telefoon 020-183001 de vaktermen wil weten: het hierboven beschreven communicatie-systeem heet a-synchroon, volgens V.23 norm, met RS232C-interface.

De P2000 heeft tot taak toetsindrukken om te zetten in Tenslotte nog een paar opmerkingen over automatisch signalen op pen 3 en om inkomende signalen op pen 2 te tekst verzenden. Die tekst moet dan van te voren in het vertalen in tekens op het scherm. Ingetoetste tekens ko-<br>BASIC-programma ingetikt zijn. Ik heb dat beschreven in men niet direct op het scherm, al lijkt dat wel zo. De tekens PTC PRINT van februari 1986. Klaas Robers maakte toen worden naar de Viditelcomputer gestuurd, daar verwerkt bezwaren, maar die zijn te ondervangen. Als u in plaats van en weer geretourneerd; de echo komt op het scherm. De PRINT CHR\$(12) de instructie LPRINT"text" zet en de P2000 heeft het druk: 1200 keer per seconde signaal op seinsnelheid instelt met POKE & H6016,31 dan gaat de P2000 heeft het druk: 1200 keer per seconde signaal op pen 2 detecteren en tussendoor de andere taken vervullen P2000 "text" verzenden met 75 bits/seconde. Zodra u op Dat doet het Viditel-programma van Klaas Robers. De in-algete STOP-toets drukt. Maar....de pariteit deugt niet. Dat is<br>Steekmodem van Miniware werkt met extra hardware, een algete verhelpen met een machinetaal-routine van steekmodem van Miniware werkt met extra hardware, een te verhelpe<br>UABT chin die de timingproblemen oplost, waardoor de stinstructies: UART chip die de timingproblemen oplost, waardoor de software eenvoudiger is.

Het stukje programma van Klaas Robers heeft het voordeel dat het alleen een stukje cassetteband kost en dat veranderingen eenvoudig aan te brengen zijn. Het grootste deel van het programma (versie N3.0) is geen BASIC en niet zichtbaar bij listen; het staat tussen de BASIC-regels 1 en 10. Dit deel bevat ongeveer een machinetaalroutine van Deze routine kan bijvoorbeeld in het "kladblok" 3 Kb die de bovengenoemde taken vervult, en een toet- &H6150/FF gezet worden. Als u deze routine het nummer<br>scodetabel die bepaalt welke ASCII-waarde verzonden 2 geeft (0, 1, 8 en 9 zijn al in gebruik) en met A = USR2(I%) scodetabel die bepaalt welke ASCII-waarde verzonden 2 geeft (0, 1, 8 en 9 zijn al in gebruik) en met A = USR2(I%)<br>wordt als u op een toets drukt. Deze tabel begint op aanroept, waarbij I% de ASCII-waarde van een te verzen-&H71A0 en vervangt de tabel in de BASIC ROM die begint den teken is, dan krijgt A dezelfde waarde, zonodig verop &H1814 (zie de gebruiksaanwijzing, pagina 151). De meerderd met 128 om de pariteit goed te maken. Met BAnieuwe tabel is eenvoudig te veranderen. de tabel in ROM SIC kan net ook, maar niet 20 simpel en snel, niet.

De genoemde machinetaal-routine beperkt de regellengte een RETURN ingelast wordt en na 66 regels 6 RETURN's tot 40 tekens, maar ook dat is te veranderen. Als u een extra. Het heeft even geduurd tot ik door had waarom mijn<br>80-kolom kaart heeft is het mogelijk informatie van een omgebouwde Viditel-programma, waarmee ik teksten ver grote computer op het scherm te krijgen met 80 tekens zend, onverwachte RETURN's gaf! De oplossing is tijdig 0<br>per regel. Daartoe moet u aan de bekende instructies POKEn op & H6253 en & H60A1. per regel. Daartoe moet u aan de bekende instructies OUT 0,1 en POKE &H6OB0,79 toevoegen PO-KE &H6B48,80 en POKE &H6D25,48. Het zal ook nodig zijn bij dat soort communicatie met een niet-Viditel computer Hopelijk kunt met bovenstaande informatie meer doen met zelf het scherm te wissen als het vol is. Dat kan door op het Viditel-programma. Berg een omgebouwde versie op BASIC-regel 90 na A = USR(0) de instructies onder een andere naam en gebruik alleen de originele voor<br>PRINT CHR\$(12)::GOTO 90 te zetten. De STOP-toets wist het laden van programma's uit Viditel. Mocht u ervaringen PRINT CHR\$(12);:GOTO 90 te zetten. De STOP-toets wist dan het scherm waarbij de communicatie slechts heel even willen uitwisselen, dan kunt u contact opnemen met Robert onderbroken wordt. Ecnt stoppen gaat door de STOP- Best, softwarecommissie afdeling Midden Nederland. toets lang in te drukken. Op deze wijze is de P2000 te gebruiken als terminal op bijvoorbeeld de grote computers van SARA, het academisch rekencentrum in Amsterdam.

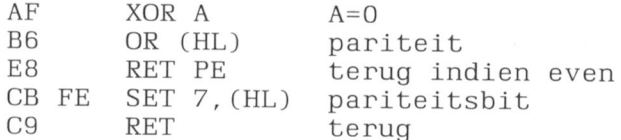

aanroept, waarbij I% de ASCII-waarde van een te verzen-

Een ander probleem met LPRINT is dat om de 80 tekens omgebouwde Viditel-programma, waarmee ik teksten ver-

## Printen met Turbo Pascal 0p MSX

## Hans Pennings

problemen op bij het gebruik van een printer. De oorzaak ter te verzetten: is dat de printeraanroep onder MSX~DOS niet geactiveerd wordt. De opdracnt . [AStJ(JLltIPtIP: :8ddT'( LstOut);

write(LST,'string') waarna alles correct werkt.

werkt alleen als de dubbele punt na LST weggelaten wordt en dan gaat net nog niet in alle gevallen goed. Dit probleem kan opgelost worden door de volgende pro~ cedure te definiëren:

PROCEDURE LstOut(Ch:char); BEGIN BDOS(5, ord(Ch)) END;

Bij het gebruik van Turbo Pascal op de MSX treden enige en door in het begin van het programma de volgende poin-

Nog een waarschuwing:

werkt niet. De omweg via **Als de printer via een text file aangestuurd wordt**, gaat het mis als MSX-DOS meer dan 16 Kbytes te verwerken krijgt.  $\text{assign}( f, ' LST: ' )$ ;  $\text{rewrite}( f)$ ;  $\text{write}$  Oplossing: sluit de file en open deze opnieuw, bijvoorbeeld (f, 'string'); close(f); na elke pagina.

# Stappenmotorsturing met

Peter van Overbeek

Stappenmotoren zijn ideale motoren voor ringen, want er zit geen collector in. computergestuurde toepassingen. Ze De stappenmotor kan direct aangesloten worden dan ook vaak gebruikt in printers, worden op de UNIFACE kaart met acht bi-<br>plotters, robots, enz. Dat komt omdat een naire uitvoerkanalen, speciale motorstappenmotor eigenlijk een digitale mo- electronica is niet nodig. De schakelvoItor is: na elke stuurimpuls draait de as gorde voor het maken van de stappen over een nauwkeurig bepaalde hoek. Bo- wordt bestuurd door een subroutine van vendien is een stappenmotor uiterst be- het computerprogramma. trouwbaar en veroorzaakt geen vonksto-

Elke motor bestaat uit een draaiend gedeelte, de rotor, en Elke stappenmotor heeft twee afzonderlijke statorspoelen.<br>Elke stappenmotor heeft twee afzonderlijke statorspoelen. een stilstaande gedeelte dat stator wordt genoemd. Deze worden aangesloten op de UNIFACE-kaart met acht<br>Bij een stappenmotor is de rotor een permanente magneet uitvoerkanalen; één spoel op uitgangen Bit 0 en Bit 1 de Bij een stappenmotor is de rotor een permanente magneet uitvoerkanalen: één spoel op uitgangen Bit 0 en Bit 1, de<br>op de motoras. De stator bestaat uit twee onafhankelijke andere op Bit 2 en Bit 3. Op de kaart zit ook nog e op de motoras. De stator bestaat uit twee onafhankelijke andere op Bit 2 en Bit 3. Op de kaart zit ook nog een aan-<br>electromagneten. Om de motor te laten lopen moet de sluitblokje voor de motorvoeding. Sluit een voor de mo stroom door elk van de magneetspoelen om beurten van geschikte spanning aan op punten  $1(+)$  en  $3(-)$ . Op punt 2 richting omgekeerd worden. Daardoor ontstaat een stap staat de + <sup>5</sup> Volt van de computer. die kan echter beslist

zal de rotor dit magneetveld volgen en dus meedraaien middenaftakking. Gebruik dan van elke spoel slechts één<br>tiguur 1). helft Het komt ook voor dat de motor vier spoelen beeft:

In werkelijkheid heeft elk van de electromagneten niet twee per statormagneet. Gebruik dan per magneet slechts<br>twee maar een groot aantal polen. De meeste stappenmo- één spoel, de andere mag niet kortgesloten worden! twee maar een groot aantal polen. De meeste stappenmo- één spoel, de andere mag niet kortgesloten worden!<br>toren maken 48 stappen per volledige rotatie van 360 gra- Als de motorspanning niet bekend is kan die bereker toren maken 48 stappen per volledige rotatie van 360 gra-<br>den, dat is dus 7,5 graden per stap. Elke keer als de motorden door de gemeten weerstand te vermenigvuldige den, dat is dus 7,5 graden per stap. Elke keer als de worden door de gemeten weerstand te vermenigvuldigen<br>stroomrichting wordt omgekeerd maakt de motor één stap met de maximale stroom per spoel. Bijvoorbeeld een stroomrichting wordt omgekeerd maakt de motor één stap met de maximale stroom per spoel. Bijvoorbeeld een<br>en stopt dan weer. Door de motor een groot aantal stap-spoelweerstand van 24 Ohm en een stroom van 0.25 pen per seconde te laten maken kan die ook heel snel Volt.<br>Is oo

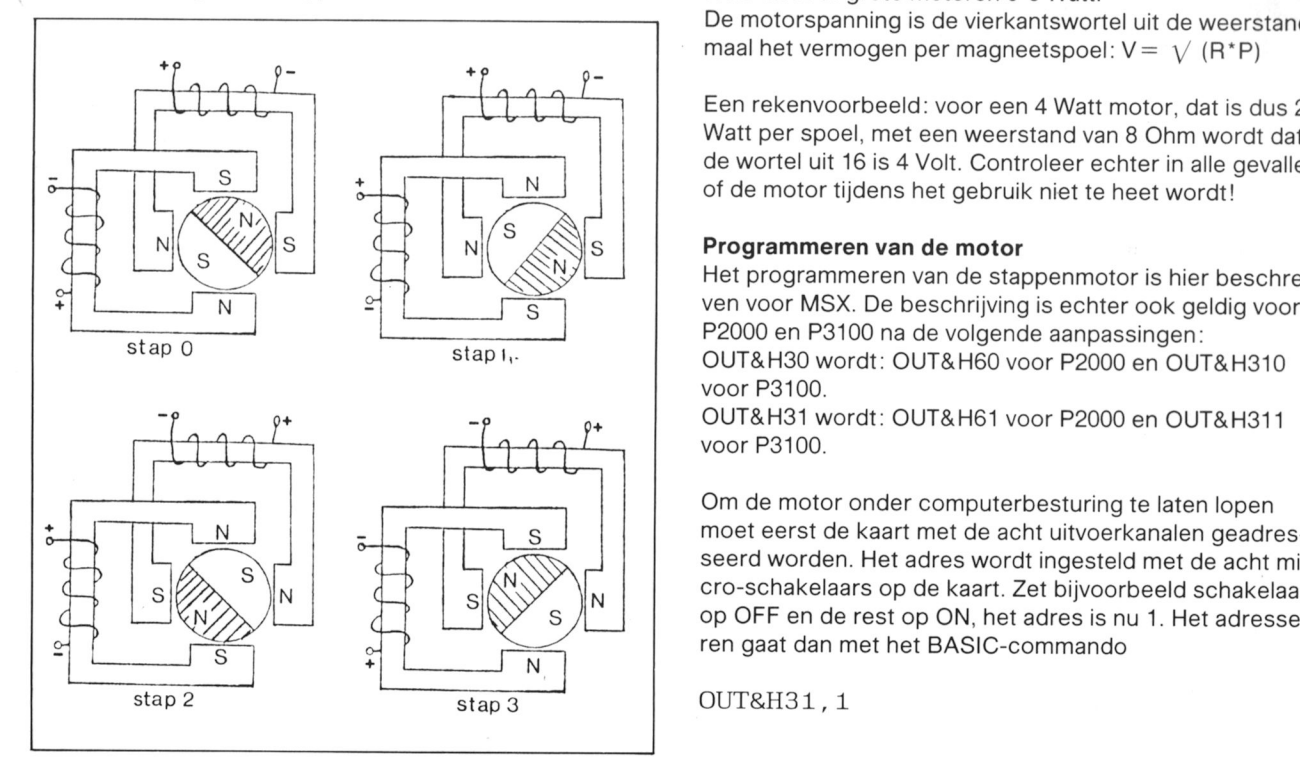

# **UNIFACE**

naire uitvoerkanalen, speciale motor-

## Werking van de stappenmotor aan aan aansluiten van de motor op UNIFACE

sluitblokje voor de motorvoeding. Sluit een voor de motor voor stap draaiend magneetveld. niet voldoende stroom Ieveren voor de motor (figuur 2).<br>Tegengestelde magneetpolen trekken elkaar aan, daarom belaar Sommige stappenmotoren hebben statorspoelen met e Tegengestelde magneetpolen trekken elkaar aan, daarom Sommige stappenmotoren hebben statorspoelen met een<br>Zal de rotor dit magneetveld volgen en dus meedraaien middenaftakking. Gebruik dan van elke spoel slechts één (figuur 1).<br>In werkelijkheid heeft elk van de electromagneten niet het komt ook voor dat de motor vier spoelen heeft:<br>twee per statormagneet Gebruik dan per magneet slecht spoelweerstand van 24 Ohm en een stroom van 0,25 A: 6

Is ook de maximale stroom onbekend dan is de motorspanning te berekenen uit het geschatte motorvermogen. Voor kleine motoren is dat 2-3 Watt, voor middelgrote 4-5 Figuur 1: werking van de stappenmotor. Watt en voor grote motoren 6-8 Watt.

De motorspanning is de vierkantswortei uit de weerstand maal het vermogen per magneetspoel:  $V = \sqrt{(R^*P)}$ 

Een rekenvoorbeeld: voor een 4 Watt motor, dat is dus 2 Watt per spoel, met een weerstand van <sup>8</sup> Ohm wordt dat de wortel uit 16 is 4 Volt. Controleer echter in alle gevallen  $\frac{S}{\sqrt{N}}$  of de motor tijdens het gebruik niet te heet wordt!

 $\bigotimes_{i=1}^{5} S$  **Programmeren van de motor**<br>Het programmeren van de stappenmotor is hier beschre-P2000 en P3100 na de volgende aanpassingen: stap 0 stap 1. Stap 1. Stap 1. Stap 1. Stap 1. OUT&H30 wordt: OUT&H60 voor P2000 en OUT&H310 voor P3100' OUT&H31 wordt: OUT&H61 voor P2000 en OUT&H311

voor P3100.

Om de motor onder oomputerbesturing te Iaten lopen moet eerst de kaart met de acht uitvoerkanalen geadresseerd worden. Het adres wordt ingesteld met de aoht mioro-schakelaars op de kaart. Zet bijvoorbeeld schakelaar <sup>1</sup> op OFF en de rest op ON, het adres is nu 1. Het adresse ren gaat dan met het BASIC-commando

Door een motorspoel loopt stroom als van de twee uitgangen waarop de spoel is aangesloten er één AAN is en één UIT. Als beide uitgangen AAN of UIT zijn loopt er geen stroom. Het AAN zetten van uitgang Bit N gaat met net volgende BASIC-commando:

OUT&H3O, 2 <sup>I</sup> N

Dit zet tegelijkertijd alle andere uitgangen op UIT. AAN zetten van uitgangen Bit N én Bit M gaat met:

OUT&H3O, 2iN+2iM

Bij gebruik van de stappenmotor moet door beide spoeien stroom Iopen. Om te beginnen zetten we uitgangen Bit <sup>O</sup> en Bit 2 AAN met:

## OUT&H3O, 2tO+2i2

wat overigens hetzelfde is als OUT&H30.5. Door nu om beurten de stroomrichting om te keren gaat de motor lopen:

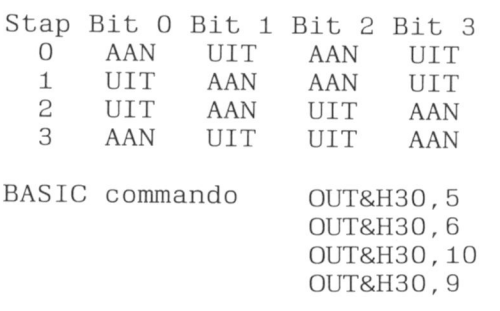

Stap 4 is gelijk aan stap 0, stap 5 aan stap 1, enz.

Om de motor de andere kant op te Iaten lopen worden de commando's eenvoudig in de omgekeerde volgorde gegeven: stap 0,3,2,1,0, enz.

## Enkele programma voorbeelden

De commando's om de motor te laten lopen kunnen het beste in een subroutine gezet worden die door net noofdprogramma wordt aangeroepen. De volgende subroutine laat de motor continu lopen:

100  $S(0)=5: S(1)=6: S(2)=10: S(3)=9$ 110 OUT&H31, 1 120 FOR I=0 TO 3 130 OUT&H3O,S(I) 140 FOR W=0 TO 5:NEXT W 150 NEXT I 160 GOTO 120

De wachtlus in regel 140 bepaalt de stapsnelheid van de motor. Wie een MSX-paddle neeft (zie MSX Nieuwsbrief nr.24,april 1986) kan regel 140 vervangen door:

140 FOR  $W=0$  TO  $PDL(1)$ : NEXT

De motorsnelheid is dan met de draaiknop te regelen! Vervang regel 120 door:

120 FOR I=3 TO <sup>O</sup> STEP~1 en de motor zai de andere kant oplopen

In veel toepassingen, zoals een plotterpen of een robot-<br> $\frac{1}{2}$ arm, zal de motor een bepaald aantal stappen vóór- of ach-<br>teruit moeten lonen. In dit programmayoorheeld kan het stappen stappen teruit moeten lopen. In dit programmavoorbeeld kan het aantal stappen ingetikt worden. Een positief getal voor de ene richting, negatief voor de andere. Voor echte toepassingen berekent een programma het aantal stappen. De  $\begin{array}{ccc} \downarrow & \downarrow & \downarrow \\ \downarrow & & \downarrow & \downarrow \\ V \text{ motion} & & & \end{array}$ variabele P houdt de actuele positie van de motoren bij.

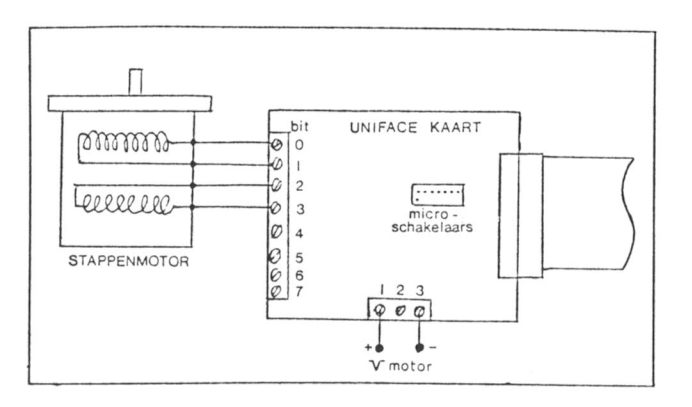

Figuur 2: aansluiten van de stappenmotor op de UNIFACE kaart.

 $S(0)=5:S(1)=6:S(2)=10:S(3)=9:P=0$  OUT&H31,1 OUT&H3O,5 lNPUT"Geef aantal stappen";N 50 IF  $N<0$  THEN T=-1 ELSE T=1 GOSUB 100 7O END OUT&H31,1 110 FOR J=P TO P+N STEP T<br>120 I=J MOD 4:lF I<0 THEN I=I+4 OUT&H3O,S(l) FOR W=O TO 5:NEXT <sup>W</sup> 150 NEXT  $J: P = P + N$ 

160 RETURN 40

De verplaatsing per stap van bijvoorbeeld een piotterpen nangt af van de overbrenging en kan gemakkelijk berekend worden. Deel de omtrek van net aandrijfwiel op de motoras door net aantal stappen per omwenteling. Een snaarwiel van 12 mm diameter heeft een omtrek van 12\*PI=37.7 mm, Bij 48 stappen per rotatie is de verplaatsing per stap dan 0.785 mm.

## Hoge stapsnelheden

Als de wachtlus in regel 140 veel korter wordt gemaakt of zelfs wordt weggelaten, bestaat de kans dat de motor niet op gang kan komen. Dat kan twee oorzaken nebben: de traagheid van de aangedreven massa of het met toenemende stapsnelneid afnemende motorvermogen,

Als een zware massa, zoals een printkop of een papierrol aangedreven wordt, moet de motor in een "lagere versne| ling" gestart worden. Dat kan met een wacnttijd die afneemt met het aantal gemaakte stappen. Vervang regel 140 en voeg een wachtsubroutine toe:

Figuur 3: gebruik van de stappenmotor bij hogere snelheden.

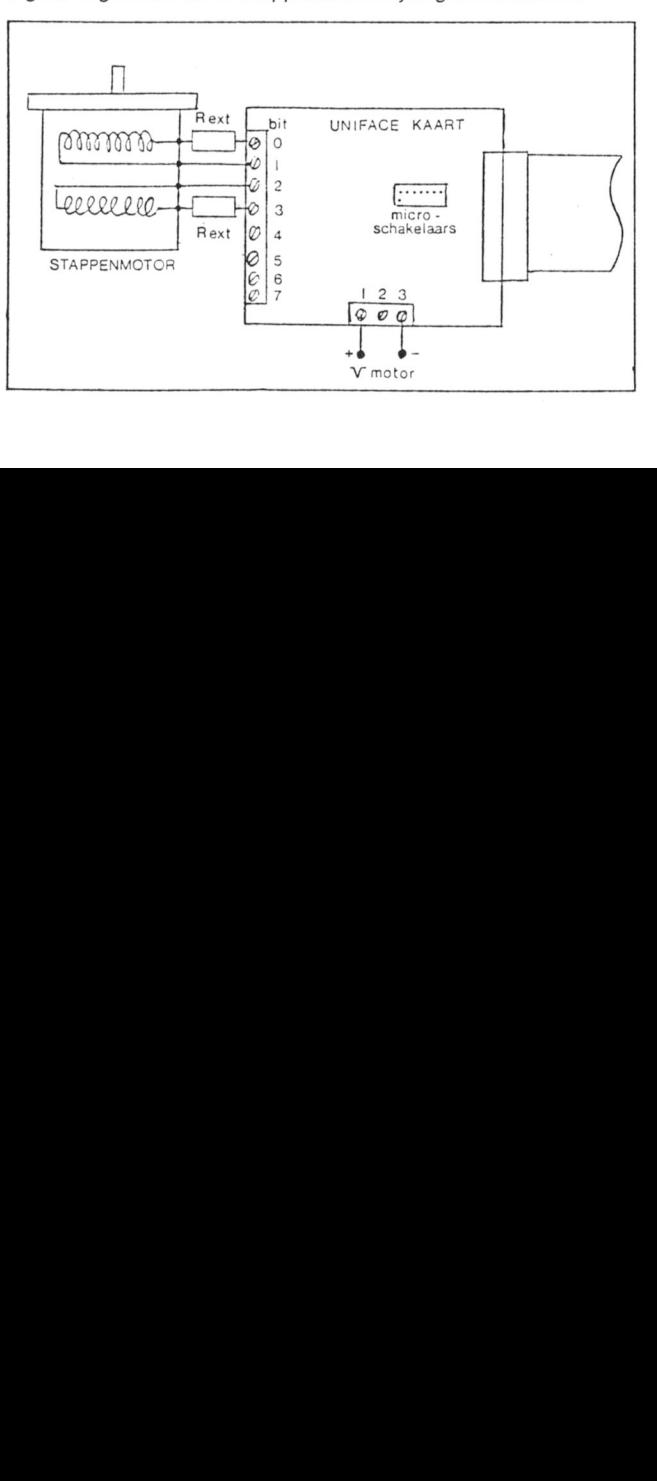

Bij hoge stapsnelheden neemt bovendien het motorvermo- Dus bij een extra weerstand gelijk aan de spoelweerstand gen sterk at. De zelfinductie van de spoel laat de stroom na moet de motorspanning verdubbeld worden. Ga daarbij het omschakelen slechts geleidelijk toenemen. Bij korte echter niet boven 24 Volt! Als bij hoge snelheden de<br>staptijden bereikt de stroom de eindwaarde niet. De ge-stroom afneemt, daalt de spanning over de extra wee staptijden bereikt de stroom de eindwaarde niet. De ge-stroom afneemt, daalt de spanning over de extra weer-<br>middelde stroom is dus veel lager. Ook werkt de draaiendes stand en dus stijgt de spanning over de motorspoel.

110 K=0<br>140 IF K<8 THEN GOSUB 200 effect is vooral belangrijk bij een lage motorspanning Het 140 IF K<8 THEN GOSUB 200 effect is vooral belangrijk bij een lage motorspanning. Het 200 FOR W=0 TO 8-K: NEXT W 200 FOR W=0 TO 8-K: NEXT W motorvermogen bij hoge snelheden is te verbeteren door<br>210 K=K+1 210 K=K+1 in serie met elke motorspoel een weerstand op te nemen.<br>220 RETURN in serie met elke motorsponning moet zó verhoogd worden dat de De motorspanning moet zó verhoogd worden dat de stroom bij stilstaande motor gelijk blijft (figuur 3). stand en dus stijgt de spanning over de motorspoel.

# Spreadsheet op MSX

Jan Balvert

Sinds enkele maanden kan Philips een geboden in een cartridge zodat ook die spreadsheet-programma leveren dat te mensen, die geen diskdrive hebben, het gebruiken is op zowel de MSX1 als de programma kunnen benutten. MSX 2. Het programma wordt aan-

Ik heb het spreadsheet-programma grondig getest op mijn VERKOOPRESULTAAT VG 8230 computer en bemerkte ai vrij spoedig dat het een goed werkend en een nogal gebruikersvriendelijk programma is, Alvorens daar meer over te zeggen Iijkt het me nuttig om degenen, die nog nooit van een spreadsheet gehoord hebben, een beknopte uiteenzetting te geven.

Het woord "spreadsheet" zou men kunnen vertalen in "breedvel", een groot stuk papier dus. Aldus kan een spreadsheet worden opgevat als een vel papier, dat door \ <sup>t</sup> ' horizontale en verticale lijnen in een groot aantal vakken is ingedeeld.  $\left|\text{ingedeeld}\right|$  in the set of  $\left|\text{in}(\mathbb{R}^d)\right|$  is the set of  $\left|\text{in}(\mathbb{R}^d)\right|$  is the set of  $\left|\text{in}(\mathbb{R}^d)\right|$ 

Zo'n vak heet een cel. In elke cel kun je een getal, een korte tekst of een formule invoeren. Nu zit de kracht van de spreadsheet in de formules, Zo'n formuie luidt bijvoorbeeld "vermenigvuldig de inhoud van cel x met de inhoud van *Een dergelijke lijn-grafiek is eenvoudig te maken met het*<br>cel v en neem daar 10 procent van". Er kan dus niet alleen *spreadsheet-programma.* cel y en neem daar 10 procent van". Er kan dus niet alleen gerekend worden maar er kan een netwerk van verbindingen tussen de cellen worden opgebouwd met behulp van formules. Belangrijk om te weten is ook dat een Zoals al gezegd werkt het programma goed en is het nogal verandering van de inhoud van bijvoorbeeld cel x con- gebruikersvriendelijk. De goede werking bleek mij uit een<br>sequenties kan hebben, die tot in de uithoeken van de nogal ingewikkelde toepassing die ik realiseerde. Het gi spreadsheet merkbaar zijn. Dat was ook de bedoeling van daarbij om het berekenen van de aanslagen inkomsten-<br>de ontwerpers want daardoor wordt het mogelijk de con-belasting en de premieheffingen over de vier komende de ontwerpers want daardoor wordt het mogelijk de con-<br>sequenties van een gewijzigde situatie te overzien.<br>jaren, uitgaande van de geschatte inkomstenontwikkeli sequenties van een gewijzigde situatie te overzien. jaren, uitgaande van de geschatte inkomstenontwikkeling.<br>Een cel heeft als het ware twee verdiepingen. De onderste be documentatie bij het programma is en dat komt niet Een cei heeft als het ware twee verdiepingen. De onderste De documentatie bij het programma is, en dat komt niet verdieping kan een formule bevatten. Op de bovenste vaak voor, goed te noemen. Wel staam er wat fouten in de<br>verdieping (zichtbaar op het scherm) staat een tekst, een handleiding maar gelukkig zijn die snel te onderkennen getal of de uitkomst van een formule.

Eén van de moge///kheden met het spreadsheet-programma: een — Een intern geheugen van 23000 bytes zal naar mijn

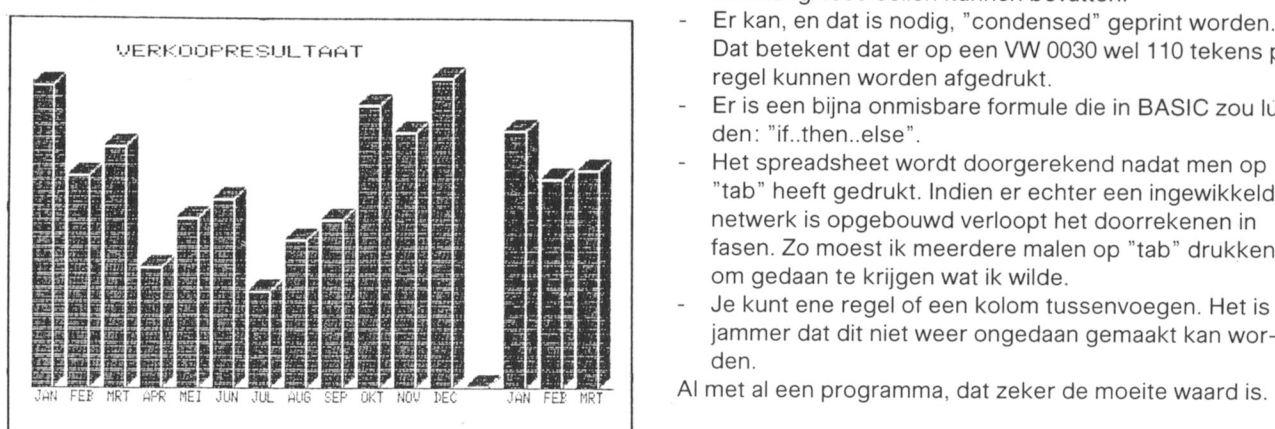

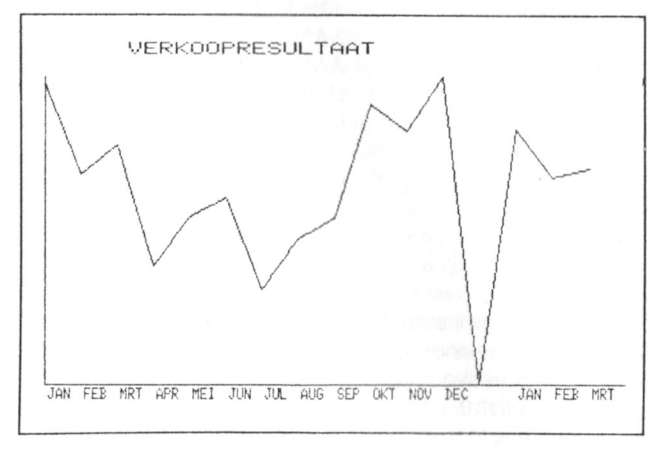

nogal ingewikkelde toepassing die ik realiseerde. Het ging handleiding maar gelukkig zijn die snel te onderkennen.

Enkeie puntsgewijze opmerkingen:

- schatting 1800 cellen kunnen bevatten.
- Er kan, en dat is nodig, "condensed" geprint worden. -.\_.-tie-r-;-.3;-F-ggu|\_TemT Dat betekent dat er op een VW 0030 wel 110 tekens per regel kunnen worden afgedrukt.
	- Er is een bijna onmisbare formule die in BASIC zou lui- den: "if..then..else".
	- Het spreadsheet wordt doorgerekend nadat men op "tab" heeft gedrukt. Indien er echter een ingewikkeld netwerk is opgebouwd verloopt het doorrekenen in
	-

den.<br>Al met al een programma, dat zeker de moeite waard is.

# Telecommunicatie

## **Ton Horstman**

Naast het contact met andere databan- uitsluitend uit tekst bestaande gegevens ken bestaat er ook de mogelijkheid een te groeperen in een databank waar modem te gebruiken voor opslag van anderen gebruik van kunnen maken (TERbeeldpagina's voor eigen gebruik. De MINAL HOST MODE). Zowel de opslag opslag van de bee|dpagina's dient echter voor eigen doeleinde als de opslag in de systematisch te geschieden. Als de gege- vorm van databanken kunnen bekeken vens ook van belang zijn voor anderen kan worden in de LOCAL MODE. Hoe we een men het systeem zo inrichten dat ze een databank moeten samenstellen wordt in eigen databank vormen en wel in de VlD|- deze aflevering van Telecommunicatie TEL HOST MODE. Ook is het mogelijk de met de MSX behandeld.

## Een eigen Viditel databank

Bij het maken van en werken met een eigen Viditel databank heeft u te maken met drie modes:

- de VIDITEL EDIT MODE gebruikt u om de schermen te maken en te wijzigen aan de zoon de zoon de zoon de 2 of quote-naar-links (Engels Pond teken)
- de VIDITEL LOCAL MODE voor het benoemen/opslaa-<br>n/opvragen van schermen g \$ (Dollar teken)
- \_

## Schermen maken en bewerken

Na intoetsen van F8 staat het modem ingesteld in de VIDI-  $\Box$  ((haakje openen) I DEL-toets TEL EDIT MODE. Het scherm is leeg op een wit liggend streepje (de cursor) na. Mocht het scherm niet leeg zijn **E** Haakie sluiten) (staande, onderbroken lijn) dan kunt <sup>u</sup> het met CLS schoon maken. Met de pijltoetsen kunt <sup>u</sup> de cursor op het scherm positioneren. <sup>U</sup> heeft nu de beschikking over grafische en niet-grafische karakters. Niet—grafische karakters zijn de bekende lettertekens. De grafische karakters zijn opgebouwd uit blokjes in een raster van twee bij drie.

Enkele voorbeelden van grafische karakters zijn;

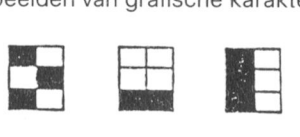

De grafische karakters kunt <sup>u</sup> als bouwstenen gebruiken om bijvoorbeeld kaders. Iijnen en logo's te maken. Het modempakket bevat een standaard set grafische karak-  $\begin{vmatrix} 1 & 0 \\ 0 & 0 \end{vmatrix}$  g ters. Verderop in dit artikel zult u echter zien dat u ook uw eigen karakters kunt definiéren.

Om een regel of gedeelte van een regel om te schakelen naar de grafische mode plaatst u de cursor daar op het scherm waar de grafische tekens moeten komen. Eén van de belangrijkste toetsen voor het omschakelen is de ESCtoets. Door deze in te drukken samen met één van de letters O-Wis het nog slechts mogelijk de hoofdletters normaal te gebruiken. De kleine letters en de cijfers en tekens veranderen nu in grafische tekens zoals in figuur 1 is aangegeven.

Met behulp van de verschillende letter- en pijltoetsen kunnen nu lijnen en kaders gemaakt worden. De kleuren. waarin zowel de niet-grafische als de grafische tekens worden weergegeven. zijn bepaald door de hoofdletter die samen met de ESC-toets wordt ingedrukt

# met de MSX (4)

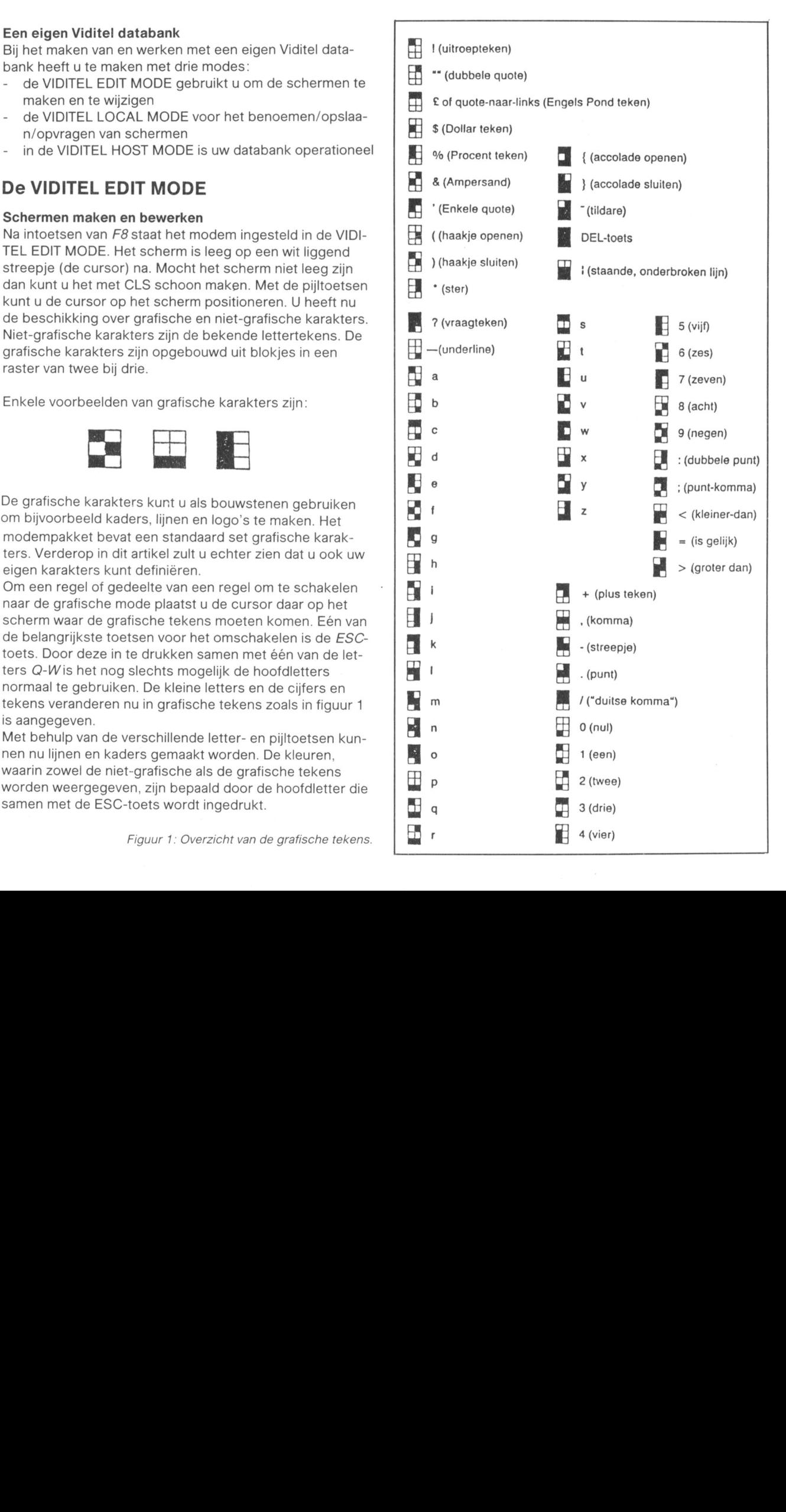

## Attributen

Zowel van de grafische als van de niet-grafische karakters kunt <sup>u</sup> een aantal eigenschappen (attributen) instellen. Attributen zijn onder andere de tekenkleur, de achtergrondkleur, knipperende tekens of letters, enzovoort. Deze attributen worden door middel van de ESC-toets, gevolgd door een bepaalde letter, ingesteld (de attribuutcode). De instelling geldt vanaf de positie van de cursor tot Hiermee kunt u, in combinatie met de bovengenoemde het eind van de regel óf tot de positie waar u een ander attribuut instelt. Er zijn verschillende attribuut-codes voor grafische en niet-grafische tekens, waarbij aangetekend dient te worden dat enkele codes gemeenschappelijk zijn. Een overzicht van deze attribuut-codes vindt u in figuur 2.

## Redigeren van het scherm

De grafische instelling werkt altijd vanaf de plaats waar de cursor staat tot het eind van de regel. Wanneer <sup>u</sup> ESC intoetst aan het begin van de regel is die hele regel grafisch. Alle (reeds aanwezige of nog ingetypte) tekens, behalve de hoofdletters, worden grafische tekens. <sup>U</sup> kunt dus tekst en grafische tekens op één regel combineren door hoofdletters te gebruiken of door de grafische mode pas na de tekst aan te zetten.

Voor het redigeren van een scherm beschikt u over de vol- Type nu A, gevolgd door RETURN. gende commando's:

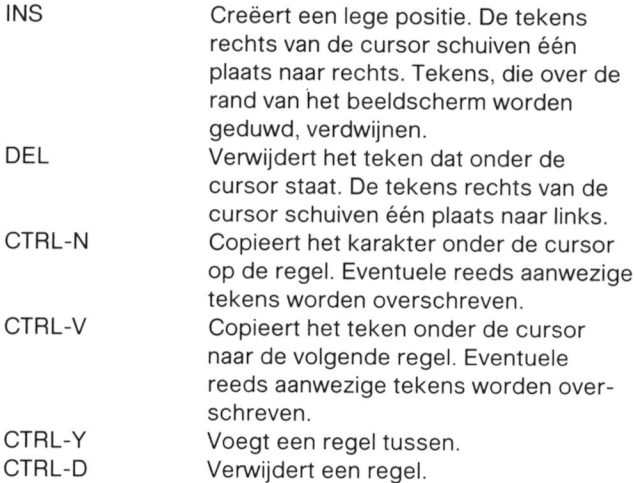

Daarnaast is er een aantal commando's voor het redigeren van net teken onder de cursor. Met CTRL plus Q, W, A, S, Z of X kunt <sup>u</sup> de zes blokjes van een grafisch teken aan of uit zetten. Het onderstaande schema verklaart de werking van de verschillende combinaties, waarbij de CTRL-toets wordt weergegeven met het teken ^ :

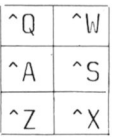

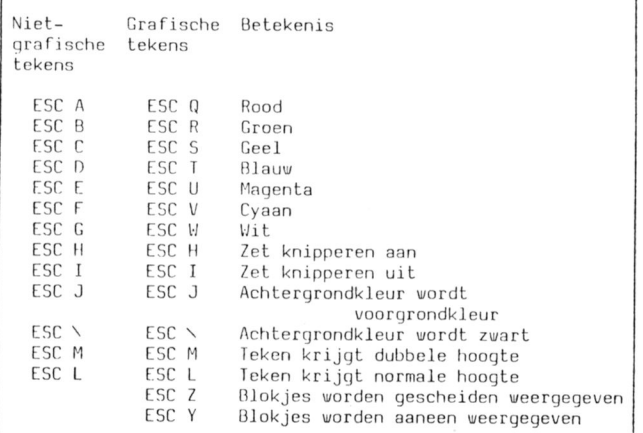

Zodra <sup>u</sup> één van deze combinaties activeert verschijnt er rechtsonder in uw beeldscherm een kopie van het teken onder de cursor, waarop <sup>u</sup> het effect van de wijzigingen ziet. CTRL-B resulteert in het volgende teken:

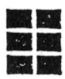

bewerkingen, uw eigen grafische tekens maken.

## De VIDITEL LOCAL MODE

## Het opslaan en bekijken van Viditel beelden

In de VIDITEL LOCAL MODE kunt u het gemaakte beeld in een geheugenplaats, op cassette of op diskette opslaan en terughalen.

Indien u een VIDITEL scherm in de VIDITEL EDIT MODE gemaakt of bewerkt heeft dient u, om het beeld op te slaan, F3 in te toetsen.

Onderin het beeld verschijnt LOCAL. Uw computer bevindt zich nu in de VIDITEL. LOCAL MODE. Als u vervolgens S intoetst verschijnt onderin het beeld BEWAAR:.

Het beeld is nu in de interne geheugenplaats "A" opgeslagen. Er zijn 15 geheugenplaatsen beschikbaar, aangeduid met de letters A tot en met O. Door een beeld op één van de geheugenplaatsen te bewaren wordt een reeds op die plaats aanwezig beeld overschreven. <sup>U</sup> zult zelf moeten bijhouden welke geheugenplaatsen nog vrij zijn. U kunt echter wel controleren of en welke geheugenplaatsen nog Ieeg zijn door het intoetsen van MAP gevolgd door RETURN. Verder moet <sup>u</sup> er rekening mee houden dat, door het uitzetten van de computer, interne geheugenplaatsen worden gewist. Het totaal van de interne geheugenplaatsen kan echter door het intoetsen van DUMP gevolgd door RETURN als één file op diskette of op cassette gezet worden. Om één schermbeeld op diskette op te slaan dient u, nadat  $F3$  is ingedrukt, een  $S + HETU$ RN in te toetsen gevolgd door de "NAAM" waaronder u het beeld wilt  $opslaan + RETURN$ .

## Naamgeving Viditel schermen

Bij de opbouw van uw Viditel databank gelden de volgende regels:

- Viditel pagina's worden genummerd. De pagina's van uw persoonlijke databank mogen nummers hebben tot viif ciifers.
- Elk beeld moet op diskette worden bewaard met als naam het paginanummer, voorafgegaan door de letter P en gevolgd door .BLD (bijvoorbeeld: P570.BLD).
- Eén beeld heeft de naam **INTRO.BLD** (niet verplicht).
- Eén beeld heeft de naam START.BLD (niet verplicht).
- Eén beeld heeft de naam P90.BLD (niet verplicht).

De functie van de verschillende beelden wordt hierna in de paragraaf VIDITEL HOST MODE besproken.

## Commando's in de VIDITEL LOCAL MODE

In de VIDITEL LOCAL MODE staan de volgende commando's ter beschikking:

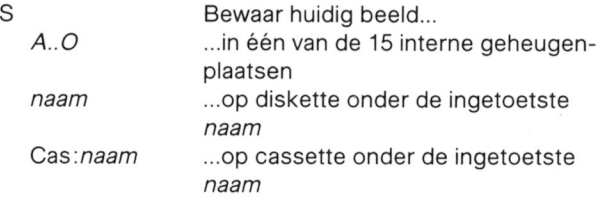

Figuur 2: Overzicht van de attribuut-codes.

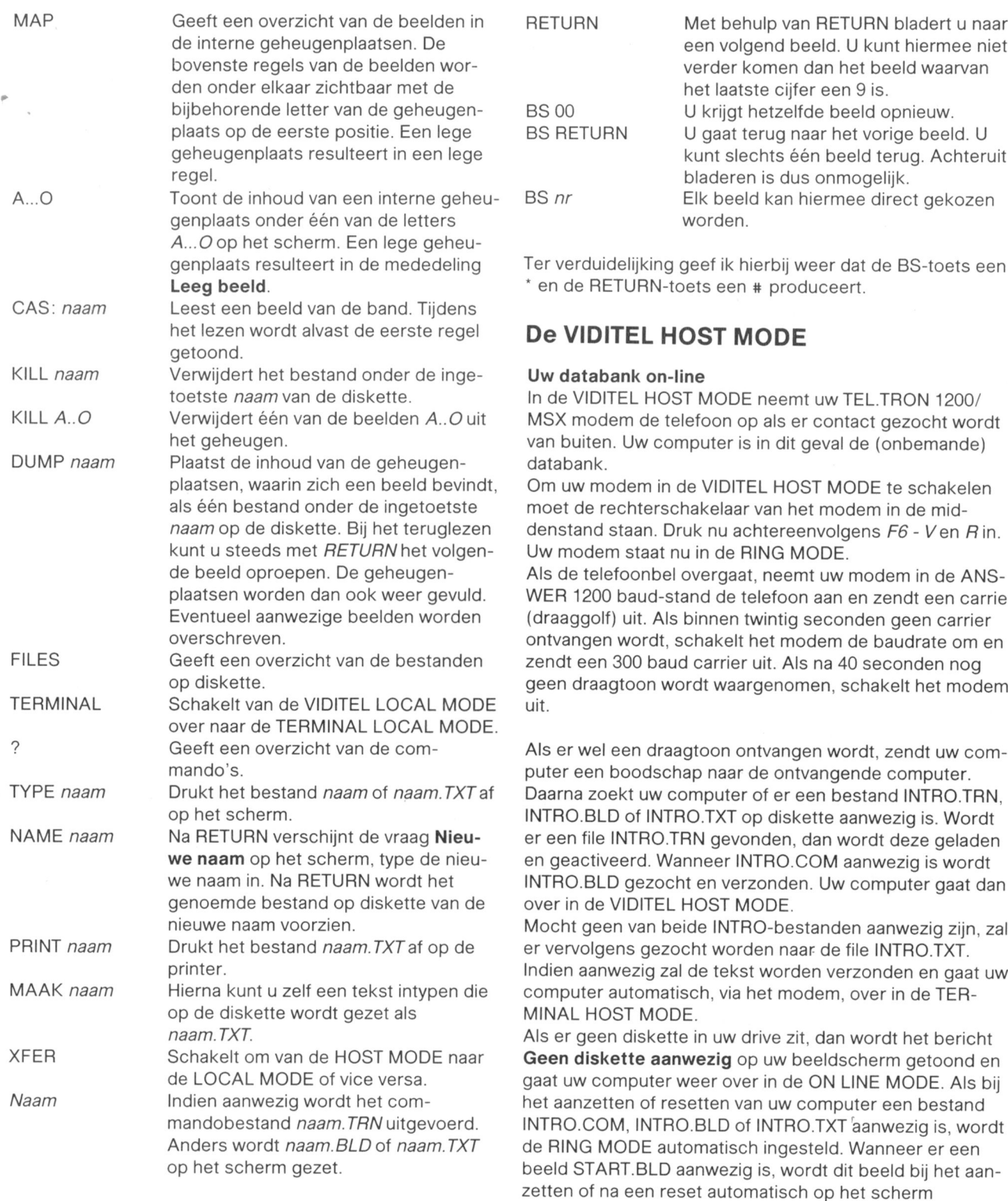

De volgende commando's kunt u gebruiken om de zelf-getoond. gemaakte Viditel databank te bekijken:

1....9 Een ingetypt cijfer wordt achter het In de VIDITEL HOST MODE fungeert uw computer als Vidi-<br>nummer van het huidige beeld gezet. U tel databank. Computerbezitters die uw computer ophel-Indien het beeld, waarnaar u kijkt, ein-<br>digt op een 0 (een zogeheten indexdoor het ingetypte cijfer. Stel dat u naar 570 kijkt en u typt een 7. dan krijgt u <sup>O</sup> Als er een <sup>O</sup> gekozen wordt. gaat u terug naar de vorige index-pagina.

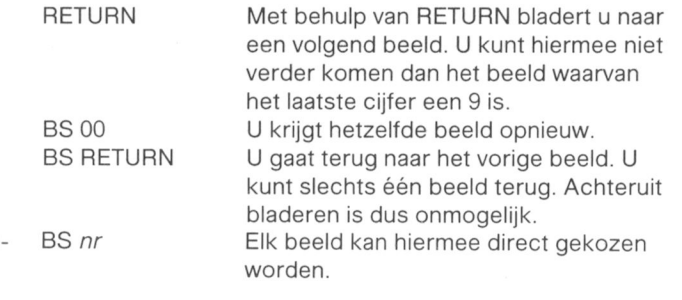

eef ik hierbij weer dat de BS-toets een ets een # produceert.

## **OST MODE**

T MODE neemt uw TEL.TRON 1200/ efoon op als er contact gezocht wordt puter is in dit geval de (onbemande)

e VIDITEL HOST MODE te schakelen akelaar van het modem in de mid $uk$  nu achtereenvolgens  $F6$  - Ven  $R$  in. in de RING MODE.

overgaat, neemt uw modem in de ANSnd de telefoon aan en zendt een carrier binnen twintig seconden geen carrier chakelt het modem de baudrate om en carrier uit. Als na 40 seconden nog rdt waargenomen, schakelt het modem

gtoon ontvangen wordt, zendt uw comap naar de ontvangende computer. mputer of er een bestand INTRO.TRN, O.TXT op diskette aanwezig is. Wordt RN gevonden, dan wordt deze geladen neer INTRO.COM aanwezig is wordt t en verzonden. Uw computer gaat dan HOST MODE.

de INTRO-bestanden aanwezig zijn, zal ht worden naar de file INTRO.TXT. de tekst worden verzonden en gaat uw ch, via het modem, over in de TER-

in uw drive zit, dan wordt het bericht **vezig** op uw beeldscherm getoond en eer over in de ON LINE MODE. Als bij etten van uw computer een bestand .BLD of INTRO.TXT aanwezig is, wordt omatisch ingesteld. Wanneer er een anwezig is, wordt dit beeld bij het aanet automatisch op het scherm

## . Commando's in de VIDITEL HOST MODE

nummer van het huidige beeld gezet. U tel databank. Computerbezitters die uw computer opbel-<br>kijkt bijvoorbeeld naar beeld 55 en typt len, kunnen informatie opzoeken en copiëren naar hun sy kijkt bijvoorbeeld naar beeld 55 en typteen, kunnen informatie opzoeken en copieren naar hun sy-<br>dan 7. Het volgende scherm is dan steem. Ze zijn echter gebonden aan de commando's die dan 7. Het volgende scherm is dan steem. Ze zijn echter gebonden aan de commando's die<br>beeld 557 voor zover dit aanwezig is, of vus systeem hen biedt. Voor hen zijn de volgende combeeld 557 voor zover dit aanwezig is, of uw systeem hen biedt. Voor hen zijn de volgende com-<br>beeld 5570 of 55700. mando's beschikbaar:

## digt op een 0 (een zogeheten index- 1.. ..9, 0, RETURN (#), BS 00 (\*00), BS RETURN (\* #), pagina) wordt eerst de 0 vervangen BS nr RETURN (\*  $nr$  #), FILES, ?. TYPE naam. BS nr RETURN (\* nr #), FILES, ?, TYPE naam, MAAK naam, XFER, naam

577 of 5770, etc. U kunt dus niet van Deze commando's zijn hetzelfde als bij de VIDITEL-<br>pagina 570 naar pagina 5707! LOCAL MODE vermeld zijn. Verdere commando's z LOCAL MODE vermeld zijn. Verdere commando's zijn:

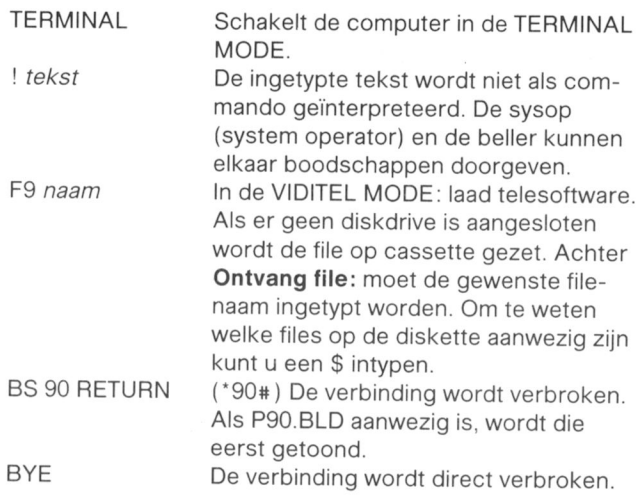

## Een eigen tekst databank

U kunt uw modem-pakket ook gebruiken om een eigen niet-Viditel of tekst databank te maken. Beide kunnen door elkaar worden gebruikt. Uw modem bepaalt zelf of degene, die uw databank opbelt, in de VIDITEL (BEELD) MODE of in de TERMINAL (TEKST) MODE wil communiceren. Voordat <sup>u</sup> uw databank ecnter kunt openstellen moet wel een en ander worden voorbereid.

## Tekstschermen maken

Tekstschermen kunt <sup>u</sup> in de TERMINAL EDIT MODE maken. Deze mode biedt u zeer eenvoudige tekstverwerkings-functies. Ook kunt u in plaats van de TERMINAL EDIT MODE een tekstverwerkings-programma gebruiken om de databankschermen te maken.

Toets F8 in en type uw tekst. Gebruik de cursortoetsen om de tekst op het scherm te positioneren. Met de INS-<br>Automatisch schakelen tussen Viditel- en toets is bet mogelijk om tekens tussen te voegen. Met de DEL-toets kunt u tekens weghalen.

## De TERMINAL LOCAL MODE

## Tekstschermen opslaan

Om net scherm op te slaan moet <sup>u</sup> het volgende doen:

- Toets F3 in. De TERMINAL LOCAL MODE is actief. Onderin het scherm verschijnt Local.
- Toets S. Onderin het scherm verschijnt Bewaar:.
- Type naam. TXT gevolgd door RETURN. Het tekstscherm wordt nu opgeslagen.

De tekstschermen moeten altijd de toevoeging .TXT krijgen.

volgende commando's:

## FILES, TYPE naam, PRINT naam, KILL naam, XFER, ?, NAAM, MAAK naam, NAME naam.

Deze commando's zijn hetzelfde als bij VIDITEL-LOCAL MODE is vermeld. Verdere commando's zijn:

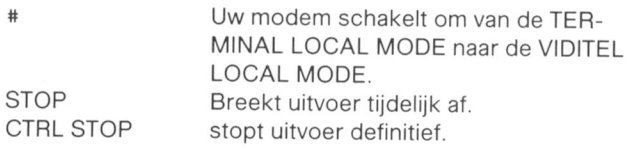

## De TERMINAL HOST MODE

## Uw databank operationeel

De TERMINAL HOST MODE is vergelijkbaar met de VIDI-TEL HOST MODE. Ook hier kan uw databank worden

opgebeld, kan men informatie opzoeken en bestanden overzenden. Echter in dit geval is uw databank een tekstdatabank. De instelling en de commando's wijken enigszins af van die in het VIDITEL HOST systeem. Om de TER-MINAL HOST MODE te activeren moet de carrier/ringschakelaar rechts op het bedieningspaneel van uw modem in de middenpositie staan. Druk nu achtereenvolgens  $F6$  -  $T$  -  $3$  en  $R$  in. Het systeem is nu ingesteld op Terminal 300 baud. Bovendien is de RING-functie actief. Wanneer uw databank wordt opgebeld, zal uw modem de telefoon opnemen. Degene die belt beschikt in de TERMINAL HOST MODE over de volgende commando's:

## ?, BYE, FILES, TYPE naam, MAAK naam, naam.

Deze commando's zijn hetzelfde als bij de VIDITEL LOCAL MODE is beschreven. Verdere commando's zijn:

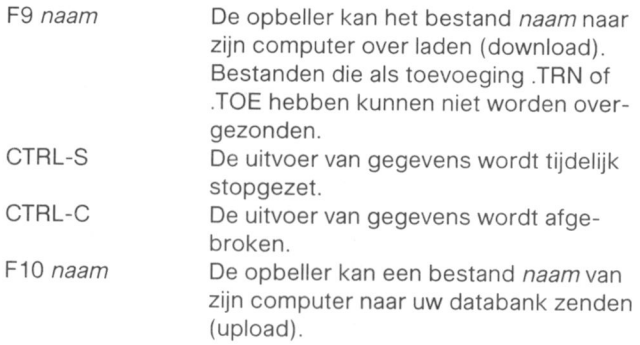

Attentie! F9 en F10 werken niet als de pariteit aan staat of als de VIDITEL MODE is ingeschakeld. Ook op het andere systeem. Bij verkeerde instellingen kan de verbinding verbroken worden.

## tekst-databank

Een TEL.TRON I200/MSX modem kan automatisch detecteren of de opbeller in de VIDITEL MODE of in de TER-MINAL MODE wil werken. U kunt dus een databank maken die als Viditel databank en als tekst-databank kan werken. Hiertoe moet <sup>u</sup> een bestand met de naam lNTRO.TXT maken. Wanneer uw modem-pakket bij het aanzetten van uw computer (of na een reset) een bestand INTRO.TXT op de diskette vindt. start bet automatisch in de TERMINAL HOST MODE. Wanneer iemand uw databank opbelt, krijgt hij INTRO.TXT op het scherm te zien. Vraag in INTRO.TXT de beller RETURN in te typen voor de tekst-databank of # voor de Viditel databank. Wordt de vraag met RETURN beantwoord. dan blijft uw computer in de TERMINAL HOST MODE. Wanneer de vraag met # wordt beantwoord, schakelt uw systeem automatisch om naar de VIDITEL HOST In de TERMINAL LOCAL MODE beschikt u verder over de MODE. Houd er wel rekening mee dat een #-teken er in de VIDITEL MODE als een "\_\_ " uitziet.

## De volgende aflevering

Tot zover aflevering 4 van Telecommunicatie met de MSX. In de volgende aflevering wil ik het hebben over meer uitgebreide mogelijkheden met uw modem. Alles wat er tot nu toe over geschreven is, zal dan met voorbeelden verduidelijkt worden. zodat uw met weinig kennis van datacommunicatie direct al kan beginnen uw eigen databank samen te stellen. Ook zullen dan de semi-telex mogelijkheden. uw databank als brievenbus en het uitgeven van toegangsnummers tot bepaalde gedeelten van het bestand ter sprake komen.

 $\mathfrak z$ 

In net juni-nummer van PTO PRINT Ieest <sup>u</sup> er meer over.

# BASICODE vertaalprogramma

Nico van Hoorn

Klein maar fijn is dit "korte" ver- MSX 2. taalprogramma voor MSX1 én MSX 2. Dit korte vertaalprogramma is vorig jaar Het programma heeft het voordeel dat het door de NOS in het programma Hobbysniet zoveel geheugenruimte in beslag coop uitgezonden. De redactie van Hobneemt als het luxe vertaalprogramma byscoop heeft toestemming verleend de voor MSX 1 van Peter Zevenhoven. listing in PTC PRINT af te drukken, waar-Bovendien werkt dit programma ook op voor hartelijk dank.

## Het programma

Tik de listing zorgvuldig in: Save eerst het programma voor 120 IFH<0THENPT=PS-H: POKEPA, PT-I

Als het vertaalprogramma geladen is plaats dan het te ver-<br> $P A = P A + 1 : G O T O 1 1,0$ talen BASICODE-programma in de (data)cassetterecorder  $\frac{130}{130}$  DATA83, 101, 101, 107, 32, 32, 32, en toets RUN in. Op het scherm staat dan

WAIT MSX BASICODE 2-2A

Als het te vertalen programma is ingeladen start het ver-word-tike 42, 198, 246, 36, 34, -~ 1<br>talen, waarbij de listing over het scherm scrollt. Als dit word- 140 DATA205, -183, 254, 130, 56, 78, 3<br>gebeurd is, toets dan RU

20 'Vertaal programma (174), 174<br>30 ' voor MSX 1 en 2. (150 D 40 'Bron N.O.S. Hobbyscoop 50 'uitgezonden op 240486. 24@4&@.  $60$ ,  $-- -- -- -- -- -- 32,251,16,246,205,231,0,201$ ,- 1C><Zi D1XT41'7,14© 1,1 ,2<Z>1 -", ,2 F/'(Q1 <sup>~</sup> <sup>~</sup> <sup>i</sup> v—'1~:lQ':)Q )®!

 $OR15, 4, 4: WIDTH4@: CLEAR3@@: PL=@: P1, 229, 42, -1, 126, 35, 34, -1, 254, 131$ <br> $A=@: PS=@: PT=a: H=@: AS=STRING$; 25@ , 4@, 5, 225, 205, 85, 15, 201, 225, 62, 2$ A=0;PS=0;PT=0;H=0;A\$=STRING\$(250 ,40,5,225,205,85,15,20<br>(25,201,-999).html .html .html .html .html .html .html .html .html .html .html .html .html .html .html .html .

,"#"):LOCATE2,10,0:PRINT"Wait<br>MSX BASICODE 2-2A":PRINT:PL=P EEK(VARPTR(A\$)+1):PM=PEEK(VARPTR : END<br>(A\$)+2):PS=256\*PM+PL:PA=PS-65536 180 GOTO1000<br>!+3:DEFUSR0=PA+40 190 KEYOFF:SCREEN0:WIDTH40:CLEAR<br>110 PEADH:IEH=-000THEN170 A:GOTO1010

110 READH: IFH=-999THEN170

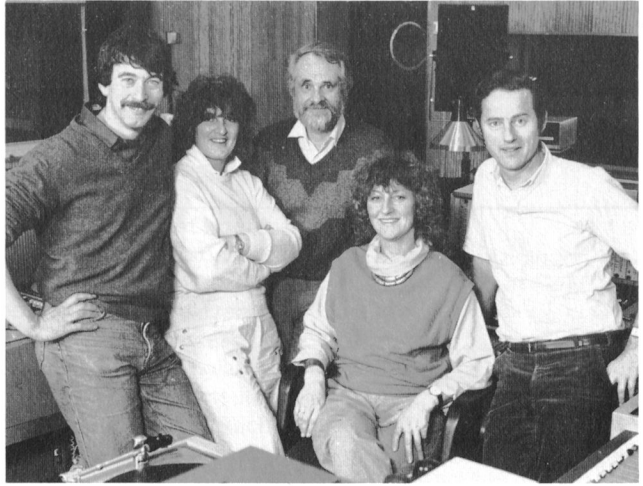

<sup>u</sup> net RUNI! Bijvoorbeeld NT (PT/2515 <sup>&</sup>gt; X256: POKEPA+ 1, 1NT<IPT/2 56): PA=PA+2: GOTO110 ELSEPOKEPA, H

32,70, 111, 117, 110, 100, 32, 32, 32, 6 114,114,111,114,32,32,32,77,10 1,109,111,114,121,32,32,67,104,1 , Uw recorder wordt nu gestart. Vervolgens krijgt u de  $\begin{array}{rl} &01\,,\,99\,,\,107\,,\,115\,,\,117\,,\,109\,,\,33\,,\,-3\,,\,205\,,\,215\,,\,215\,,\,0\,,\,23\,,\,0\,,\,33\,,\,11\,,\,225\,,\,225\,,\,0\,,\,33\,,\,13\,. \end{array}$ Als het te vertalen programma is ingeladen start het ver-  $-174$ ,  $205$ ,  $225$ ,  $0$ ,  $56$ ,  $98$ ,  $33$ ,<br>Als het te vertalen programma is ingeladen start het ver-  $-174$ ,  $42$ ,  $198$ ,  $246$ ,  $36$ ,  $34$ ,  $-12$ <br>Als het vertal

gebeurd is, toets dan RUN en het vertaalde programma is  $\emptyset$ , 1, 205, -183, 48, 11, 62, 131, 119, 33<br> $\text{bedrijfsklaar}.$ <br> $\text{-}19, 205, -174, 24, 45, 254, 131, 40, 2$ 6, 87, 171, 95, 122, 203, 191, 119, 35, 5<br>117, 246, 61, 188, 32, 221, 62, 131, 186, 131, 1  $19, 33, -27, 205, -174, 24, 15, 62, 131,$ 10 .\_\_\_\_\_\_\_\_\_\_\_\_\_\_\_\_\_\_\_\_\_\_\_\_\_\_\_\_\_\_\_\_\_\_ 119,205,-183,187,40,6,33,-35,205

, 205, -174, 6, 8, 33, 0, 0, 43, 124, 181,  $2@5, 33, -192,$  $201, 33, -19$ 

243, 229, 213, 205, 228, 0, 209, 225, 20 100 KEYOFF:CLS:SCREEN0,0,0,1:COL 243,229,213,205,228,0,209,225,20<br>OR15.4.4:WIDTH40:CLEAR300:PL=0:P 1,229,42,-1,126,35,34,-1,254,131

170 H=USR0(0): BEEP: DELETE100-170

2@@ CLS:RETURN

21@ LOCATEHO,VE:RETURN

220 HO=POS(0): VE=CSRLIN: RETURN

230 IN\$=INKEY\$:RETURN

24® 1N\$=1NPUT£<1>:RETURN

25® BBEP:RETURN

260 RV=RND(-TIME):RETURN

270 FR=FRE(0):RETURN

280 SR\$=STR\$(SR): IFASC(SR\$)=32TH

ENSR\$=MID\$(SR\$, 2): RETURN

290 OS=ABS(SR) + . 5\*10^-CN: OH=INT(  $OS$ ): OF=OS-OH+1: SR\$="": IF OS>=100 - ®®®®®®®!THEN39®

Her Hobbyscoop-team: v.l.n.r.: Willem Jan Hagens, Lidy Martin, Hans G. Janssen, Ingrid Drissen, Beer Gerrenbach.

300 IF CN=0 THEN OF\$="":GOTO340 350 IF SR<0 AND VAL (SR\$)<>0 THE 310 IF OF=1 THEN OF\$=".":GOTO330 N SR\$="-"+SR\$<br>320 OF\$=MID\$(STR\$(OF),3,CN+1):IF 360 IF LEN(SR\$)<CT THEN SR\$=""+  $ASC (OF$)=32THENOF$=MID$ (OF$.2)$ 330 IF LEN(OF\$)<CN+1 THEN OF\$=OF 370 IF LEN(SR\$)>CT THEN SR\$=""<br>\$+"0":GOTO330 380 IF LEN(SR\$)<CTTHEN SR\$=SR\$  $340$  SR\$=STR\$(OH)+OF\$: IFASC(SR\$)= 32THEN SR\$=MID\$(SR\$,2) 390 RETURN

## MINITEXT N3.9

Sinds enige tijd staat er een nieuwe versie van het pro-<br>gramma MINITEXT in Viditel. Er waren geen ingrijpende gen opgetreden en is het programma een klein beetie gramma MINITEXT in Viditel. Er waren geen ingrijpende gen opgetreden en is het programma een klein beetje<br>wijzigingen nodig, maar in het kader van de nieuwe Viditel-geworden. Er zijn dus geen moeilijkheden met standaard moest er toch al aan gesleuteld worden en daarvan is gebruik gemaakt. om twee storende fouten. die er nog steeds in stonden, te verhelpen. Ook waren er nogal Als u op dit moment werkt met versie N3.8 zijn er geen<br>wat kleine verbeteringen, die in de loop van de tijd waren dwingende redenen, om deze nieuwe versie acuut te g wat kleine verbeteringen, die in de loop van de tijd waren dwingende redenen, om deze nieuwe versie acuut te gaan<br>opgezouten en die nu konden worden aangebracht. Thiladen, maar voor de bezitters van wat oudere versies is

Om deze wijzigingen te kunnen onderbrengen zonder dat nieuwe versie over te stappen. het programma langer werd, moest er her en der ook iets

 $360$  IF LEN $(SR$)/C$ T THEN  $SR$=" "++ SRS:GOTO360$ 380 IF LEN(SR\$)<CTTHEN SR\$=SR\$+"<br>\*":GOTO380

## Jan Gieles

sneller geworden. Er zijn dus geen moeilijkheden met be-<br>staande grote bestanden te verwachten.

inladen, maar voor de bezitters van wat oudere versies is dit misschien een goede gelegenheid. om eens op een

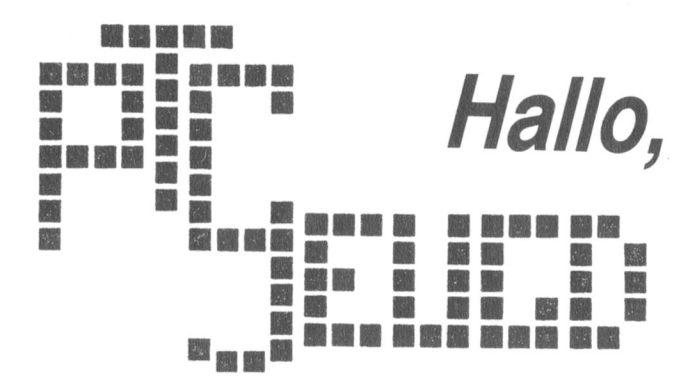

LOGO-examen Wat gaan we verder doen?<br>Op zaterdag 14 maart hebben ruim dertig LOGO-logen in Natuurlijk gaan we door met Op zaterdag 14 maart hebben ruim dertig LOGO-logen in Natuurlijk gaan we door met de jeugdochtenden en gezien<br>de dop met succes het LOGO-examen afgelegd. Het exa-het succes van de LOGO-cursus zal er zeker een vervolg. de dop met succes het LOGO-examen afgelegd. Het exa- het succes van de LOGO-cursus zal er zeker een vervolg<br>men was de feestelijke afsluiting van de LOGO-cursus, die komen. Maar voor het zover is wil de jeugdcommissie men was de feestelijke afsluiting van de LOGO-cursus, die komen. Maar voor het zover is wil de jeugdcommissie<br>de jeugdcommissie van de PTC had georganiseerd. Alle eerst eens een en ander op een rijtie zetten. Zowel de de jeugdcommissie van de PTC had georganiseerd. Alle eerst eens een en ander op een rijtje zetten. Zowel de examenkandidaatjes hadden in het afgelopen jaar op een eeu jeugdochtenden als de cursus zijn voor ons een "expe groot aantal zaterdagochtenden de LOGO-cursus in het ment" geweest. En hoewel we vinden dat het best<br>Evoluon bezocht. Natuurlijk hebben we geprobeerd het geslaagd is, zijn er toch wat dingen waar we eens goed Evoluon bezocht. Natuurlijk hebben we geprobeerd het examen zo te maken dat iedereen een goede kans van sla- over moeten nadenken. Maar er worden al weer volop gen had. Dat was best moeilijk, want de leeftijd en ervaring plannen gemaakt. van de deelnemers liep nogal uiteen. Maar ... iedereen is Onze ervaringen worden verwerkt in een rapportje, dat we<br>aan alle afdelingen zullen toesturen. Misschien kunnen

ruimte van het Evoluon. Dankzij de geweldige medewerking van de mensen van het Evoluon, konden we een aparte examenruimte inrichten, zodat alle meegekomen Lizet van Os and Lizet van Os ouders. broers en zussen in de computerruimte zelf naar een film konden kijken of met de computers konden werken

Na afloop van het examen vond in het restaurant de diploma-uitreiking plaats. Behalve de deelnemers en hun familie waren en nog een paar "officiële" gasten, zoals bijvoorbeeld de familie Heijster van het LOGO—centrum uit Ede. Die waren natuurlijk erg nieuwsgierig hoe het bij ons allemaal gegaan is met de cursus.

Het was een gezellige gebeurtenis, waarbij de heer Reijalt.

tot voor kort werkzaam bij Philips Nederland, alle deel-<br>nemers toesprak en de diploma's uitreikte. De computers, die we tijdens de cursus hebben gebruikt, zijn beschikbaar gesteld door Philips. waarmee we erg blij waren. Philips zorgde voor een extra verrassing in de vorm van een LOGO-rugzak voor alle geslaagde LOGO-logen. Met dit examen kwam een einde aan de eerste LOGO-cursus.<br>Hopelijk hebben alle deelnemers er veel plezier aan beleefd en er wat van geleerd. Wij vonden het zo geslaagd. dat we er hard over aan het nadenken zijn of er niet een tweede cursus kan komen.

jeugdochtenden als de cursus zijn voor ons een "experi-

glansrijk geslaagd!<br>Het examen vond, net als de lessen, plaats in de computer- onze ervaringen helpen bij het onzetten van jeugdocht onze ervaringen helpen bij het opzetten van jeugdochten- den elders in het land.

# Minitekst en JW8-DOS

G.A. van Burgsteden

Nadat ik op de PTC dagen in Nieuwegein sing nodig, zo ook Minitekst. Na veel een floppyboard had gekocht en dit in nadenken en proberen (het valt tegen een mijn P2000 had ingebouwd, heb ik, net als door iemand anders geschreven programiedere verwoede hobbyist, al mijn casset- ma te doorgronden) ben ik tot een aantal teprogramma's met het JWS-DOS con- wijzigingen gekomen die mij voor andere versie-programma op diskette overgezet. computergebruikers wel interessant Alle programma's, die geen bestanden of leken. Hier en daar zullen misschien overandere informatie vanaf cassette nodig bodige instructies zijn blijven staan, maar hebben, werken natuurlijk goed. De het geheel werkt op deze manier zonder andere programma's hebben een aanpas- problemen.

## Het printer voorloopprogramma van bestanden.

Om het Minitekst hoofdprogramma van diskette af te laden De volgende veranderingen zijn nodig. moet er in net printer voorloopprogramma een en ander gewijzigd worden. Om te beginnen kunnen alle cassette-<br>Regel 32:

Regelnummers

4100 csave" moet worden #save"

Tevens moet in regel 4020 de string A\$ gewijzigd worden, 800 ONERRORGOTO65000: GOSUB466: READB\$<br>omdat dit een regel met machinetaalcodes is. Elke code : PRINTW\$SPC(7)Y\$T\$"VAN EN NAAR D omdat dit een regel met machinetaalcodes is. Elke code beslaat twee plaatsen in deze string, door deze regel even **ISKETTE** op papier te zetten en al de verscnillende codes at te strepen is het laatste deel als volgt: Hegel 820:

## B0 C9 6F 6E 6187 66 87 34 O0 00 00 00 00 07

Deze codes worden gebruikt om de toetsenbord-buffer te ats de juiste d"S\$". ": PRINT: PRIN vullen, waardoor op een gegeven moment na het opstarten van het programma op het scherm verschijnt: RUN"M. De cassette-BASIC ziet dit dan als een cassette-opdracht n "TAB(30)K\$ waardoor deze op cassette gaat zoeken naar een programma dat met een M begint. Omdat we een disk-<br>Regel 830: systeern hebben willen we divariat diskette iniezen. Door Deze regel moet veranderd worden in<br>
DDS wordt geachieved, kunnen we dit benefics. Shift 8<br>
R(kleine toetsenbord) geet als resultant "systeen" 1" nu nog<br>
R(kleine t nu verschillende toetscodes in te geven, waarmee JWS-DOS wordt geactiveerd, kunnen we dit bereiken. Shift 8 830 PRINTFNP\$(6,0)TAB(5) (kleine toetsenbord) geeft als resultaat "systeem 1" nu nog RUN"Minitekst". Run is te bereiken door middel van start, Verder blijft de regel hetzelfde. Minitekst spreekt voor zich. Het laatste deel van string A\$ wordt dan: Regel 835.

B0 C9 7A 80 66 46 19 46 25 24 3E 0B 25 34 0C Regel 840:

Echter, als Minitekst een andere toevoeging geeft, bijvoor-<br>beeld TKT, moet u 0B 25 34 0C veranderen in 0B 8F 34 0C. en I = USR6(0) door 895. beeld TKT, moet u 0B 25 34 0C veranderen in 0B 8F 34 0C. Nu is er als Iaatste teken een ' ingevoerd en wordt er dus alleen gezocht op Miniteks\*, onverschillig wat er nu nog *Toevoegen:* achter staat.

U moet dit dus veranderen in het printerkeuze- of het voor-<br>loopprogramma. Houd er rekening mee dat dit eerst inge-<br>T"Geef de juiste naam: "CHR\$(1): lezen en daarna weer weggeschreven moet worden. Dus PRINT geen start- of run-opdracht geven. loopprogramma. Houd er rekening mee dat dit eerst inge-

Ook in het hoofdprogramma moeten enkele wijzigingen worden doorgevoerd. Het hoofdprogramma moet eerst apart worden ingelezen. The same state of the state of the state of the state of the state of the state of the state of the state of the state of the state of the state of the state of the state of the state of the state o

De wijzigingen bestaan uit

- het laten vervallen van regels en opdrachten

- net invoegen van nieuwe regeis

- veranderen van opdrachten Hegel 910:

Deze hebben allemaal te maken met het lezen en schrijven De regel wordt

instructies vervallen.  $SS = "assette"$  veranderen in  $SS = "iskette".$ <br>Regelnummers 3000 out 16,68 Deze regel moet veranderd worden in

 $''X$$ 

Deze regel moet veranderd Worden in

820 PRINTFNP\$ (0,5) CHR\$ (22) TAB (5) 3 ( )) ZOEK": PRINT: PRINTTAB(5)D\$" wisse

Deze regel vervalt.

In deze regel moet  $I = USR5(0)$  vervangen worden door

- RINT"BESTAND WISSEN": PRIN
- HR\$(157)CHR\$(131)SPC(18)X\$CHR\$(2 Wijzigingen in het hoofdprogramma (J )(JIII\'S( <sup>8</sup> J: NPIII II% ' ' I\INI'I THENPRINTF\$CHR\$(17)CHR\$(  $3$  ; : GOTO89ELSEB\$=B\$+CHR\$ $(0)$  + "MIN 896 POKEW-9, 15: PRINTSPC(4)CHR\$(129)C
	- 2\*X:GOSUB37: PRINTLS;: P(3  $)=0$ : #WISB\$: GOTO845

910 PRINT:PRINT" Geef de juiste naam Regel 944:<br>CHR\$(1):PRINT: In deze rec

Deze regel moet worden veranderd in Fegel 980:

920 POKEW-9, 15: PRINTSPC(4)CHR\$ (129)C #SAVE\*T@B\$.<br>HR\$ (157)CHR\$ (131)SPC(18)X\$CHR\$ (2 Regel 990: HR\$(157)CHR\$(131)SPC(18)X\$CHR\$(2 Regel 990:<br>0)CHR\$(8);:LINEINPUTB\$:PRINTL\$;: OUT 16,68 vervalt. IFB\$ = " "THENPRINTF\$CHR\$ (17) CHR\$ (1<br>3); :GOT 0920ELSEB\$ = B\$ + CHR\$ (0) + "MI 3) ; :GOTO920ELSEB\$=B\$+CHR\$ (0) + "MI Als deze wijzigingen gemaakt zijn moet u Minitekst weg-<br>N": POKEW-9, 254 schrijven onder Minitekst, omdat JWS-DOS controleert o

Regel 930: Regel 930: Hegel 940; CLOAD'T@CHR\$(A) vervangen door #LOAD'T@B\$

In deze regel OUT 16,68 laten vervallen. Regel 950: Regel 920: **De eerste PRINT vervalt.** In deze regel moet CSAVE'T@B\$ vervangen worden door

> schrijven onder Minitekst, omdat JWS-DOS controleert op de hele naam inclusief de toevoeging.

Deze regel wordt verschillende zijn en ik sta daar voor open. Ik hoop dat verschillende<br>930 PRINT: PRINTG\$ verschillende mensen iets aan deze oplossing hebben. mensen iets aan deze oplossing hebben.

## Diskette-inhoud in beeld

## Rinus van Koesveld

Dit programma, geschikt voor MSX 2, vraagt de inhoud van 50 PRINT "Bezet" 354-DSKF(0) "Kb. . . . . N een diskette op. Onder in het beeld ziet u het aantal og vrij "; DSKF (0); "Kb" gebruikte Kbytes en wat nog vrij is. De functie-toetsen heb ik aangepast aan mijn eigen wensen. Een andere gebruiker kan ze aan zijn wensen aanpassen.

De listing is geschikt voor gebruik met een enkelzijdige drive. Als u het programma met een dubbelzijdige drive wilt  $R\$  (58)<br>gebruiken moet u regel 50 aanpassen. Het getal in die 100 KEY 6 regel moet dan veranderd worden in 713.<br>110 KEY 8, "BLOAD"+CHR\$ (34)

- 
- 20 ON ERROR GOTO  $120:CLS:WIDTH 39:SC$ <br>REEN  $0:COLOR 15, 1, 1$
- 
- 30 FILES:IF POS(0) THEN PRINT evonden":<br>40 PRINT STRING\$(39,195); RESUME 20 40 PRINT STRING\$(39,195);
- **Simpeltel**

Ja, u leest het goed, die bestaat echt en hij is door hob- beantwoord. Kijkt u eens om u heen wie er een modem<br>byisten gemaakt om een databank alleen voor de P2000T beeft en probeer het eens uit! Het maakt het werken me byisten gemaakt om een databank alleen voor de P2000T heeft en probeer het eens uit! Het maakt het werken met<br>gebruikers te hebben. de data de data

voor de hobbyisten, die vragen over zowel software als hardware op het prikbord kunnen zetten. Programma's zijn Welke modems kunt u zoal gebruiken?<br>gratis te laden want de hobbyist, die een programma heeft, - M2009 van Miniware. Hiermee kunt i gratis te laden want de hobbyist, die een programma heeft, enter 2009 van Miniware. Hiermee kunt u ook met een<br>Staat het ook gratis aan Simpeltel af. en andere M2009-gebruikers communiceren en progr

Die 2 megabyte uitbreiding is niet te koop omdat de uit-<br>breiding zelf gemaakt en met de hand bedraad is. maand of te koop in de telefoonwinkel voor ongeve Heeft u nog geen modem, dan is het de moeite waard er eens over na te denken, want u mist veel. Met een modem - Modembouwpakket van Elektuur. De prijs hiervan is bereikt u uw mede-hobbyisten op bijvoorbeeld een prik-<br>ongeveer fl.250, =

- 
- 
- FILES "+CHR\$ ( 34)
- LFILES "
- KILL"+CHR\$ (34) +CHR\$ (65) +CH
- 100 KEY 6, "SAVE"+CHR\$(34)+CHR\$(65)+C
- 
- IO REM Inhoud diskette voor MSX-2<br>
enkele diskdrive (1DD) ligd":FOR I=1 TO·2000:NEXT I:RES<br>
20 ON ERROR GOTO 120:CLS:WIDTH 39:SC UME 20
	- 130 IF ERR=53 THEN PRINT"File niet g<br>evonden":FOR I=1 TO 2000:NEXT I:

## Karin van Zanten

Een P2000T met 2 megabyte intern geheugen bord, vragen worden meestal dezelfde dag nog<br>Ja, u leest het goed, die bestaat echt en hij is door hob- beantwoord. Kijkt u eens om u heen wie er een gebruikers te hebben.<br>De databank heet Simpeltel en is te bereiken onder tele-bank allerlei nieuwtjes over hard- en software worden De databank heet Simpeltel en is te bereiken onder tele-<br>foorgegeven<br>doorgegeven doorgegeven.

0104379696 Hopelijk besluit <sup>u</sup> tot de aanscnaf van een modem en als dat zo is, tot ziens in Simpeltei, de P2000T computer met 2 Simpeltel is een onafhankelijke databank. Hij is er specifiek megabyte intern geheugen en 24 uur per dag bereikbaar.

- andere M2009-gebruikers communiceren en programma's doorzenden. Prijs ongeveer fl.550,  $=$ .
- maand of te koop in de telefoonwinkel voor ongeveer fl.350,  $=$ .
- 

## Aanvulling op de Teleac-cursus "Structuur in BASIC" (2) Dirk Kroon

Ies <sup>5</sup> tot en met Ies <sup>8</sup> van de TeIeac- subroutine uit PTC PRINT nummer 10. cursus "Structuur in BASIC" draaien ook Een paar truukjes, waar ik even de op MSX en P2000. Als er een WHILE WEND aandacht op wil vestigen.

controleren we of de lengte van de string BR\$ gelijk is aan 9. Is dat zo, dan wordt de variabele CORRECT waar, anders niet waar. Bij de meeste computers is waar gelijk aan -1 en *niet waar* gelijk aan 0. Zo is het bij de P2000 en bij Bij de P2000 vinden we de klok op geheugenadressen<br>1990 en & H6010 en & H6011. Adres & H6010 verandert het snel

De eerste methode is korter en werkt ook als waar een andere waarde heeft dan -1.

Hoe moet je de werking van deze instructie nu zien? Wel, als we een paar haakjes zetten, wordt het al wat duidelijker. en alles wat er nu volgt is nu onvoorspelbaar.

Eerst wordt de uitdrukking tussen haakjes "uitgerekend". den" van de random generator gaat met de instructie Is deze vergelijking waar, dan wordt de waarde voor Waar toegevoegd aan de variabele CORRECT en we kunnen dan  $X=RND$  (-TIME) bijvoorbeeld verder gaan met

1010 IF NOT CORRECT THEN FOUT=1 gende random getallen met

Als CORRECT dus niet waar is, dan is NOT CORRECT  $X=RND(1)$ waar en wordt de variabele FOUT gelijk aan 1, En dat alles gebeurt zonder dat we weten welke waarde waar heeft. Kleur op kleur

In Ies 6 wordt de instructie RANDOMIZE genoemd. Deze te vaak. Alléén kleur gebruiken als dat functioneel is,<br>"schudt" de random generator. Deze instructie kennen bijvoorbeeld voor het snel herkennen van een medeo P2000 noch MSX. Daar doen we het anders. In PTC PRINT nummer 4 en 5 heb ik dat al eens behandeld, maar omdat

lekeurige getallen maakt. Iedere keer, als hij aangeroepen komt omdat de verschillende kleuren dezelfde helderheid<br>wordt, komt er het volgende willekeurige getal uit. Nu zijn kunnen hebben. In televisieles 7 hebben we late wordt, komt er het volgende willekeurige getal uit. Nu zijn kunnen hebben. In televisieles 7 hebben we laten zien hoe<br>deze getallen niet echt willekeurig. Het volgende getal dat eruit komt te zien; hetzelfde plaatje in kle De rij getallen is dus altijd dezelfde. Op een bepaald getal volgt altijd netzelfde volgende getal.

Om nu te voorkomen, dat we altijd hetzelfde resultaat zou-<br>Voor de P2000: den krijgen, moeten we ergens op een "willekeurig" punt deze getallenrij binnenkomen. In GW BASIC gebeurt dit 10 PRINT CHR\$(12) door de instructie RANDOMIZE aan te roepen. Bij de LII 20 FOR I=0 TO 6 P2000en biide MSX gebruikenwedeinterne I<Iok III) I'I\'IN'I' IIIII\'S( III) IIIINSI I<If>~ <sup>I</sup> <sup>I</sup> iI|II\' De interne klok is een getal, dat ergens in het geheugen staat en dat 50 keer per seconde met 1 verhoogd wordt. 40 FOR J=0 TO 6<br>Als het getal groter zou worden dan 65535, dan begint de 50 PRINT CHR\$ (145+J) CHR\$ (127) C Als het getal groter zou worden dan 65535, dan begint de 50 PRINT CHR<br>klok weer opnieuw. De waarde, die we uit de klok krijgen, kaar in INR\$ (127) : klok weer opnieuw. De waarde, die we uit de klok krijgen,

De meeste voorbeelden en routines uit gebruikt wordt, vervangt <sup>u</sup> die door de

Waar of niet waar<br>Met het wat ongewone instructie-trio<br>Met het wat ongewone instructie-trio aanzetten van de computer en het aanroepen van de random generator. Als er dus ergens in net programma 1000 CORRECT=LEN (BR\$) = 9 een "wacht op toets" staat, wacht het programma tot we een toets hebben ingedrukt alvorens verder te gaan. Aan-<br>gezien onze traagheid nooit tot op 0.02 seconde gelijk zal zijn, is de waarde van de klok een redelijk willekeurig getal.

&H6010 en &H6011. Adres &H6010 verandert het snelste (50 keer per seconde). Het Iaatst geproduceerde getal van 1000 CORRECT=0: IF LEN (BR\$)=9 THEN de random generator staat op geneugenplaatsen & H6237<br>CORRECT=-1 tot & H623A. We veranderen dus één van de bytes van dit tot &H623A. We veranderen dus één van de bytes van dit Iaatste random getal door

POKE &H6239, PEEK(&H6O1O)

CORRECT= (LEN (BR\$) = 9) Bij de MSX doen we het een beetje anders. We kunnen daar de klok uitlezen als de variabele TIME en het "schud-

En zowel met de P2000 als met de MSX vinden we de vol-

Tot de "huisstijl", waar we het in deze lessen over hebben, Random<br>In les 6 wordt de instructie RANDOMIZE genoemd. Deze te vaak. Alléén kleur gebruiken als dat functioneel is bijvoorbeeld voor het snel herkennen van een mededeling op het scherm.

lang niet iedereen die nummers heeft, doen we het hier U moet oppassen als u kleur gaat gebruiken. Soms is kleur nog eens even kort over.<br>Een random generator is een routine, die een rij van wil-een monochrome monitor haast niet of helemaal niet. Dat een monochrome monitor haast niet of helemaal niet. Dat deze getallen niet echt willekeurig. Het volgende getal dat eruit komt te zien; hetzelfde plaatje in kleur en in zwart-<br>wit. Als u dat proefie nog eens wilt herhalen, runt u het volwit. Als u dat proefje nog eens wilt herhalen, runt u het volgende programma:

- 
- 
- -
	-

## 6Q NEXT Voor de MSX:

7O PRlNT: PRINT

## Wat gebeurt hier? 30

De P2000 heeft 7 kleuren, die we nummeren van 0 tot 6. In BF<br>de I-lus (regel 20) drukken we achtereenvolgens af de 40 FO de l-lus (regel 20) drukken we achtereenvolgens af de  $40$  FOR J=1 TO 15<br>codes voor: dubbele hoogte, I-de kleur en achtergrond. De 50 LINE(16\*J-13, 12\*I-10) - (16\*J-3 codes voor: dubbele hoogte, I-de kleur en achtergrond. De 12 <sup>I</sup> 4 ) , J Bl l-lus produceert dus een aantal horizontale balken van , °"~' <sup>~</sup> verschillende kleur. 60 NE<br>In de J-lus (regel 40) drukken we in de J-de kleur hier over- 70 NEXT

In de J-lus (regel 40) drukken we in de J-de kleur hier over- 70 NEXT<br>heen twee blokjes (2 maal CHR\$(127)). 100 A\$=INPUT\$(1) heen twee blokjes (2 maal CHR\$(127)).

Het resultaat is een vlechtwerk van alle kleuren op alle kleuren. Toon dit op een monochrome monitor en u ziet SCREEN 2 is het eerste grafische scherm. Dit programma<br>
loopt dus zowel op MSX1 als op MSX2

ponent van het signaal zit op een kleur, die geen groen ren. Dat gaat met de instructie LINE. Dat het een balk<br>wordt komt door de toevoeging B en de balk wordt

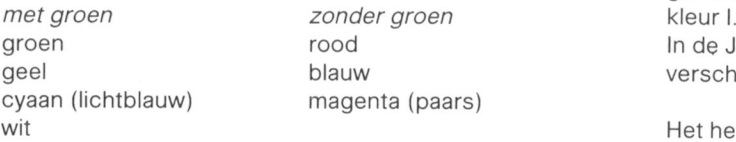

blauw of blauw op geel of blauw op groen, maar niet geel op groen of rood op blauw.

80 NEXT 10 SCREEN 2

- 20 FOR I=1 TO 15
- $-12)$  (255, 12\*I-2), I,
- FOR  $J=1$  TO 15

, dr

loopt dus zowel op MSX1 als op MSX2.

MSX kent <sup>15</sup> verschillende kleuren. In de I-Ius op regel 20 In het algemeen kan: Een kleur, waarin de groene com-<br>
In het signaal zit op een kleur, die geen groen een. Dat gaat met de instructie LINE. Dat het een balk wordt komt door de toevoeging B en de balk wordt gekleurd door de toevoeging F. De kleur van de balk is de

In de J-lus zetten we, weer met een LINE, 15 blokjes van verschillende kleur J op elke I-de balk.

Het hele scherm vult zich met blokjes kleur op kleur. Zet net plaatje op een kleurenmonitor en op een zwart-wit Wat dus kan is groen op rood of rood op groen, geel op monitor en bekijk het verschil. Er blijven maar weinig bruik-<br>blauw of blauw op geel of blauw op groen, maar niet geel bare combinaties over.

(advertentie)

## Afdeling Eindhoven biedt aan:

Disklook, Saven en Loaden, Machinetaal in een notedop.<br>P2000T:

Assembly subroutines, spelletjes, Machinetaal in een note-<br>dop, Spreadsheet, ROM-routines, Bruikbare machinetaal routines. Tabellen en overzichten, Hoppie's Extended BASIC, RDOS 3.1, Printervertaaltabel, Bankswitching. Kosten: P2000C:

Programma catalogus, Wegwijs in Wordstar.

## Vrije software<br>P2000T op cassette:

MC104.112,117,119,121. MC 502-510 (div. auteurs). MC 601-607 (OWG test progr.). P2000T op disk: Boekhoudprogramma's van Hans Kraaij en Geert Rooijak-<br>kers kers. The settlement of the settlement of the RDOS (public domain) RDOS (public domain)<br>P2000C:<br>The Matter of the Contract of the Contract of the Matter of the Matter of the Matter of the Matter of the Matter P2000C:<br>Zestien public domain floppy's. MSX: Zes  $3\frac{1}{2}$ " floppy's met programma's, o.a. van de OWG om  $\qquad$  TOTAAL fl.200, = te testen.

## Software met KOPYRIGHT

RDOS 3.1: Jeroen Hoppenbrouwers. Hoppie's Extended BASIC: idem. Minitext met RDOS: Jan Gieles. Minitext met JWS-DOS: idem.

De in bovenstaande advertentie genoemde artikelen zijn dus niet met het Bureau. Informatie kunt u inwinnen bij de<br>uitsluitend te koop bij de Afdeling Eindhoven. Het Bureau Coördinator van de Afdeling Eindhoven, Charles van uitsluitend te koop bij de Afdeling Eindhoven. Het Bureau Coördinator van de Afdeling Eindhoven, Charles van de<br>PTC kan over deze artikelen geen inlichtingen geven. Bel Linden, Broederhof 11, Veldhoven. Tel.: 040-543982. PTC kan over deze artikelen geen inlichtingen geven. Bel

## Vrije publicaties and the control of the CP/M uitbreidingsprint<br>
MSX: Sanecal-Belgie beeft voc

Sanecal-Belgie heeft voor de afdeling Eindhoven een<br>CP/M-print laten vervaardigen.

De onderdelen kunnen door onze hardware-specialisten<br>gemonteerd worden.

De software wordt geleverd door Feico Nater, die op maat<br>een floppy en een 27128 Eprom programmeert.

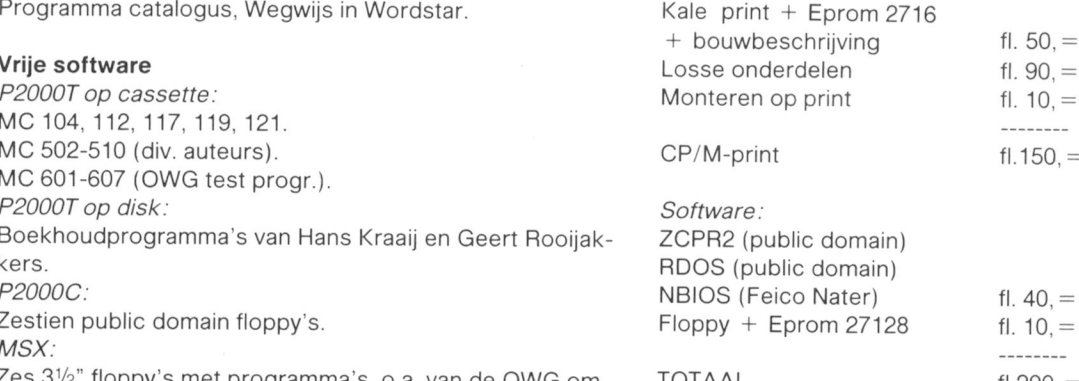

# SCART-kabel voor de P2000T

G.J. Vegh

Voor tv's met een electronische/ veel hogere spanning nodig heeft. automatische TV/RGB-schakelaar (zoals In dat geval moet dus zelf een kabel bijvoorbeeld de SALORA K70) werkt de gesoldeerd worden of de bestaande kabel kabel SBC 1009 niet, omdat dit type tele- worden aangepast. Hoe <sup>u</sup> de kabel kunt visie een RGB-omschakelsignaal van een aanpassen leest <sup>u</sup> in dit artikel.

kelspanning aangesloten worden (SALORA  $+12V$ ). Deze te vermijden. spanning kan van de voedingsprint van de P2000 worden gehaald. De schakeling

Het synchronisatie-signaal gaat naar SCART-20 (= video- De totale schakeling ziet er als volgt uit: in).

Er gaan nu 7 signalen (R, G, B, sync, geluid, aarde en 12V) naar de SCART-steker gaan terwijl de DIN-plug maar 6 SCART aansluitingen heeft. Dat heb ik als volgt opgelost:

- Gebruik een 6-aderige kabel met afscherming of een 7 aderige kabel.
- Sluit de SCART en DIN aan volgens de tabel.
- Bij de DIN-plug blijft nu 1 ader over.
- Verbind hieraan (in de DIN-plug) een draadje die de plug weer uitkomt.
- Monteer hieraan een banaansteker.

Een banaansteker-chassisdeel kan in de achterwand van de P2000 gemonteerd worden, die doorverbonden wordt

Aanpassen van de SCART-kabel met de voedingsprint. Monteer voor de zekerheid een<br>Op punt 16 van de SCART-plug moet een externe scha- weerstand van 220 Ohm in deze verbinding, om kortsli weerstand van 220 Ohm in deze verbinding, om kortsluiting

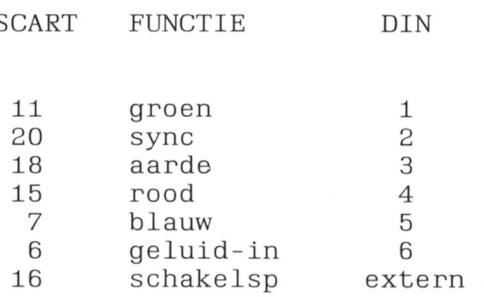

## Uitslag prijsvraag PTC PRINT nr.9

Hier dan eindelijk de uitslag van de prijsvraag uit het inzendingen was het moeilijk een prijswinnaar aan te<br>decembernummer van PTC PRINT. Door de hoeveelheid wijzen. Na lang wikken en wegen wordt de prijs toeb inzendingen en de omvang van de verschillende oplossingen hebben we meer tijd dan anders nodig gehad om

Het zuilenvraagstuk heeft velen aan het rekenen gezet. Het door een mooie analyse van het probleem. De heer of<br>zal duidelijk zijn geworden dat de oplossing uit een onein- mevrouw Calon loste het probleem op voor zuilen me zal duidelijk zijn geworden dat de oplossing uit een onein- mevrouw Calon loste het probleem op voor zuilen met een<br>dig aantal zuilen bestaat. Een aantal lezers heeft zelf sechthoekig grondvlak en voor zuilen met een vierk formules afgeleid en beperkingen gesteld om tot een goe- grondvlak. de oplossing te kunnen komen. Voor geinteresseerden is het winnende programma te vin-

Sommige inzenders hadden er weer wat moois van den in IS2000. gemaakt, met grafiscne afbeeldingen in vele kleuren, De prijs, een UNIFACE-startpakket, bestaande uit een anderen leverden een goed doordacht rekenprogramma interface, een input- en een outputkaart, wordt u bin-<br>in. zonder toeters en bellen. Door de verscheidenheid aan eenkort toegezonden. Van harte gefeliciteerd.

wijzen. Na lang wikken en wegen wordt de prijs toebedeeld<br>aan: G.M. Calon uit Eindhoven.

tot een oordeel te komen.<br>Het zuilenvraagstuk heeft velen aan het rekenen gezet. Het door een mooie analyse van het probleem. De heer of rechthoekig grondvlak en voor zuilen met een vierkant

nenkort toegezonden. Van harte gefeliciteerd.

Het overkomt iedereen wel eens: u heeft net een BAS|C- in dit geval dus regel 10. programma ingetypt en de computer wordt, geheel onver- — Type POKE 32769,1 en geef een RETURN. wacht, geRESET. Het programma bent u dus kwijt. Maar - Type het eerste regelnummer van het vermiste pro-<br>gramma in (10, wèl onthouden!). geen nood, met de volgende instructies kunt u de listing weer terug krijgen. Wat moet u doen? - - Druk vervolgens weer de F4-toets in, gevolgd door de Neem als voorbeeld het volgende programma'tje: RETURN-toets.

10 PRINT "Dit is regel 10" gehee<br>20 PRINT "Dit is regel 20" terug! 30 PRINT "Einde programma" entitled and the set of the P.F. Meijerink

Na een RESET van de computer gaat u als volgt te werk:

- MSX TIP Type POKE 32770,128 en geef een RETURN.<br>- Druk de F4-toets in (op het scherm verschijnt LIST). Als u nu de RETURN-toets indrukt verschijnt de eerste regel van het kwijtgeraakte programma op het scherm,
	-
	-
	-

De listing van het vermiste programma verschijnt in zijn geheel op het scherm en u heeft uw programma weer

# Wiskunde op de MSX

## Het oplossen van een hogere-machts vergelijking

Met het bijgaande programma wordt van een gegeven n-de machts vergelijking de uitkomst (Q) als functie van X grafisch weergegeven. De grafiek kan er uit zien als in Frank op de RETURN-toets figuur 1 is aangegeven.

De vergelijking heeft als aigemene vorm:

Als u het programma RUNt, verschijnt pagina 1 op het Mocht u een factor niet willen veranderen druk dan alleen<br>scherm. Hier moet u voor a, b, c en d de waarden invullen de RETURN-toets in. De oorspronkelijke instelling bli van de vergelijking die u wilt oplossen. Wanneer het om gehandhaafd bijvoorbeeld een tweede-maohts vergelijking gaat zijn Een eventuele fout bij het intikken kan weer worden verzowel <sup>a</sup> als b gelijk aan O. beterd na het indrukken van de DEL-toets.

Als u vervolgens de N-toets indrukt, verschijnt het assen-<br>Een laatste opmerking: als de ruiter op de Q-as staat, kunt stelsel op het beeldsoherm en <sup>u</sup> ziet hoe de curve voor de <sup>u</sup> weer terug naar de eerste pagina (voor een nieuwe vergelijking wordt getekend.  $\rho$  opgave) door op de ESC-toets te drukken.

De schaal is daarbij aanvankelijk standaard één eenheid per schaaldeel  $(X/d = 1, Q/d = 1)$ .

Als uiteindelijk de curve is voltooid versohijm er een rui- 1'1' 'viii <sup>i</sup> » <sup>i</sup> <sup>F</sup> i. <sup>i</sup> 1ri<r\\\*r#'iriVv0i# <sup>1</sup> no vi iV'1 tertje op de X-as. Met de cursor-toetsen moet dit ruitertje  $\frac{20}{30}$ op een snijpunt van de curve met de X-as worden  $\frac{30.1 \times 10^{10}}{40.1 \times 10^{10}}$ <br>geplaatst. Na een druk op de RETURN-toets verschijnt dan  $\frac{40.1 \times 10^{10}}{50.1 \times 10^{10}}$ geplaatst. Na een druk op de RETURN-toets verschijnt dan is en in werdelijk op de verschijnt dan is en in tech<br>rechtsonder de betreffende wortel van de vergelijking en is en in technische rechtsonder de betreffende wortel van de vergelijking en  $\begin{array}{ccc} 60 & * & \text{Door } G.W.J.v.d.Pa1. \\ 70 & * & \text{V} \end{array}$ . , . .. A ' daaronder de afgeleide <sup>q</sup> , zoals die dan weer geidt bl] 8, .1" <sup>y</sup> , <sup>H</sup> H, <sup>k</sup> Ho, , <sup>V</sup> <sup>H</sup> h <sup>H</sup> H, H, ,1, ,' , <sup>H</sup> daaronder de argeleide q, zoals die dan weer geldt bij alleg is invulling van de gevonden wortel. Dit laatste is dus bedoeld is op screene: keyoff: coloritie, 4, 4: WIDTH37: CLS<br>200 PRINT" = EENADERINGS METHODE = 100 PRINT

Wanneer de ruiter niet goed op het snijpunt is geplaatst, 120 PRINT wordt rechtsonder de waarde voor q gegeven als functie  $\frac{130 \text{ PRINT}'}{140}$ , vergelijking ziet er bv. zo uit:" van X midden onder de ruiter. Dit geeft u trouwens ook de mogelijkheid om q te bepalen op een X-niveau, waarbij q is om ERINT<br>buiten het beeld verdwijnt

Het kan soms voorkomen dat ook bij een goed ingestelde ruiter toch niet de wortel wordt berekend. Dit komt dan <sup>-machtsvergel.dan vult U voor a en been 0 in.</sup> doordat de curve de X-as te steil snijdt. Als u dan een ;;; ; ; ; ; ; ; vat is Uw opgave? (max. 4 karakters) andere schaal kiest, waarbij de curve de X-as minder steil  $\begin{array}{r} 210 \\ 220 \\ 45 = \text{STRS} (A): \text{IFLEN}(A*) > 5 \text{T} \\ 220 \end{array}$ 

Het is natuurlijk ook mogelijk dat één of meer oplossingen 240 B\$=STR\$(B): IFLEN(B\$)>STHEN 230

In dat geval kunnen we een andere schaal kiezen. Dat gaat  $\frac{260}{270}$  LOCATE  $\emptyset$ , 20: INPUT'd=''; D  $\frac{380}{280}$   $\frac{D\text{S-TR5}}{D\text{S-TR5}}$ (D): IFLEN(D\$)  $\frac{5}{2}$ HEN(D\$)  $\frac{5}{2}$ HEN(D\$)  $\frac{5}{2}$ HEN(270)

- <sup>1</sup> Druk de SELECT—toets in
- 2 Toets een nieuwe mediaanwaarde voor X in

Figuur 1: Q als functie van X voor de vergelijking  $2X^3 + X^2$ -<br> $5X + 2 = 0$ <br> $360$  '+++ Tekenen van grafiek +++

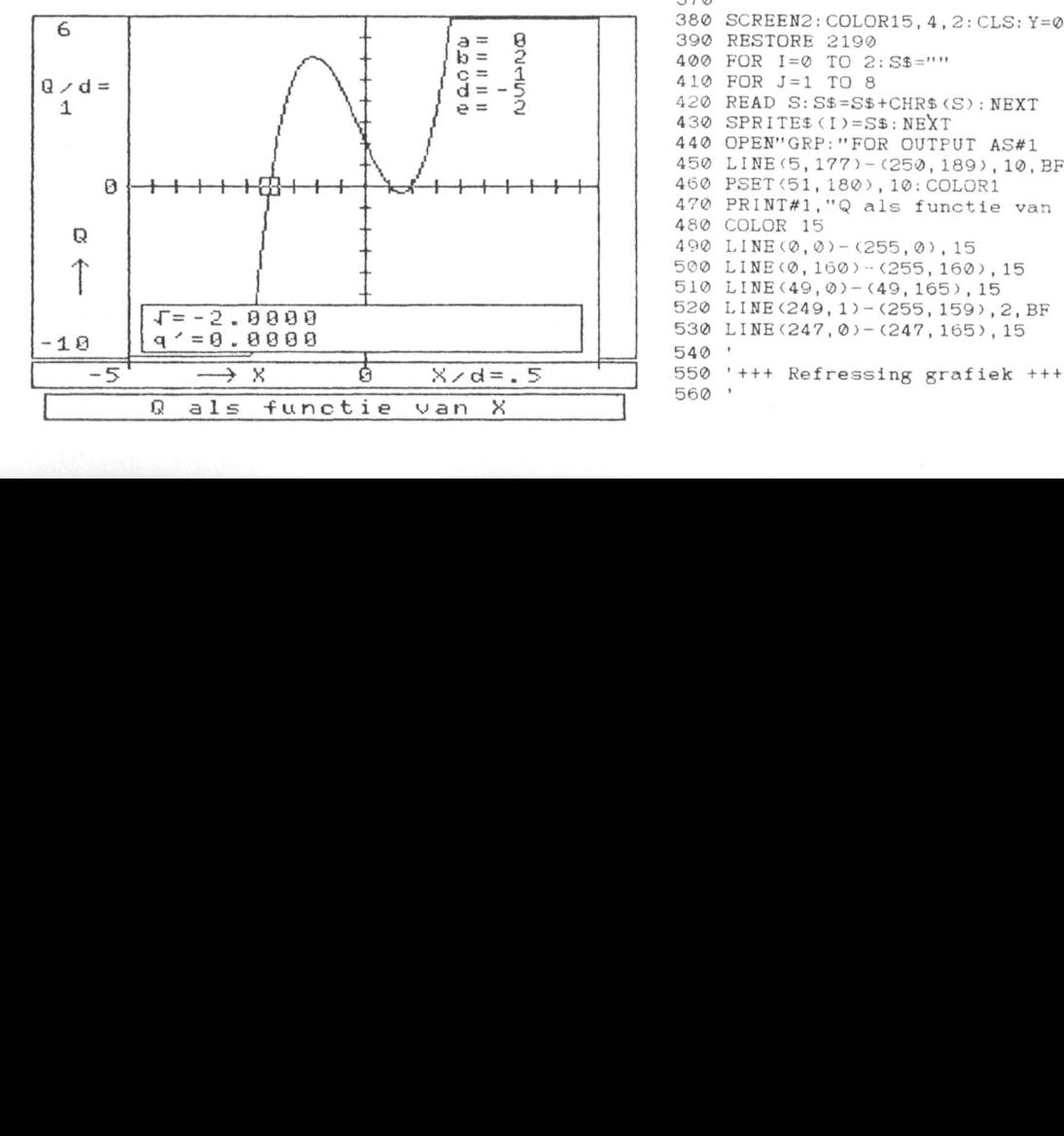

- 3 Druk op de RETURN-toets
- $\overline{4}$ Toets een nieuwe waarde voor X/d in
- 
- 6 Toets een nieuwe waarde voor Q/d in
- $\overline{7}$ Druk op de RETURN-toets

 $aX^4 + bX^3 + cX^2 + dX = q$  De curve wordt weer opnieuw getekend, nu bij de zojuist opgegeven sohaal.

de RETURN-toets in. De oorspronkelijke instelling blijft dan

```
C Toets een nieuwe waarde voor Q/d in<br>7 Toruk op de RETURN-toets<br>De curve word weer opnieuw getekend,<br>Degegeven schaal.<br>Mooth u een factor nieuwelike een eerste waardeele<br>speed van de BETURN-toets in. De oorspronkelijke<br>ge
                                                                                 4
                                                                                   v  .*<br>0 '* Oplossen van n-de machtsverge<br>0 '*  lijking langs grafische weg.
                                                                                            lijking langs grafische weg.
als controle van de juistheid van de wortel.<br>110 PRINT" - VOOR HET BEPALEN VAN DE WORTEL<br>UIT-EEN n-de MACHTSVER GELIJKING
                                                                                 150 PRINT" a. X^4 + b. X^3 + c. X^2 + d. X + e = 0<br>160 PRINT"
buiten het beeld verdwijnt.<br>180 PRINT" Om het niet al te ingewikkeld tem<br>aken beperken we ons tot max.een4de-machts v
                                                                                 aken beperken we ons tot max. een4de-machts v<br>ergelijking. Wilt U deresultaten van een 2de
                                                                                 snijdt 220 A$=STR$(A): IFLEN(A$)>STHEN 210<br>230 LOCATE 0, 18: INPUT"b="; B
(wortels) buiten het beeld vallen.<br>In dat gevel kunnen we een andere schaal kiezen. Dat gest 260 \text{ C} = \text{STRS(C)}: IFLEN(C$)) STHEN 250
                                                                                 290 LOCATE 0, 21: INPUT"e="; E
                                                                                 300 E$ = STR$(E): IFLEN(E$) > 5THEN 290<br>310 PRINT' Nog wijzigen?
                                                                                                              Nog wijzigen? Ja(J) Neen(N)"
                                                                                 320 A$=I NKEY$330 IF A$="N"OR A$="n"THEN 380<br>320 340 IF A$="J"OR A$="j"THEN 210 ELSE 320<br>350 '
                                                                                 37% '
                                                                                 380 SCREEN2: COLOR15, 4, 2: CLS: Y=0: V=10: W=10
                                                                                 390 RESTORE 2190
                                                                                 400 FOR I=0 TO 2: S$=""
                                                                                530 LINE(247, 0) - (247, 165), 15<br>540 '
                                                                                 410 FOR J=1 TO 8
                                                                                 420 READ S: S$=S$+CHR$(S): NEXT
                                                                                440 OPEN"GRP: "FOR OUTPUT AS#1
                                                                                 430 SPRITEf(I) = Sf: NEXT
                                                                                 480 COLOR 15
                                                                                 470 PRINT#1,"Q als functie van X
                                                                                510 LINE (49, 0) - (49, 165), 15
                                                                                560
```
580 PUT SPRITE0, (-32, YY), 9, 0<br>590 LINE(50, 1) - (246, 159), 4, BF  $e^{600}$  LINE(247,0) – (247,165), 15  $p = 1490$  GOTO 1170 610 LINE(0,1)-(47,159),2,BF 1490 GOTO 1170<br>620 PSET(18.100).2:PRINT#1."Q" 1500 H=(XX-145)/V+Y 620 PSET(18,100),2:PRINT#1,"Q" l§00 H=(XX-145)/V+Y<br>630 DRAW"C15BM20.130U16G3E3F3 l§10 K=A\*H^4+B\*H^3+C\*H^2+D\*H 630 DRAW"C15BM20,130U16G3E3F3<br>640 Q1\$=LEFT\$(STR\$(80/W),6) 66¢ PSET&®,3>,2:PRINT#1,Ql\$ """;H 67¢ PSET<4®,77>,2:PRlNT#l,"® l54@ P\$ET<©8.148>.2 000 LINE(149, 0) − (149, 165), 15<br>
7ω FOR I=l® TO 150 STEP10<br>
710 LINE(147, I) − (151, I), 15: NEXT<br>
710 LINE(147, I) − (151, I), 15: NEXT<br>
710 LINE(147, I) − (151, I), 15: NEXT<br>
1580 PUT SPRITE Φ, (XX, YY), 9, φ 710 LINE(147,I)-(151,I),15:NEXT 1580 PUT SPRITE ⊘,(XX,YY),9,⊘<br>720 FOR I=59 TO 239 STEP10 1590 GOTO 1170 730 LINE(I, 77) - (I, 83), 15: NEXT 1600<br>740 LINE(48, 80) - (247, 80), 8 1610 750 PSET(182, 4), 4: PRINT#1, "a="A<br>760 PSET(182, 12), 4: PRINT#1, "b="B 770 PSET<182,2®) PRINT#1,"c="C T+4@ rsET<Tw4,T4H>,E:THTNT»T,"xm@H:" 78\$ pSE'I\*(182'28) .pRIN'1-#1,nd:vvD I\>"VJ I'UI' L;'.7'RI'I'I7. 17', '\I;'ZI, 104),'), I 790 PSET(182,36),4:PRINT#1,"e="E l660 A\$="":B\$=""<br>790 PSET(182,36),4:PRINT#1,"e="E l670 A\$=1NKEY\$:IF A\$=""THEN 1670 610 DRAW"C15BM78,168R16H3T3G3<br>
620 DRAW"C15BM78,168R16H3F3G3<br>
620 PSET(102,165),2:PRINT#1,"X" 1690 IF ASC(A\$)=127 THEN 1630 820 PSET(102,165),2:PRINT#1,"X"<br>830 Y\$=LEFT\$(STR\$(Y),5) 840 Y\$=RIGHT\$(Y\$,4):P=LEN(Y\$)\*4 1710 IF A\$="="THEN A\$="+"<br>850 PSET(138,165).2:PRINT#1.Y\$ 1720 IF A\$=" "THEN A\$="-" 850 PSET(138,165),2:PRINT#1,Y\$  $1720$  IF A\$="<br>860 Y\$=LEFT\$(STR\$(Y-100/V),6)  $1730$  B\$=B\$+A\$ 860 Y\$=LEFT\$(STR\${Y-100/V),6) 870 Y\$=RIGHT\$(Y\$,5):P=LEN(Y\$)\*4<br>
880 PSET(48-P,165), 2:PRINT#1,Y\$<br>
380 PSET(196,148), 2:PRINT#1,B\$<br>
302 PSET(196,148), 2:PRINT#1,B\$ 88" P5ET'48'PT165>'2'PRINT\*1-Y5 T75@ PSET<196,l48>,2:FRINT#l,B\$ esw PsET<Ta4,Ts5>,2¢PRTNT#T."x/d=" 176® GUYO 167\$ 990 PSET(184,165),2:PRINT#1,"X/d="<br>900 X\$=LEFT\$(STR\$(10/V),6) 798 1760 GOTO 1670<br>910 X\$=RIGHT\$(X\$,5) 7760 7=VAL(B\$) 920 PSET(216,165),2:PRINT#1,X\$<br>930 PSET(4,30),2:PRINT#1,"Q/d="<br>330 PSET(4,30),2:PRINT#1,"Q/d=" 1800 '+++ Wijzigen X-schaal +++ 930 PSET(4,30), 2: PRINT#1, "Q/d=" 1790 ... 1790 ... 1790 ... 1790 ... 1790 ... 1800 ... 1800 ... 1800 ... 1810 ... 1810 ... 940 Q\$=LEFT\$(STR\$(10/W),6)<br>950 Q\$=RIGHT\$(Q\$,5) 950 Q\$=RIGHT\$(Q\$,5)<br>960 PSET(0,40),2:PRINT#1,Q\$<br>960 PSET(159,148),2:PRINT#1,Q\$ 960 PSET(0,40),2:PRINT#1,Q\$<br>970 '<br>1840 PUT SPRITE 0, (174, 164),9,1 97\$ ' l64® PUT SPRITE ®,<I74,l64>,9,l <sup>980</sup> '+++ Constructie kurve +++ Jaqw A\$:"n\_B\$:"H 990<br>1860 A\$=INKEY\$: IF A\$=""THEN 1860<br>1900 L=49: N=1 1000 L=49:N=1<br>1010 FOR I=−100 TO 98 \_ \_ \_ \_ \_ \_ \_ \_ \_ \_ \_ 1870 IF ASC(A\$)=13 THEN 1950<br>1020 Y=I/U+Y . 1910 IF LEN(B\$)>4 THEN 1820<br>1050 IF G<1 THEN G=1 1910 IF LEN(B\$)>4 THEN 1820 1050 IF G<1 THEN G=1<br>1060 IF G>159THENG=159<br>1060 IF G>159THENG=159 l®6" II '>l59THEN"15J 193% PSET<19®.14&>,2:PRINT#I,B\$ l®7® H—T+ - <sup>149</sup> <sup>2</sup> M~-0 ,  $1090$  LINE(K, M) – (L, N), 15<br>
1100 NEXT<br>
1100 NEXT 1100 NEXT 1970 . 1970 . 1988 1970 '<br>1110 GOTO 1150<br>1120 '<br>1990 '<br>1990 ' , 199w ' <sup>1130</sup> |\*\*\* Be'"X "P ®'d°°'5""8 \*\*\* zwww L1NE<64,135>—<231,lb7),2,BF 1150 '+++ Ber.x op 0-doorgang +++<br>1140 '<br>1150 LINE(64,135)-(231,157),2,BF<br>1150 LINE(64,135)-(231,157),2,BF<br>2020 PUT SPRITE 0.(12.50).9.2 1160 PSET(68,138), 2: COLOR15; PRINT#1, " $\sqrt{s}$ ="<br>1170 FOR I=0 TO 10: NEXT 1180 IF STICK(0)=3 THEN XX=XX+1<br>1190 IF STICK(0)=7 THEN XX=XX-1<br>2060 IF ASC(A\$)=127 THEN 2000 1190 IF STICK $(0) = 7$  THEN  $XX = XX - 1$ <br>1200 IF XX $\langle 45 \rangle$  THEN  $XX = 45$ 1210 IF XX>245THEN XX=245<br>1220 PUT SPRITE 0, (XX, YY), 9, 0 2090 IF LEN(B\$)>4 THEN 2000 1220 PUT SPRITE 0, (XX, YY), 9, 0 2090 2090 IF LEN(B\$)>4 THEN 2000 1230 A\$=1NKEY\$:IF A\$=""THEN 1170 2100 LINE(190, 135)-(231, 157), 2, BF 1240 IF ASC(A\$)=24 THEN 1630 2110 PSET(190,148),2:PRINT#1,B\$ Tzhw TE As@<As>=2v THEN uLOSE#1:GOTO s@ 212\$ GUTO 2w4w 126w IF ASC<A\$><>l3 THEN T230 2T3w IF Es=""THEN 2l5® T270 PUT SPRITE®, (-32, YY), 9, 0<br>
1280 LINE(64, 135) - (231, 157), 2, BF<br>
2150 GOTO 570 1280 LINE(64, 135) - (231, 157), 2, BF 2150<br>1290 H=(XX-145)/V+Y 2160 1290 H=(XX-145)/V+Y<br>1300 K=A\*H^4+B\*H^3+C\*H^2+D\*H+E<br>2170 '+++ Sprite data +++ l300 K=A\*H^4+B\*H^3+C\*H^2+D\*H+E <br>1310 IF ABS(K-Q)>4/W THEN 1520 2180 ' 2180 ' 1310 IF ABS(K-Q)>4/W THEN 1520<br>1320 J=(XX-150)/V+Y l320 J=(XX-150)/V+Y<br>1330 KA=A\*J^4+B\*J^3+C\*J^2+D\*J+E : 2200 DATA 16,24,254,255,254,24,16,0 The KA=AkJ'4+B\*J'3+C\*J'2+D\*J+E 2200 DAIA 16,24,254,255,254,24,16,0<br>1340 J=J+1/V<br>2210 DATA 8,28,62,127,28,28,28,28,28 1350 KB=A\*J^4+B\*J^3+C\*J^2+D\*J+E  $1360$   $S=1/V$ :  $SL=$  $S*V*1E-@6$  $1370$  J=J- $1/V$ 1380 K=A\*J^4+B\*J^3+C\*J^2+D\*J+E 1390 IF S<SL THEN 1450<br>1400 IF KB>KA THEN 1430 1410 IF K<0THEN J=J-S:S=S/10:GOTO 1380 1420 GOTO 1440 1430 IF K>0THEN J=J-S: S=S/10: GOTO 1380 1440 J=J+S:GOTO 1380 1450 IF ABS<K)>1E~®b THEN 15®® 1460 LINE(64, 135) - (231, 157), 2, BF

570 XX=56:YY=76<br>580 PUT SPRITE0 (-32 YY) Q 0 1480 PSET(68,148), 2: PRINT#1, "q="; USING"+###. ####<br>#": K .<br>640 Q1\$=LEFT\$(STR\$(80/W),6) 1520 LINE(64,135)-(231,157),2,BF<br>650 Q2\$=LEFT\$(STR\$(-80/W),6) 1530 PSET(68,138),2:PRINT#1,"X=";USING"+#####.## saw PsET<o.T50>,2;PHTNT#1,Q2s l55® PRINT#l."Q:";US1N@"+#####\_####";K¢0QTo 1550 69@ L[NE(149'@)\_(149'165>'15 I560 PRINT#I,"Q>l®"6":UOIO I560 1610 '+++ Wijzigen X-mediaan +++<br>1620 ' vs. 1630 LINE(64, 135)-(231, 157), 2, BF<br>1640 PSET(154, 148), 2: PRINT#1, "Xmed="  $1700 \quad \text{IF} \quad \text{ASC} \; ( \text{A\$ } > \text{45} \quad \text{OR} \quad \text{ASC} \; ( \text{A\$ } > \text{57} \quad \text{THEN} \; 1670 \\ 1710 \quad \text{IF} \quad \text{A\$ } = \text{``}=" \text{THEN} \quad \text{A\$ } = \text{``} + \text{''}$ 1020 X=I/V+Y<br>1030 F=A\*X^4+B\*X^3+C\*X^2+D\*X+E 1890 IF ASC(A\$)<46 OR ASC(A\$)>57 THEN1860<br>1040 G=80-F\*W<br>1040 G=80-F\*W 1940 GOTO 1860<br>1950 IF B\$=""THEN 1970 2020 PUT SPRITE 0, (12,50), 9, 2<br>2030 A\$="": B\$="" 2040 A\$=INKEY\$:IF A\$=""THEN 2040<br>2050 IF ASC(A\$)=13 THEN 2130  $2@7@$  IF  $ASC(AB) < 46$  OR  $ASC(AB) > 57$  THEN  $2@4@$ <br> $2@8@$   $B$=B$+A$$ 2210 DATA 8,28,62,127,28,28,28,28

## Nieuws uit de buitenwereld

## Beta-kunst

In dit tijdsbestek worden we voortdurend opgeschrikt door aanvallen op V\/VC die het kennelijk na de W en de V wel genoeg vindt en de C niet meer ziet zitten. Het is dan ook een verademing als uit een hoek waaruit men het helemaal niet zou verwachten, namelijk de beta-wereld, plotseling actie wordt ondernomen om de Nederlandse cultuur een nieuwe impuls te geven. De TU-Twente organiseert namelijk van 21 tot en met 23 mei een Kunst & Techniek festival waarbij de techniek, hoe kan het anders, een grote rol zal spelen. Hierbij valt te denken aan geluidseftecten. video, computer hologrammen, computergraphics, enzovoort, Artistiek aangelegde technici of technisch aangelegde artisten zullen daar naar hartelust bindingen kunnen leggen tussen kunst en techniek op basis van het thema "tijd", een zaak dus waarin

die één van de tien uit te voeren werken met de TARt-prijs '87, een bedrag belangstellenden volgt hierna het tele-

## Menselijke robots

Kunst maar dan met de "k" van kunstmatig wordt ook bedreven aan de universiteit van Utrecht. Dat het hier gaat om wetenschappelijke kunst met een medisch-fysiologisch tintje zal niemand, die de Utrechtse universiteit kent, verwonderen. Onder het motto "introductie van de zelfdenkende en menselijke robot staat voor de deur" organiseerde de RUU op 20 februari j.l. een symposium "Neuroinformatica",

Even een herstelklusje klaren in de ruimte zonder dat er menselijke handen of ogen aan te pas komen; straks geen probleem als de RUU klaar is met zijn zintuigen, armen, benen, handen en voeten uitgevoerde zelfstandig denkende en handelende robots.

De vakgroep Medische en Fysiologi- nog niet aan toe want dit soort zaken sche Fysica besteedt een groot deel ligt nog duidelijk buiten de hobbysfeer van de beschikbare tijd aan de opvoe- maar het is wel leuk om te weten. ding van robots. Men leert ze zelfstandig denken, geeft ze zintuigen en ledematen, leert ze snel op wisslende omgevingsomstandigheden te reage- **60 miljard A4-tjes**<br>ren, kortom, men doet er alles aan om Ook buiten de hobbysfee ze zo super-menselijk mogelijk te buiten het domein van Philipscomons cultuurbezit door een minister van laten lijken. Volgens de vakgroep is de puters ligt de electro-optische archikomst van dergelijke zelfstandig navi- vering met behulp van een Philips gerende, verkennende, beslissende Megadoc-systeem. Niet minder dan en handelende machines onaf- negenmiljoen mark (!!!) kostte het wendbaar. zowel vanuit economisch onlangs aan het parlement van de als wetenschappelijk standpunt deelstaat Nordrhein-Westfalen gelegezien. Zij zullen inzetbaar zijn in voor verde geïntegreerde comde mens ontoegankelijke gebieden municatiesysteem dat het complete zoals vulkanen, onderaardse spelon-<br>ken, poolgebieden en de ruimte. Zo'n tweemilioen vellen A4-formaat o mechanische mens zal op een defec- DOR-platen kan bevatten. Het syte of door een meteoriet getroffen steem biedt plaats aan 60 miljoen satelliet kunnen worden afgestuurd, pagina's die via een scanner kunnen<br>wat heel wat goedkoper zal zijn dan worden ingelezen. Voorlopig kan me een extra astronaut de ruimte in te dus bij de huidige jaarlijkse toename<br>schieten. Ook bij onderzoek op de van 200.000 pagina's even uit de voe schieten. Ook bij onderzoek op de van 200.000 pagina's even uit de voe-<br>maan en de planeten is een zelfden- ten. Uiterlijk 1989 zal het Megadocmaan en de planeten is een zelfden-eien. Uiterlijk 1989 zal het Megadoc-<br>kend systeem veel doelmatiger dan een systeem worden gekoppeld aan eer kend systeem veel doelmatiger dan systeem worden gekoppeld aan een<br>een geheel vanaf de aarde bestuurd sopho-Lan M breedband netwerk en systeem. Logisch, als men in aan- dan zal iedereen (nou ja ... iedereen?) merking neemt dat een maanwagen gebruik kunnen maken van het pas na acht seconden een commando gebruik. De parlementariers zull pas na acht seconden een commando archief. De parlementariers zullen dan<br>van de aarde opvolgt en na opnieuw wel meer dan ooit op hun tellen, of vele thuiscomputerbezitters een uit- van de aarde opvolgt en na opnieuw wel meer dan ooit op hun tellen, of daging kunnen zien om hun tanden te acht seconden het resultaat van een nog beter, hun woorden, moeten pas-<br>scherpen. ectie op de aarde arriveert. Zo zullen sen om niet nòg gemakkelijker te kunscherpen.<br>De organisatie ligt in handen van de aarde ook in de toekomst de toch niet zo men worden gevangen op vroeger ook in de toekomst de toch niet zo nen worden gevangen op vroeger<br>verschrikkelijk goed aan diepzee- gedane uitspraken. Stichting TARt (Technics and Arts) verschrikkelijk goed aan diepzee- gedane uitspraken. omstandigheden aangepaste menselijke duikers kunnen worden vervan f.5000,  $=$  , zal belonen. Daar ik durf vangen door onderwaterrobots. Dit **Ontzettend snel zetten**<br>te voorspellen dat de computer bij dit kan jaarlijks diverse mensenlevens Terwijl wij als we tenminste geer te voorspellen dat de computer bij dit kan jaarlijks diverse mensenlevens Terwijl wij, als we tenminste geen<br>Experiment een niet onbelangrijke rol sparen. Prachtig allemaal dus en nu machinetaal spreken, met onze the evenement een niet onbelangrijke rol sparen. Prachtig allemaal dus en nu staan machinetaal spreken, met onze thuis-<br>- computers voortmodderen met langzal gaan spelen lijkt het alleszins maar hopen dat de HH neuro- computers voortmodderen met lang-<br>verantwoord op deze plaats melding informatici goede organisatoren zijn zame Basic-programmaaties gaat het verantwoord op deze plaats melding informatici goede organisatoren zijn zame Basic-programmaatjes gaat het te maken die zichzeif grote geweld in de buitenwereld ver-

foonnummer voor verdere informatie: Voorlopig zullen de PTC-ers nog even<br>053-892368. eduld moeten hebben. Ze zijn hier

Ook buiten de hobbysfeer maar niet tweemiljoen vellen A4-formaat op worden ingelezen. Voorlopig kan men Sopho-Lan M breedband netwerk en

want naar het heet maken die zichzelf grote geweld in de buitenwereld ver-<br>overbodig. Voor der Zo verwerkt de Staatsdrukkerij met zijn twee nieuwe P876 comder. Zo verwerkt de Staatsdrukkerij putersystemen (ja, óók van Philips)

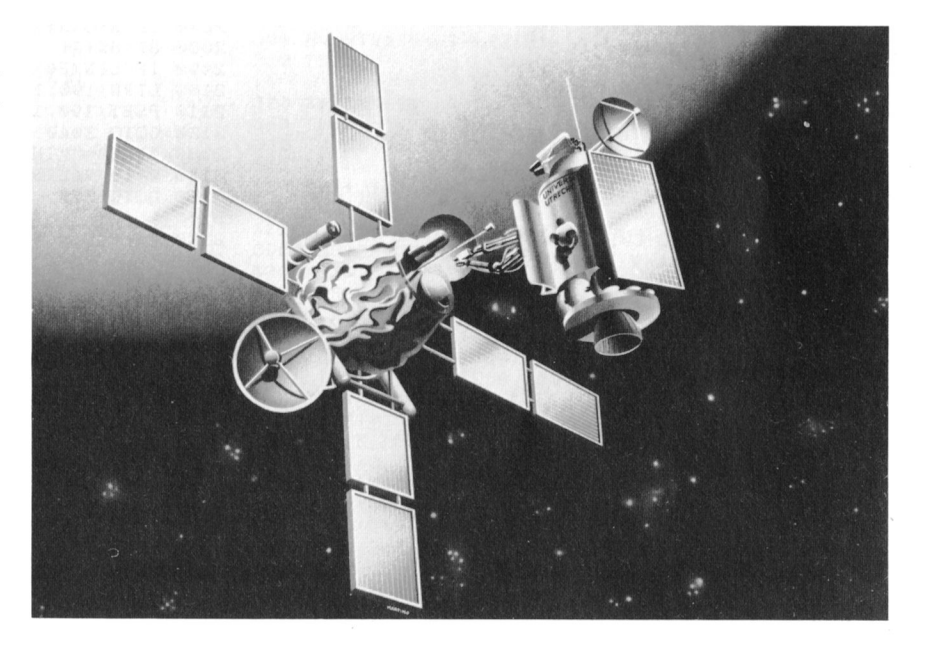

Philips computers helpen de Staatsdrukkerij per jaar tweemiljard letters te verwerken tot nette stukken. boekwerken en vele andere grafische producten.

tweemiljard letters per jaar. De computers besturen elk twee zetmachines die al het werk van de Staatsdrukkerij zetten. Dat kan allemaal niet met een thuiscomputer, Maar wat wil men ook in een bedrijf waar 1100 mensen grafisch (of daarmee verwant) bezig zijn. Per jaar rollen alleen al zeven miljoen telefoonboeken van de persen. Daarnaast is er iedere dag de Staatscourant en zijn er waardepapieren als staatsloten, kentekenbewijzen, girobetaalkaarten, enzovoort. Daaronder vait dan nog niet eens het "gewone drukwerk" zoals aile handelingen en stukken van het parlement, Lou de Jong's Geschiedenis van de Tweede Wereldoorlog en vele andere zaken, Steeds meer tekst wordt op diskette aangeleverd en een geduldige P876 zorgt ervoor dat het zetsel naar believen wordt uitgevuld, afgebroken aan net eind van de regel en op een zodanige manier wordt bewerkt dat het juiste paginabeeld ontstaat. Zeven gespecialiseerde programmeurs zorgen voor software-aanpassingen en wat er verder op het gebied van de programmatuur moet gebeuren. Toch eens even in de gaten houden. Misschien kunnen we binnenkort tegen een zacht prijsje PTC PRINT door de Staatsdrukkerij laten drukken.

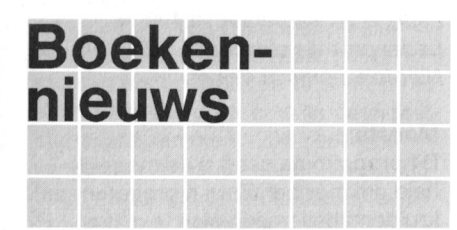

## Computer en Modemgebruik voor alle homecomputers

Deze keer eens geen TRUUKS en TIPS, maar een boek dat veel dieper graaft: een boek over datacom-

modem aan op de computer, bel een databank (bijvoorbeeld |S2000) en de verbinding is gelegd. Echter, comwillen weten, komen al spoedig om in Auteurs: Wessel Akkermans en Piet in een keer uitgelezen heb. Er zijn de veelheid aan standaarden en den Heijer de veelheid aan standaarden en den Heijer of den Heijer natuurlijk al veel boeken geschreven<br>De Ditgever: Stark, Texel boeken over computers, de kunst van het

Datacommunicatie is zeker geen Aantal pagina's: 171 programmeren, etc., maar in veel<br>1990: programmeren, etc., maar in veel in teen aantal behaar is also teen aantal behaar in veel in derwerp no nieuw verschijnsel en bestaat al veie *ISBN:* 90 6398 798 6 gevallen wordt het onderwerp nogal in te onderwerp nogal in te onderwerp nogal in te oras in te oras in te oras in te oras in te oras in te oras in te oras in te

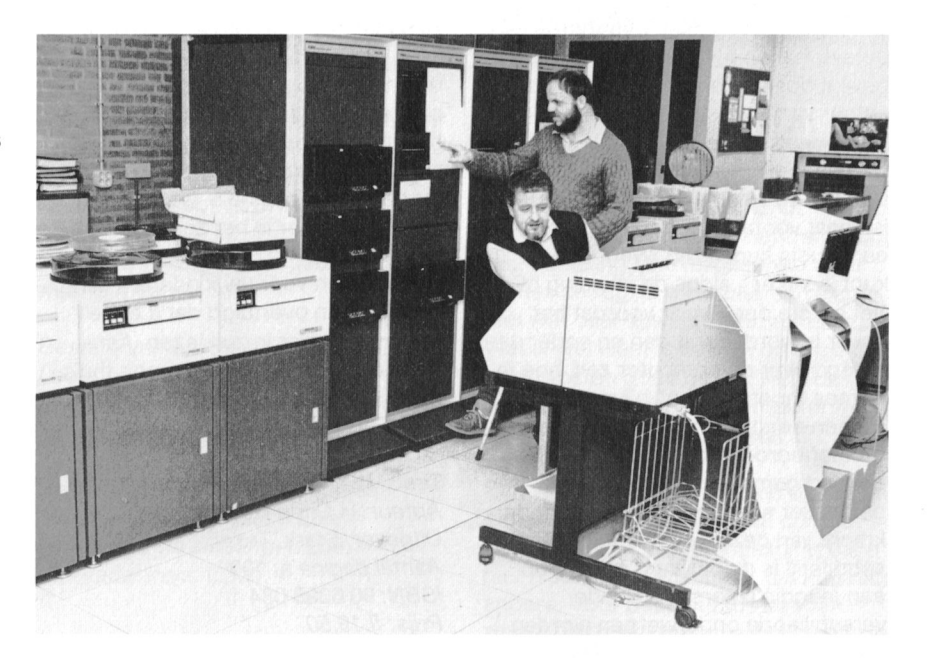

telexmachines). Mogelijk dat de toendertijd voorkomende mechanische<br>dertijd voorkomende mechanische MSX BASIC met VPOKE en<br>beperkingen hebben bijgedragen aan SPRITE toepassingen beperkingen hebben bijgedragen aan **SPRITE toepassingen**<br>het ontstaan van allerlei verschillende Voor mij is het volledig onbegrijpelijk het ontstaan van allerlei verschillende<br>protocollen.

Wessel Akkermans en Piet den Heijer hebben in dit boekje getracht een en schrijfstijl van de auteur J.G. Ottenhof ander op een rij te zetten en daarin is het onleesbaar geworden, terwijl zijn ze wonderwel geslaagd. Na een mijns inziens de auteur heel goed uiteenzetting van de basisprincipes weet waarover hij het heeft. wordt ingegaan op de benodigde Bovendien komen de uitgebreide gracomponenten, waarvan het modem ee fische mogelijkheden van de MSX 2 in hoofdstukken wordt behandeld kan je beperkt zich tot MSX 1. een dik studieboek worden samen-<br>gesteld, maar de belangrijkste zaken goed uitgediept, maar de rode draad gesteld, maar de belangrijkste zaken<br>komen in ieder geval aan de orde. Hoodstuk 4 handelt over het aanslui- dekken, tenzij dat de opbouw van een<br>ten van het modem op het openbare schaakbord op het beeldscherm is. ten van het modem op het openbare telefoonnet. De schema's zijn een uit-<br>
Een boekje waarin een aantal interesstekende handleiding voor hen die dat sante zaken aan de orde komt, het volgens de regels willen doen. kost echter veel moeite om de ach-Een apart hoofdstuk wordt gewijd aan tergrond te doorgronden. de bekende V.24- en RS232Cinterface met al hun facetten. Na een Titel: MSX BASIC VPOKE en SPRITE<br>hoofdstuk over protocollen volgt nog toepassingen hoofdstuk over protocollen volgt nog toepassingen<br>
een uitgebreide appendix. Auteur: J.G. Ottenhof een uitgebreide appendix, and auteur: J.G. Ottenhof<br>Conclusie: zeker geen simpel boek and Uitgever: Stark, Texel Conclusie: zeker geen simpel boek Uitgever: Stark, Texe<br>dat "even" doorgenomen kan worden Aantal pagina's: 205 dat "even" doorgenomen kan worden. Aantal pagina's: 205<br>Het is echter geen gortdroge opsom- ISBN: 90 6398 372 7 Het is echter geen gortdroge opsom-<br>ming van allerlei feiten en is eventueel Prijs: fl.27,50 ming van allerlei feiten en is eventueel een goede basis voor een verdere municatie en alles wat daarbij van pas verdieping in deze materie.<br>
Al met al een "must" voor hen, die Frans Held komt. AI met al een "must" voor hen, die Op het eerste gezicht lijkt datacom- meer over de achtergronden van **MSX Basic voor kinderen** municatie vreselijk simpel: sluit een datacommunicatie te weten willen **WIOA Bas**<br>modem aan op de computer, bel een komen. (1) en (2)

begrippen.<br>
Datacommunicatie is zeker geen *Aantal pagina's*: 171 over computers, de kunst van het Datacommunicatie is zeker geen

dat uitgeverij Stark dit boek heeft uit-<br>gegeven. Door de zeer slechte is het onleesbaar geworden, terwijl het geheel niet aan de orde: het boekin het geheel heb ik niet kunnen ont-

Toen ik deel <sup>1</sup> en 2 van MSX Basic Titel: Computer en Modemgebruik voor kinderen in handen kreeg, raakte voor alle honecomputers is zo enthousiast dat ik beide boekies puteraars die meer over dit fenomeen voor alle homecomputers ik zo enthousiast dat ik beide boekjes<br>willen weten, komen al spoedig om in Auteurs: Wessel Akkermans en Piet in een keer uitgelezen heb. Er zijn droog behandeld. Kinderen, die graag

puters, haken bij het lezen van der- ken. Kinderen, die met deel 1 begin- gelijke boekjes snel af. H.C. de Heer, enen, krijgen ongetwijfeld de smaak to is je te laten zien wat programmeren tot het aantal pagina's, wat aan de er mee moet "praten" bijvoorbeeld. moet raken in de basisprincipes van<br>Na een eerste kennismaking met het MSX Basic! toetsenbord word je stap voor stap een nieuw, volledig menu-gestuurd, bekend gemaakt met MSX Basic. ln Titel: MSX Basic voor kinderen deel 1 programma voor MSX-2 voor het de manier waarop dit gebeurt, zit de Auteur: H.C. de Heer bijhouden van de ledenadministratie de manier waarop dit gebeurt, zit de kracht van deze boekwerkjes. De *Uitgever:* Stark, Texel van verenigingen. schrijfstijl is duidelijk en gericht op Aanra/pagina's.' <sup>103</sup> Specificatiesr verschillende onderwerpen worden Prijs: fl.19,50 standaard gegevens plus één op een uiterst aanschouwelijke wijze finaciële rubriek en drie, door de financiële rubriek en drie, door de<br>behandeld en je leert vrij snel simpele *Titel:* MSX Basic voor kinderen deel 2 gebruiker toe te kennen, codes programmaatjes maken. Hier en daar Auteur: H.C. de Heer een aardige illustratie verfraait het Vitgever: Stark, Texel een aardige illustratie verfraait het Uitgever: Stark, Texel rubrieken vrij te omschrijven<br>19 geheel. Kantal pagina's: 140 Het programma biedt de mogeli

Deel 1 is echt een boekje voor kin-<br>
deren die nog niet zo bekend zijn met **Prijs: fl.24,75** volgens op te geven specificaties met deren die nog niet deren die nog niet zo bekend zijn met een versteunden. Lizet van Os diverse selectie-mogelijkheden. de computer en graag willen Ieren Teren Tevens is het mogelijk automatische Tevens is het mogelijk automatische<br>Tevens is het mogelijk automatische programmeren. Een groot aantal komt allemaal aan de orde. De dobbelsteen" en "rekenen". De uitleg aan de kenen van de kenen van de kenen van de kenen van de kenen van de k<br>dobbelsteen" en "rekenen". De uitleg belang: fl.449, en de kenen van de kenen van de kenen van de kenen van de hierbij is verhelderend. Tussendoor Nieuwe MSX programma's /vi'er-/eaenpr//Qmes. I worden ook de foutmeldingen. die kunnen optreden, behandeld. Al met **Bridge spelenderwijs Moestuin**<br>al een leuk boek om de eerste stap- Dit programma, dat gebaseerd is op Dit progra

en cassetterecorder is de volgende Het programma kent een aantal schit- van de diverse perken op het scherm<br>stap. van uw monitor zichtbaar maken

ningen gemaakt worden, wat zijn spri- gen terugzien of opnieuw beginnen<br>tes en hoe kun je die zelf maken en als blijkt dat u niet de juiste speelwij nog eens duidelijk gerangschikt op disk of op cassette. Minimaal beno-<br>een rijtje gezet: de MSX- digde geheugen: 32 Kb. foutmeldingen, de kleurcodes, de Assembler Monitor and Assembler Monitor betekenis van een aantal bijzondere die betekenis van de aantal bijzondere die betekenis van de betekenis van d<br>Dit programma is als het ware een toetsen, etc.

wat meer willen weten over com- Al met al twee bijzonder aardige boe- Naam: Bridge Spelenderwijs<br>puters, haken bij het lezen van der- ken. Kinderen, die met deel 1 begin- Bestelnummer diskette-versie: gelijke boekjes snel af. H.C. de Heer, nen, krijgen ongetwijfeld de smaak te VG 8589<br>auteur van beide deeltjes, heeft pakken en zullen "verder" willen. Daar Ledenprijs via bureau: fl.79.50 pakken en zullen "verder" willen. Daar geprobeerd dit anders aan te pakken. haakt deel 2 op in. De prijs van de Ledenprijs via afdeling: fl.71,50 "De bedoeling van deze serie boekjes twee delen lijkt, gezien de verhouding Niet-ledenprijs: fl.79,50 twee delen lijkt, gezien de verhouding is, maar vooral hoe je het zelf heel hoge kant maar is het zeker waard. En Bestelnummer cassette-versie: eenvoudig kunt Ieren. Want dat je dat mocht u één van deze boekjes VG 8392 kunt is zeker", aldus de inleiding bij aanschaffen voor uw kinderen, dan Ledenprijs via bureau: fl.69,90<br>het eerste deel. Maar voordat het ben ik ervan overtuigd dat u er zelf Ledenprijs via afdeling: fl.62,90 ben ik ervan overtuigd dat u er zelf zover is wordt eerst een en ander uit- ook met plezier in zult lezen. Aan- Niet-ledenprijs: fl.69,90<br>gelegd over de computer zelf, hoe je bevolen voor iedereen die nog thuis bevolen voor iedereen die nog thuis Na een eerste kennismaking met het MSX Basic! Letter and the Leden-administratie MSX-2

Titel: MSX Basic voor kinderen deel 2 gebruiker toe te kennen, c<br>Auteur: H.C. de Heer 1997 - 3x 98 selectie gebruikers-

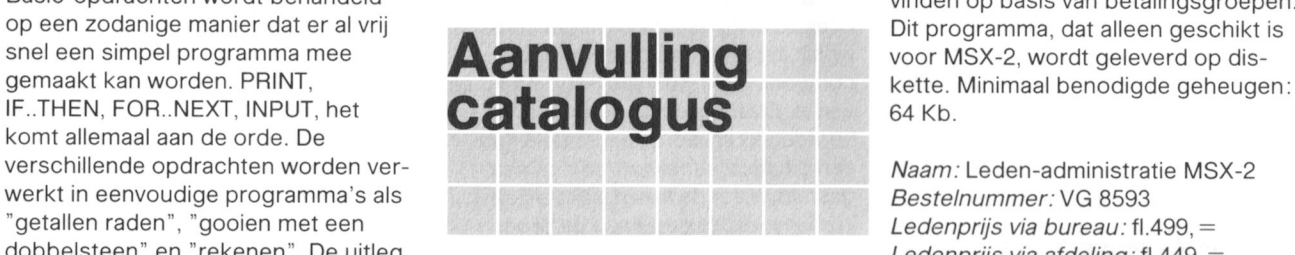

al een leuk boek om de eerste stap-<br>
Dit programma geeft u de mogelijk-<br>
pen in de wereld van het program-<br>
het geliknamige boek van Sint/heid om met behulp van groentenpen in de wereld van het program-<br>meren te leren zetten. en Schipperheijn, leert u in praktijk brid- kruidentabellen een plan te maken Schipperheijn, leert u in praktijk brid-<br>gen. Net als aan de bridgetafel krijgt und voor het telen van allerlei gewasser Het tweede deel begint met een uitleg dertien kaarten in beeld waarmee uit de tabellen bevatten gegevens van 96<br>Over RAM en ROM. Vervolgens komt aaat bieden en spelen. De computer verschillende groepten en kruiden over RAM en ROM. Vervolgens komt gaat bieden en spelen. De computer verschillende groenten en kruiden,<br>nog een aantal nieuwe statements aan doet dat voor de overige spelers. Waaruit u een keuze kunt maken vo doet dat voor de overige spelers. waaruit u een keuze kunt maken voor<br>Tijdens en na het spel wordt uitleg bet vullen van de perken van uw bod, met daarbij weer leuke voorbeel- Tijdens en na het spel wordt uitleg bet vullen van de perken van uw<br>d-programma's zoals een adressen- gegeven over goede en minder goede moestuin. Wanneer u uw teeltpla d-programma's zoals een adressen- gegeven over goede en minder goede moestuin. Wanneer u uw teeltplan<br>bestand. Het gebruik van een printer bied- en speelwijzen. The heeft samengesteld kunt u de inde bestand. Het gebruik van een printer bied- en speelwijzen. hebt samengesteld, kunt u de indeling<br>en cassetterecorder is de volgende Het programma kent een aantal schit- van de diverse perken op het scherm

stap.<br>Een groot deel van dit boekje is een opties. U kunt bijvoorbeeld de com- Het programma wordt geleverd on Een groot deel van dit boekje is opties. <sup>U</sup> kunt bijvoorbeeld de com- Het programma wordt geleverd op gewijd aan de grafische mogelijk- een bod laten suggereren of disk. Minimaal benodigde geheugen:<br>heden van de MSX: hoe kunnen teke- hem zelf laten bieden, de vorige sla- 32 Kb hem zelf laten bieden, de vorige sla- 32 Kb. tes en hoe kun je die zelf maken en als blijkt dat u niet de juiste speelwijze Naam: Moestuin<br>gebruiken, etc. En dat alles op een heeft gekozen. Bridge spelenderwijs Bestelnummer gebruiken, etc. En dat alles op een beeft gekozen. Bridge spelenderwijs bestelnummer: VG 8598<br>duidelijke en inspirerende manier. biedt u tientallen uren speelplezier. bedenprijs via bureau: fl duidelijke en inspirerende manier. biedt u tientallen uren speelplezier. Ledenprijs via bureau: fl.39, =<br>Achterin het boek is een aantal zaken Het programma wordt geleverd op Ledenprijs via afdeling: fl.35.5 Achterin het boek is een aantal zaken Het programma wordt geleverd op Ledenprijs via afdeling: fl.35,50<br>nog eens duidelijk gerangschikt op disk of op cassette. Minimaal beno- Niet-ledenprijs: fl.39, = digde geheugen: 32 Kb.

- een jeugdis leadstand, waarin groot aantal leadstand. De Islamic Prijs: fl. 19,50<br>Prijs: fl. 19,50 standaard gegevens plus één
	-

geheel. Aanta/pagina's." <sup>140</sup> Het programma biedt de mogelijkheid ISBN: 90 63988 304 lijsten en adresetiketten af te drukken<br>Prijs: fl.24,75 lijsten en adresetiketten af te drukken contributie-berekening te laten plaats-Basic-opdrachten wordt behandeld vinden op basis van betalingsgroepen.

voor het telen van allerlei gewassen.

stuk "software-gereedschap",

waarmee u programma's op machinetaalniveau kunt ontwikkelen en veranen kan er met symbolische referenties maar ook met het familiegeneugen en (labels) gewerkt worden. de tekstverwerker te gebruiken. Met behulp van de monitor kunt u een Als de omzetter wordt aangesloten stuk machinetaal dis-assembleren, aan een printer met een 36-polige dat wil zeggen de voor de Z-80 connector moet een verloopsnoer naar voor mensen begrijpbare taal. polig. Als <sup>u</sup> dit vernaaltje leest nebben we Tevens is net niermee mogelijk een Bij dit artikel wordt een gebruiksaan- onze afdelingsjaarvergadering weer stuk geheugen te wijzigen (HEX- wijzing meegeleverd. achter de rug. Ik weet uiteraard nog editor), een blok geheugen naar disk stelling meegeleverd. Achter aan die met wat daar allemaal besproken is. te schrijven of een blok van disk in te Bestelnummer: 33-A (de kale print) Wat ik wel weet is dat het op onze bij-<br>Iaden. Uiteraard vereist gebruik van Ledenprijs via afdeling: fl.37, = eenkomsten goed gaat. Een redelijk laden. Uiteraard vereist gebruik van Ledenprijs via afdeling: fl.37, = eenkomsten goed gaat. Een redelijk dit p<br>In the dit pakket wel enige kennis van de Ledenprijs via afdeling: fl.34, = aantal leden neemt de computer mee werking van de Z-80 en van de geheu-<br>genindeling van uw MSX.<br>bereikt hebben. genindeling van uw MSX. Het programma wordt geleverd op Bestelnummer: 33-C (compleet) Een van de resultaten is o.a. dat we<br>disk. Minimaal benodigde geheugen: Ledenprijs via bureau: fl.285, = binnenkort starten met een cursus disk. Minimaal benodigde geheugen: Ledenprijs via bureau: fl.285, = binnenkort starten met een cursus<br>64 Kb. I bedenprijs via afdeling: fl.260, = BASIC. Onze verontschuldiging da

## MSX Datacommunicatie-pakket

Dit pakket bestaat uit een auto-dial/ Final Final Final Final Final Final Final Final Final Final Final Final F<br>Answer modem in insteekmodule en Final Final Final Final Final Final Final Final Final Final Final Final Final answer modem in insteekmodule en de bijbehorende communicatie-<br>
Software op diskette. Met dit modem<br>
Software op diskette. Met dit modem<br>
Software op diskette. Met dit modem<br>
Software op diskette. Met dit modem software op diskette. Met dit modem<br> **CERT SCHAANTOOD** Exercis is in feite niet van de grond<br>
Schaantood Ceerd Nadden, namelijk een LLISTkunt u gebruik maken van Viditel, schaamrood service, is in feite niet van de grond service, is in feite niet van de grond SCN service, is in feite niet van de grond service, is in feite niet van de grond service, is in fe communiceren met andere com-<br>
U zult het wel gemerkt hebben, in het printer. Zijn er onder u toch leden die<br>
putergebruikers of zelf een databank vorige nummer van PTC PRINT zijn niet over een printer beschikken en putergebruikers of zelf een databank vorige nummer van PTC PRINT zijn niet over een printer beschikken einrichten voor gebruik door anderen helaas wat foutjes geslopen. Hierbij wel eens een listing o.i.d. uit willen inrichten voor gebruik door anderen helaas wat foutjes geslopen. Hierbij (meer over dit onderwerp kunt u de correcties. overigens lezen in PTC PRINT, in de kunnen dan proberen om daar een artikelen van Ton Horstman, "Tele-<br>Antikelen van Ton Horstman, "Tele-**Nogmaals het geheugen van de** mouw aan te passen. artikelen van Ton Horstman, "Tele-**Nogmaals het geheugen van de** mouw aan te passen.<br>Communicatie met de MSX"). Het **NG 8020 en de VG 8235. Den het van onze** kon modem ondersteunt de TTY- en In de tekst bij figuur 1 is aangegeven komsten? Ze staan vermeld in PTC<br>Viditel/Prestel-protocols. In de Viditel- "B = RAM: N = RAM". Dit moet zijn PRINT nummer 10. standaard kan men 1200 baud ont-<br>vangen en 75 baud zenden. In de 300 baud stand heeft men de keuze uit **Nieuws uit de buitenwereld** puter (MSX) hadden meegenomen.<br>
"answer" en "originate". Op pagina 26 is door een redactioneel De volgende keren verwacht ik er w "answer" en "originate". Op pagina 26 is door een redactioneel De volgende keren verwacht ik er wel<br>De bijgeleverde software maakt het slordigheidie het bijschrift bij de foto meer. De bijgeleverde software maakt het slordigheidje het bijschrift bij de foto meer.<br>mogelijke teksten, numerieke gege- weggevallen. Dat bijschrift moet zijn: Tot ziens! vens, muziek, graphics en program-<br>
ma's over te zenden als binaire file. 
ligentie is het onder andere mogelii ma's over te zenden als binaire file. ligentie is het onder andere mogelijk<br>De mogelijkheid bestaat het modem zeer complexe electronische schake De mogelijkheid bestaat het modem zeer complexe electronische schake- **ADVERTENTIE**<br>als geïntegreerd onderdeel bij alle als dingen voor computers te ontwerpen

uitgang een printer aan te sluiten met u deze afdelingen uiteraard weer Afdeling Alkmaar e.o. een parallel ingang. Een voorbeeld: de terug. T. Henderson, T. Henderson, P2000 met seriele uitgang met daar- voorzitter

aan de MSX printer VW 0020 met 14-polige centronics connector. Deze deren. Daartoe is een editor aanwezig printer is dan niet alleen met BASIC and the **afdelingen**<br>en kan er met symbolische referenties maar ook met het familiese kunst. begrijpbare machinecodes omzetten vorden gemaakt van 14-polig naar 36- **Afdeling Alkmaar e.o.**<br>naar voor mensen begrijpbare taal. polig. polig aar voor mensen begrijpbare taal. polig polig aar voor mensen begr

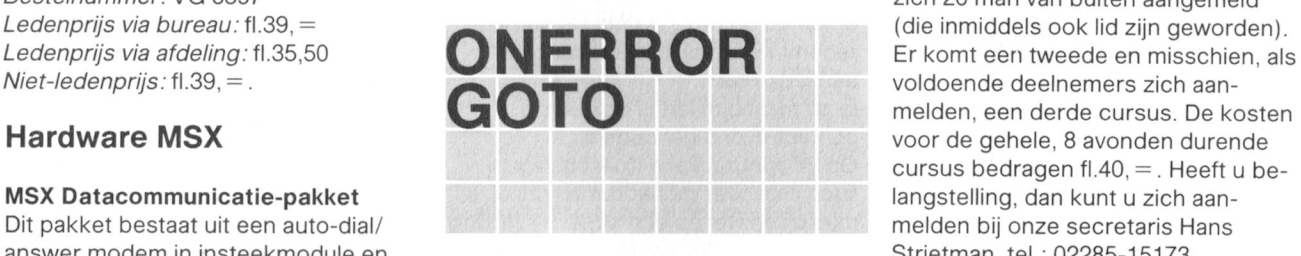

## VG 8020 en de VG 8235 Denkt u aan onze komende bijeen-

 $V^*B = RAM; M = RAM"$ . Dit moet zijn PRINT nummer 10.<br> $V^*B = ROM; M = RAM"$ . Op de bijeenkomst van 23 februari

weggevallen. Dat bijschrift moet zijn: als geïntegreerd onderdeel bij lingen voor computers te ontwerpen<br>Home Office 2 te gebruiken. (foto: Tektronix)." (foto: Tektronix)." interested blijdschap geven wij kennis van

Bestelnummer: NMS 1255 rubriek heeft u moeten missen. Zoals<br>Ledenprijs via bureau: fl.499, = qebruikelijk was het nieuws uit de bui Ledenprijs via bureau: fl.499, = gebruikelijk was het nieuws uit de bui-<br>Ledenprijs via afdeling: fl.449, = tenwereld vergaard en op papier Ledenprijs via afdeling: fl.449,  $=$  tenwereld vergaard en op papier<br>Niet-ledenprijs: fl.499,  $=$  gezet door Wim van den Eijnde. gezet door Wim van den Eijnde. We noemen hem Alkmaar e.o.

constateren dat 2 atdelingen uit de van vrijdag 19.00 uur tot zondag Serie-parallelomzetter lijst waren weggevallen. Onze excu- 23.00 uur. De serie-parallelomzetter is geschikt ses hiervoor aan de afdeling Leiden Het telefoonnummer is 072-610439.<br>
om aan een computer met een seriële en Kennemerland. In dit nummer vindt en Kennemerland. In dit nummer vindt

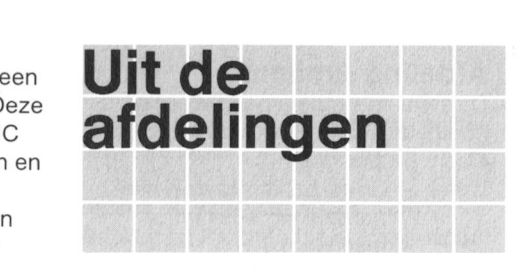

hiet wat daar allemaal besproken is.<br>Wat ik wel weet is dat het op onze b Wat ik wel weet is dat het op onze b Ledenprijs via afdeling: fl.34,  $=$  aantal leden neemt de computer mee<br>Niet-ledenprijs: fl.39,  $=$  en laat aan anderen zien wat zij

Ledenprijs via afdeling: fl.260, = BASIC. Onze verontschuldiging dat u<br>Niet-ledenprijs: fl.300, = lier niets van af wist maar dat kon niet hier niets van af wist maar dat kon niet Naam: Assembler Monitor anders. Voor deze cursus hadden<br>Bestelnummer: VG 8597 anders. Voor deze cursus nadden aangemeld Bestelnummer: VG 8597<br>Ledenprijs via bureau: fl.39, = and angeme I de angeme I de angeme I de angeme I de angeme I de angeme I de a melden, een derde cursus. De kosten cursus bedragen fl.40,  $=$  . Heeft u be-<br>langstelling, dan kunt u zich aangekomen. ledereen heeft zeker al een printen, laat het ons gerust weten. We

waren maar twee leden die hun com-

Ook de naam van de auteur van deze de geboorte van ons

De bevalling verliep voorspoedig en Afdelingsinformatie **Afdelingsinformatie** zonder veel problemen. U kunt ons Hardware voor de P2000 Jammergenoeg hebben we moeten alleen bezoeken in het weekeinde:

nodige activiteiten op het programma G. Beerthuizen en B. Meskers. De 19.15<br>staan. De planning: hardwarecommissie wordt gevormd Rijen

- 
- 1 juni Wat hangt er aan uw com-<br>puter? Een ieder die iets (hoe een-<br>
voudig ook) op het gebied<br>
Het is de bedoeling zo

één op een vrijdagavond. Het rooster<br>is als volgt:

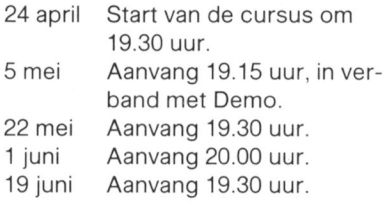

Docenten zijn G. Schreurs en J. Obe-<br>- Bestuurs/id:<br>- Het afdelingsbestuur – Ger Spees

Heimond. tel. 04920-49638. Afdeling Bollenstreek Afdeling Eindhoven Kascommiss/e: Op 19 januari j.l. is onze huishoudelij- Maandelijks worden drie club- Frans Geers, Anton Mauvestraat 14,<br>ke jaarvergadering geweest. Ons jaar- bijeenkomsten gehouden: 5702 VJ Helmond, tel. 04920-42861. ke jaarvergadering geweest. Ons jaar- bijeenkomsten genouden: 5702 VJ Helmond, tel. 04920-42861. verslag blikte terug op een succesvol 1e dinsdag: P2000 en en leuk verenigingsjaar. Er zijn vele 2e dinsdag: DISK-O: P2000T + drive Ge en leuk verenigingsjaar. Er zijn vele 2e dinsdag: DISK-O; P2000T + drive, Gerard van Lierop, v. Oostsanenstraat<br>zaken aan de orde geweest: BASIC, P2000M, P2000C, P2500, P3100, :YES 12, 5702 BW Helmond, tel. 04920-Basicode, datacommunicatie, data- en MSX + drives<br>banken en machinetaal. Allen die hier- Laatste dinsdag: MSX banken en machinetaal. Allen die hieraan hun medewerking hebben ver- De data in 1987: **Afdeling Leiden**<br>Ieend bedanken wij hierbij nogmaals. April 1987; 14, 28 Helaas is door een rec Msschien dat we ooit nog eens van de Mei : 5, 12, 26 de afdelingsinformatie van de afdeling<br>fijne hulp gebruik mogen maken. Juni : 2, 9, 30 de steeden in het vorige nummer weg-Financiëel is er dankzij de hulp van Juli : 7, --, -- gevallen. Onze excuses daarvoor.<br>Een aantal van ons een klein positief Augustus :--, 18, 25 Thierbij de data en de plaats van de resultaat geboekt. Dit bleek voldoen-<br>
de om het door het H.B. aangeboden en **Cursussen** en een met de prijftie. De bijeenkomsten van de afdele de om het door het H.B. aangeboden aan **Cursussen** en aangeboorte van de afde-<br>P2000 modem aan te schaffen. Dit en af*de-avond:* en aangeboorte van de planten onder in de Louise d P2000 modem aan te schaffen. Dit P2000-avond: ling worden gehouden in de Louise de<br>19.15 uur: MINITEXT, Jan Gieles Colignyschool, Kagerstraat 7 te Leimodem kunnen we dan ook als extra 19.15 uur: MINITEXT, Jan Gieles Colignyschool, Kagerstraat 7 te Lei-<br>Service tegen een zeer geringe prijs 20.00 uur: MS-DOS, Hans Hofman den De eerstvolgende bijeenkomst service tegen een zeer geringe prijs 20.00 uur: MS-DOS, Hans Hofman den. De eerstvolgende bijeenkomsten te leen aanbieden aan onze afde-<br>19.45 uur: MACHINETAAL voor vinden plaats op 12 mei en 9 juni te leen aanbieden aan onze afde- 20.45 uur: MACHINETAAL voor vinden plaats op <sup>12</sup> mei en <sup>9</sup> juni. P2000. Zij die hiervoor in aanmerking mes mes welkom.<br>Willen komen moeten dit bij Jan 21.30 uur: BASIC voor beginners. Janson van het afdelingsbestuur mel-<br>den. We willen ook de MSX-ers onder DISK-O avond: Verslag van de clubavond op 29 den. We willen ook de MSX-ers onder ons graag kennis laten maken met de 19.15 uur: WORDSTAR, Toos van *januari:*<br>datacommunicatie en IS2000, maar Baaji datacommunioatie en lS2000, maar Raaij We mogen gerust stellen dat dit een hoog voor onze afdelingskas. 20.45 uur: HOPPIE'S EXTENDED was bijna te klein voor de 50 tot 60<br>Tijdens de vergadering is ook een BASIC, Jeroen Hoppenbrouwers mensen die wij in huis hadden. De

**Afdeling Arnhem** gekomen. De softwarecommissie Vries/Leon Stok<br>De afdeling Arnhem heeft weer de staat onder de bezielende leiding van *MSX-avond:* staat onder de bezielende leiding van MSX-avond:<br>G. Beerthuizen en B. Meskers. De 19.15 uur: MSX-BASIC, Archi van staan. De planning: http://www.mardwarecommissie wordt gevormd Rijen Rijen (In verband met de 4 mei boor N. van Gijlswijk en J. Janson. 1990)<br>5 mei 10.000 uur: MACHINETAAL voor N. Van Gijlswijk en J. Janson. 1990 uur: MACH (In verband met de 4 mei door N. van Gijlswijk en J. Janson.<br>19.00 herdenking dus niet op. 20.00 uuri MacHinesta voor de man die voor herdenking dus niet op B. Meskers is ook de man die voor beginners, P2000T, Jeroen Hop-<br>maandag) ons de 10 toegewezen pagina's in penbrouwers maandag) ons de 10 toegewezen pagina's in<br>Demonstratie van nieuwe BS2000 zal onderhouden. Demonstratie van nieuwe lS2000 zal onderhouden. 20.45 uur: RDOS 3.1, idem<br>computers door dhr. Tak. Het bestuur is ongewijzigd gebleven: 21.30 uur: BASIC voor gevorderden, ket bestuur is ongewijzigd gebleven: 21.30 uur: B<br>Jan Janson, voorzitter Paul Holmes puter? Cor Conijn, penningmeester en<br>Een ieder die iets (hoe een- Piet Hermans, secretaris,

puter heeft, wordt verzocht avond waar N. van Gijlswijk en hardware-activiteiten in de vorm van dit te tonen.<br>J. Janson lieten horen en zien wat er cursussen, EHBO-post voor kleine J. Janson lieten horen en zien wat er<br>zoal in onze thuiscomputers zit. Er In juli en augustus worden geen bij-<br>
eenkomsten gehouden. De eerst-<br>
met hun bijbehorende symbolen. Ook met hun bijbehorende symbolen. Ook volgende clubavond daarna vindt werden we enigszins wegwijs **Afdeling Friesland**<br>
plaats op 7 september. **Alter werden werden werden wegwijs** De afdeling Friesland heet gemaakt bij het eventuele storings-<br>zoeken en/of schoonmaken van de de bijeenkomsten gepland: zoeken en/of schoonmaken van de<br>cassetterecorder. Dat dit wel de Tijdens de clubavond van 2 maart interesse had bleek uit de grote 31 oktober en 28 november.<br>The blijeenkomsten worden groten zich uit- opkomst op deze avond. De hardwa- De bijeenkomsten worden groten hebben de aanwezige Ieden zich uit- opkomst op deze avond. De hardwa- De bijeenkomsten worden gehouden gesproken voor twee cursusavonden recommissie maakte in ieder geval in Bouhof, Rengerslaan 10 te Leeu-<br>per maand, één op de clubavond en een leuke start. van de start warden, van 13.30 uur tot 16.30 uur

> contact-avond gehouden. **Afdeling Helmond** Op 27 april zal Teun Kulk ons e.e.a. De afdeling Helmond heeft een nieuw laten zien over monitoren en printers, bestuur. misschien wel op een MSX. Hij zal ons Voorzitter/secretaris: dan ook de prijs-kwaliteit verhouding Jos van der Donk, Betuwehof 1, aangeven. Het zal zeker een interes- 5709 KT Helmond, tel. 04920-49707. sante avond worden, waar zonder de Penningmeester: druk die in een winkel altijd heerst, Rudi Saris, Reinaertlaan 69, 5625 GJ <sup>19</sup> juni Aanvang 19.30 uur. rustig naar de diverse apparatuur Eindhoven. Gironummer afdeling gekeken kan worden. 1988 - 1776767.

P2000M, P2000C, P2500, P3100, :YES 12, 570<br>en MSX + drives 24457. leend bedanken wij hierbij nogmaals. April : 7, 14, 28 Helaas is door een redactionele tout

beginners, MSX en DISK-O, Paul Hol- Vanaf 20.00 uur bent u van harte

21.30 uur: BASIC voor beginners.

voudig ook) op het gebied<br>van besturing met de com-<br>Op 16 februari was er een thema-<br>mogelijk te starten met meerde mogelijk te starten met meerdere reparaties en groepjes voor zelfbouw<br>van apparatuur.

**Cursus BASIC voor beginners** cassetterecorder. Dat dit wel de 25 april, 23 mei, 27 juni, 28 september, Tijdens de clubavond van 2 maart interesse had bleek uit de grote 31 oktober en 28 november. een leuke start. een varden, van 13.30 uur tot 16.30 uur.<br>In de maand maart is ook een

Het afdelingsbestuur Ger Spees, Twijnsterhof 58, 5709 GT

Leiden in het vorige nummer weg-Augustus :--, 18, 25 Hierbij de data en de plaats van de bij-

die aanschaf is nog een beetje te 20.00 uur: MSX-DOS, Kurt van Buul succesvolle avond is geweest. De zaal<br>hoog voor onze afdelingskas. 20.45 uur: HOPPIF'S EXTENDED was bijna te klein voor de 50 tot 60. Tijdens de vergadering is ook een BASIC. Jeroen Hoppenbrouwers mensen die wij in huis nadden. De soft- en hardwarecommissie tot stand 21.30 uur: TURBO PASCAL. Aart de heer W. Tak van Philips Nederland gaf

allernieuwste MSX-computers en wat speciale randapparatuur t.w. een tevens met elkaar in contact komen. Alle aanwezigen konden alles prima werken, worden verzocht zich te melbracht, maar liefst VIER grote monito- gaan fungeren als contactpersoon

VERKIEZING worden gehouden. Er Leden die geen modem bezitten en zorgt de hard- en softwarezaken. moeten namelijk twee nieuwe belangstelling hebben om mee te bestuursleden gekozen worden om doen, zullen via de bijeenkomsten en de heren Zwegers en Michielsen, die PTC PRINT verzocht worden zich

## **Afdeling Midden Nederland 1986 (1986)**<br>De afdeling Midden Nederland heeft **Afdeling 1986 (1986)** Penningmeester: Martien Amendt.

de nodige activiteiten op de agenda de **Hard/West-Brabant** Francisco de Staan. Een informatiebulletin over de **Zeeland/West-Brabant** Bestuurslid: Ton Timmermans.<br>
activiteiten van de PTC Midden **groep 3** activiteiten van de PTC Midden

MN, via de mogelijkheden die de tele- gemeenschap, Onder de Linden 2,

"tekenbord", een modem, een Leden, die in het bezit zijn van een Tijdens de ledenvergadering van de muziekmodule en een camera. modem en aan deze actie mee willen afdeling op 9 februari is het volgende<br>Alle aanwezigen konden alles prima werken, worden verzocht zich te mel-bestuur samengesteld: volgen, dankzij het feit dat de heer van den via de base van PTC MN, met Voorzitter: Joop de Kerf, Bloemen-<br>Dierendonck bij de veelheid aan spul- naam, adres en telefoonnummer. Jaan 123, 4695 HP Sint-Maartensdijk Dierendonck bij de veelheid aan spul- naam, adres en telefoonnummer. laan 123, 4695 HP Sint-Maartensdijk, Ien, die uit Eindhoven waren meege- Het is de bedoeling dat deze Ieden tel. 01666-22448.<br>Bracht, maar liefst VIER grote monito- gaan fungeren als contactpersoon *Secretaris:* Kees Wessels, Gladioren had opgesteld. Van de nieuwe voor diegenen in hun directe omge- lenstraat 10, 4695 HS Sint-MSX-computers vielen vooral de ving, die niet over een modem Maartensdijk, tel. 01666-2939.<br>Weergaloze grafische mogelijkheden beschikken of nog niet geoefend zijn *Penningmeester:* Wout Looy. weergaloze grafische mogelijkheden beschikken of nog niet geoefend zijn Penningmeester: Wout Looy, Rode op. in het gebruik hiervan. Beuk 36, 4661 VH Halsteren, tel. Namens alle aanwezigen danken wij Maandelijks zullen in de base als oefe- 01641-2319. de heer Tak en zijn medewerkers nog- ning in het programmeren twee opga- Bestuurslid: Piet van Ginneken, sante en leerzame avond. en eén voor iets gevorderden. en etel. 01670-64071. Via de contactpersoon kunnen andere Bestuurslid: Hans van 't Slot, Bloe-De eerstvolgende clubavond wordt Ieden in het bezit komen van deze menlaan 116, 4695 HE Sintgehouden op woensdag 27 mei 1987, opgaven. Zij kunnen die zelf of in Maartensdijk, tel. 01666-3345. de dag voor Hemelvaartsdag. De samenwerking met andere Ieden Verder is Joop de Kerf belast met het plaats van samenkomst is Zoals oplossen. De oplossingen worden op jeugdwerk en Kees Wesseis met de gewoonlijk de conferentiezaal van het de volgende maandelijkse bijeen- clubbladredactie, terwijl Wout Looy sportcentrum "Breda", Topaas- komst besproken en de beste op|os- als databaas optreedt en bovendien straat 13 te Breda. sing komt in de telesoftware van de de bestellingen verricht bij de "winkel Voorafgaande aan het programma zal base. van Toon". Piet van Ginneken beheert

de heren Zwegers en Michielsen, die PTC PRINT verzocht worden zich **Afdeling Noord Limburg**<br>beide hun functie neerleggen, op te schriftelijk te melden bij Giel van Vliet Bestuursleden van de afdeling No beide hun functie neerleggen, op te schriftelijk te melden bij Giel van Vliet Bestuursleden van de afdeling Noord<br>volgen. volgen. exercise toordinator PTC MN), Beer- Limburg: (software coördinator PTC MN), Beer-<br>nickestraat 66, 3461 DD Mijdrecht. Voorzitte

## De afdeling Midden Nederland heeft **Afdeling Edition American Penningmeester:** Martien Amendige activiteiten op de agenda<br> **Penningmeester: National Afgeling Penningmeester: Martien American Penningmeester: National Afgeli**

Nederland is op te vragen bij de De afdeling Zeeland/West Brabant Bestellingen kunnen bij vooruitsecretaris (03435-74125). heeft de volgende data voor de bij- betaling aangevraagd worden via de eenkomsten vastgesteld: heer M. Amendt. Geïnteresseerden den gehouden in de Thoolse Scholen- de heer P. Bosch.

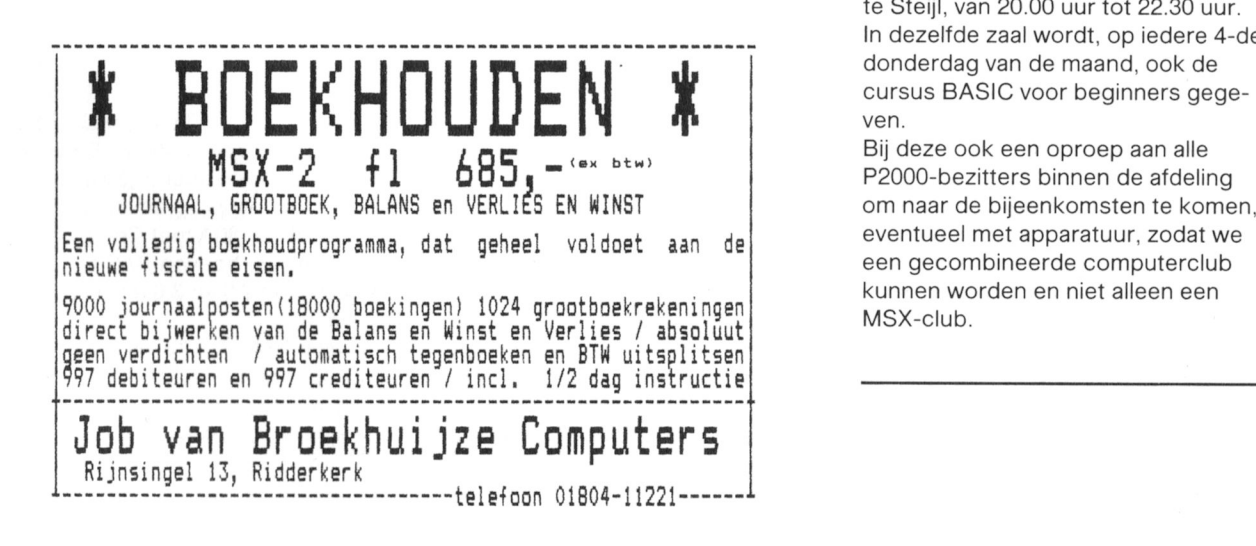

een grandioze presentatie van de communicatie biedt, ervaring opdoen Sint-Maartensdijk. Aanvang van de bij-<br>allernieuwste MSX-computers en wat in het programmeren in BASIC en eenkomsten is 19.30 uur.

maals hartelijk voor deze Zeer interes- ven verschijnen, één voor beginners Waterhoefke 9, 4651 NZ Steenbergen, in ieder geval een BESTUUBS- de bibliotheek en Hans van 't Slot ver-

Voorzitter/bibliotheek: Ruud Smeets. Secretaris: Greg Chia, tel. 077-

Actie vingeroefeningen 27/4, 1/6, 29/6, 31/8, 21/9, 26/10, 30/ voor hard- en software-projecten kun-<br>De gedachte achter de actie vinger- 11 en 28/12. De bijeenkomsten wor- nen zich informeren of aanmelden bij De gedachte achter de actie vinger- 11 en 28/12. De bijeenkomsten wor- nen zich informeren of aanmelden bij oefeningen is dat de leden van PTC den gehouden in de Thoolse Scholen- de heer P. Bosch.

> De clubbijeenkomsten worden gehouden op iedere 2-de en 3-de woensdag van de maand in de grote zaal van zaal (Advertentie) The match of the "Vriendenkring", A. Janssenstraat 64 In dezelfde zaal wordt, op iedere 4-de cursus BASIC voor beginners gegeven. te Steijl, van 20.00 uur tot 22.30 uur.

> > Bij deze ook een oproep aan alle een gecombineerde computerclub kunnen worden en niet alieen een

Een handige tip voor gebruikers van en Bony z/w monitor. In één<br>de P2000 assembler-monitor van Ron Philips VG 8020, inclusief kleuren- koop fl.550, = . de P2000 assembler-monitor van Ron Philips VG 8020, inclusief kIeuren- koop fI.550, =. Eijnthoven. In het begin Iiep dit pro- monitor (CM 5810), datarecorder en 3 Rom-packs voor sleuf <sup>1</sup> P2000T: <sup>1</sup> gramma bij mij nogal eens "vast". Bij diverse programma's. 1 jaar oud. Interpreter BASIC NL versie 1.1, Inte-<br>1.0 een tikfout in de directe stand rea- Vraagprijs fl.1500, = . Voor inlichtingen rpreter Extended BASIC Releas geerde de computer dan totaal niet kunt u terecht bij: UK en tekstbewerking P2301/2. meer. Het probleem is als volgt te ver- J. v. Boxtel. TeI.: 04167-74581, Samen fI.100, =.

- 
- Wacht tot de assembler geladen
- 
- 
- 
- 

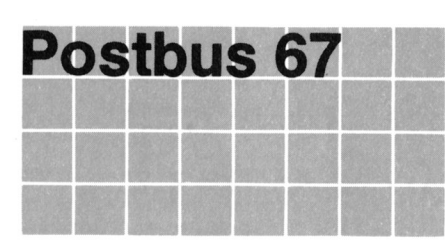

- '
- 
- vermeld bij voorkeur een tele-<br>foonnummer en de tijden fovnummer en de tilde" Te koop: voor P2000T auto diaI/
- 
- nummer

P2000/102 + Familiegeheugen P2304<br>
+ monitor (V7001) + 80 karak-<br>
settes met veel programma's + prin-<br>
ter TREND JP 80A met Centr. en + monitor (V7001) + 80 karak-<br>ter TREND JP 80A met Centr. en<br>teruitbreiding + instructieboekjes + P2000T met geheugenuitbr. 64 K, met RS232 intf. + boeken BASIC Notities teruitbreiding + instructieboekjes + P2000T met geheugenuitbr. 64 K, met<br>BASIC probeerboek + basicodeka- daarbij: Familiegeheugen, tekstver-

breidingsprint, nieuw en getest. kantoortijd.

FI.105, = (incI.verz.). Comm. comp. Tone Theta 350 voor

Vraagprijs fl.1500, = . Voor inlichtingen rpreter Extended BASIC Release 1.0 's avonds na 6 uur. Tel.: 04998-95553, na 18.00 uur. - Type RUN"a z\_\_\_\_ .\_\_\_.2\_\_\_\_\_\_

en opgestart is P2000C, CP/M, 2 drives, ingebouwde Bod gevraagd: Philips oscilloscoop Type "Q (Quit) monitor. Word- en Calcstar, ABASIC, PM3330 4 kanalen + delayline unit;<br>Type "NEW dBASE, Pascal, div. utilities. Four-phase monitor met groene Type "NEW dBASE, Pascal, div. utilities, Four-phase monitor met groene<br>1990 Type "10 PRINTUSR(0) Type = testsoftware en documentatie. The beeldbuis; Philips display-unit P-- Type "10 PRINTUSR(0) testsoftware en documentatie. beeldbuis; Philips display-unit P-1088 face. Prijs fl.2800, = . neel P2000M, enkelzijdig 136 Kb;<br>Tel.: 080-783176. neel P2000M, enkelzijdig 136 Kb; Het vastlopen is nu verholpen. Dit Tel.: 080-783176. The Supermannic EUROPHON stereo cassette deck:

64K ROM insteekdoos, ruimte voor 4 A. v.d. Berg. TeI.: 055-556301, na EPROM's type 27128, keuze- 17.00 uur. schakelaar, inclusief EPROM met tekstverwerker P2301/2 met hand-Ieiding. Prijs fl.80, = .<br>Tevens 8 ic's type 4116 voor op 16K MSX-matrix (graphics)-printer, 1 jaar RAM uitbreiding, nieuw. Prijs fl.25, = . oud, weinig gebruikt. Fl.250, =<br>P. de Beijer, Wijchen. Tel.: 08894- M.P. Koster, Eindhoven. Tel.: 0

T.K.A. Philips P2000T  $32kB + div.$  Te koop matrixprinter: Philips 80 **Leden van de vereniging PTC** programma's + kursus BASIC column.MSX, zeer weinig gebruikt **kunnen gratis annonces plaat-** (PBNA), Commodore VIC 20, Com- dus z.g.a.n. Prijs fl.360, = . kunnen gratis annonces plaat-<br>sen in daze rubriek Spelregels: modore printer VC 1515, Commodore - h - kannon grammatic - b - kannon grammatic - b - kannon grammatic - b - kannon dore printer VC 1515, Commodore P.H. Nijkamp, St. Nicolaasstraat 18,<br>
eassetterecorder, diverse ROM- 5014 RS Tilburg. Tel.: 013-425898. sen in deze rubriekt openlogeler.<br>
wees kort en zakelijk and bestere and packs voor Commodore VIC 20. bester tussen 12.00 en 13.30 uur. wees Kort en zakelijk de prijs onder packs voor Commodore VIC 20. Kees Vincenten, Hooijdonkseweg 8.

**geef uw annonce uitsluitend** kortegolf-ontvanger, z.g.a.n., en den van Miniware, met gar.). In een op aan Bureau PTC, Postbus TELEREADER CD 660 voor ontvangst koop fl.500, = . TELEREADER CD 660 voor ontvangst 67, 5600 AB Eindhoven en ver- van Morse, RTTY (telex), ASCII, TOR, Martin van Dulmen. Tel.: 02518-57784, meld bij de opgave uw lid-<br>AMTOR, z.g.a.n. Prijzen n.o.t.k. tussen 18.00 en 20.00 uur. K. Vincenten, Hooijdonkseweg 8,

interface voor cassette recorder + 20 kar.kaart + terugspoel automaat + **van de PTC of die duidelijk com-** minicassettes met software + BASIC blokkeerknop terugspoelen + HEX-<br>merciële oogmerken hebben. Probeerboek + documentatie. Prijs PACK met BASIC-int. en FAM.GEH. Probeerboek + documentatie. Prijs PACK met BASIC-int. en FAM.GEH.

daarbij: Familiegeheugen, tekstver- en Basicode 2.0 en 3.0 en veel docubel + 20 cassettes waarvan enkele werkingsmodule "Text 2000", veel mentatie.<br>met programma's. Prijs fl.750, = software, 15 lege cassettes. modem- 2 nieuwe met programma's. Prijs fl.750, = . software, 15 lege cassettes, modem- 2 nieuwe TEAC 3,5" diskdrives 2x80<br>Tel.: 070-945884, na 17.00 uur. kabel, boeken en nieuwsbrieven. Het tr. incl.behuizing en kabels en SYSkabel, boeken en nieuwsbrieven. Het tr. incl.behuizing en kabels en SYSgeheel voor de prijs van fl.575,  $=$ . schijf. Alles in een koop fl.3000,  $=$ . Desgewenst ook printer Ieverbaar. J. v. Zantvliet, Roosendaal. Tel.: Te koop voor P2000 16K RAM uit- J. Sturhoofd. TeI.: 020-412534, na 01650-69033.

**P. V. Dikkenberg, Wijchen. Tel.:** ontv. C.W., Telex en ASCII met aansl.<br>voor Centronics-parallel printer, met lijnstroomadaptor voor aansl. teIex-

compl. met doc.; 2 floppy drives origimoet u wel na iedere keer herhalen! Enkele oude jaargangen Radio Electronica; Matrixprinter PER310O ook te J.G. van der Bijl Te koop voor P2000: gebruiken als type-machine.

> MSX-matrix (graphics)-printer, 1 jaar M.P. Koster, Eindhoven. Tel.: 040-13066. 816756, na 19.00 uur.

waarop <sup>u</sup> kunt worden gebeld <sup>I</sup> <sup>I</sup> answer modem .400, I en bijbeho-

14823 ZD Breda. Tel.: 076-412398.<br>De redactie heeft het recht enter the enterprise of the paper of the set of the set of the percent of the set<br>inzendingen te weigeren die niet paper 186 uitbreiding + 54K + 256K on bandlei  $\frac{1}{2}$   $\frac{1}{2}$  fl.700, = .<br>
J. Dams, Weert. Tel.: 040-39322, na  $\blacksquare$  and the  $+$  koppelkastie  $+$  Basicode-Aangeboden J. Dams, Weert. Tel.: 040-39322, na module + koppelkastje + Basicode- $17.00$  uur.  $\qquad \qquad$   $\qquad$   $\qquad$ 

High resolution monitor (groen) Ph.  $P2000T/102 + \text{families}$  P2000 32K + 28 cassettes (leeg en BM 7502/00G + aansl.kabel Ph. extra MDCR recorder (nieuw) + 25 met programma's) + handleiding + BM 7502/00G + aansl.kabel Ph. extra MDCR recorder (nieuw) + 25 met programma's) + handleiding + SBC 1108.  $1/2$  jaar oud. Fl.150, = . Wer- minicassettes waarvan 15 met PTC- Basicode interface + boeken:

64k/256k/Ram disk/MS DOS 2.11; advanced BASIC interpreter; 9" moni- F.M. Wlls, Zoetermeer. Tei.: 079 tor (ingebouwd), los toetsenbord; 2x 420106. P2000T (32 KRAM geheugen) + DS/DD disk drives 640Kb, ingebouw- ROMPACK's Assembler en Tekstverde interfaces voor vaste schijf, data- werker P2301 + 80 kolomskaart + communicatie, externe floppy sta- 29 cassettes met veel software + tions; Wordstar, Calcstar en Dbase II; Aangeboden: Philips MSX printer Basicode interface + P2000 adres-<br>16 bits processorkaart/256k; div. VW 0020, vier maanden oud. Vr.prijs boekje + Monitorlisting + Nieuws-16 bits processorkaart/256k; div. VW 0020, vier maanden oud. Vr.prijs handboeken.  $500, =$ .  $500, =$ . brieven 1 t/m 11 + Handleidingen +

Te koop: Computer "Multitech" IBM aansluitkabel + 2de letterschijf + compatible, 2 diskdrives 360 Kb, 256 Te koop: P2000T 32K + 8 minicasset- inktlint + stofkap. Tel.: 05206-78617, na 18.00 uur. Rik Feenstra, Sassenheim. Tel.:

P2000/32k; Familie-geheugen P 2304; Centronics Interface (sleuf 2); BASIC Te koop aangeboden wegens Te koop: Luxe datarecorder (ook als

Tekstverwerker "MSX-Text" van mentatie (instructieboekje, techhandleiding. Prijs fl.100, = . J. Hoogenhout, Houten. Tel.: 03403-.best. uit 3 delen MSX-DISK-BASIC M. Maasakkers. Tei.: 04959-1569. en 4 deel MSX-DOS. Op diskette.

 $MSX$ -Computer Philips type VG 8020; fl.350, = . 08894-16335. data-rec type D 6450; Philips monitor F. Bootsman, H.I.Ambacht. Tel.: groen 80 kar; regelbare voeding; 01858-14101. spellen + educatieve programma's. Gevraagd: een kleurenmonitor voor Alles tezamen in één koop fl.700, = . MSX computer. J. Tang, Scheepmakerskade 11, Aangeboden: P2000T/32K (incl. 40/80 P. Wouda, Loggerstr.11, Alkmaar.

P2000T 80K RAM + joystick (met boeken, programmatuur. Vraagprijs: F20001 SOK HAMET JOYSICK (HIEL BOEKER, programmatuur, vraagprijs:<br>interface) + terugspoelautomaat + fl.1399, = .<br>terugspoelblokkering + NMI-knop + J.I.M. Schalm, Celebesstraat 40b, terugspoelblokkering + NMI-knop + J.I.M. Schalm, Celebesstraat 40b,<br>handleiding + 20 cassettes met pro- 9715 JH Groningen. Tel.: 050-711609. ders index gramma's. Vraagprijs fl.650,  $=$  . L. ter Haar, Westervoort. Tei.: 08303-

Te koop: P2000T met 64K uitbreiding MS-DOS, Harddisk, extra drives, Job van Broekhuijze Computers, Ridcassettes. Het geheel is 2 jaar oud. Prijs fl.3000, = . MSX Softshop, Amsterdam<br>Prijs: 650, = . Prijs fl. 12.00 Philips Nederland, Eindhoven

R.N. Prins, Wormer. Tel.: 02982-5052. uur.

minicassettes waarvan 15 met PTC-<br>Basicode interface + boeken: database PICFILE + basicode pro-P 2012 (draagbaar); CP/M 2.2, beerboek en BASIC Notities. Prijs versum. Tel.: 035-43837.<br>64k/256k/Ram disk/MS DOS 2.11: voor dit complete geheel fl.700, = .

Tei.: 02159-32979 of 02946-3828. P. Wouda, Loggerstr.11, Alkmaar. stofkap + Viditel-modemkabel +

KRAM, Philips monitor (amber), veel tes + BASIC Probeerboek + lektuur Een complete tekstverwerkings set! software. Vraagprijs fl.2100, =. <sup>+</sup> modemkabel. Vraaprijs fl.2500, I. 02522-13645. 895029, tussen 18.00 en 20.00 uur.

Probeerboek, BASIC Notities aanschaf 16 bitssysteem: P2000T/38, cassetterecorder te gebruiken) voor (Kroon); Basicode-, modemkabel; 30 2 jaar oud + 64K geheugenuit- ' P2000T. Met beschrijving, intercassettes; PBNA-cursus Basic voor breiding + 40/80 karakterprint + facekabel en eventueel BASICODE-2<br>P2000T + nieuwsbrieven e.d. Vraag- familiegeheugen P2304 + heel veel vertaalprogramma (op minicassette). P2000T + nieuwsbrieven e.d. Vraag- familiegeheugen P2304 + heel veel vertaalprogramma (op minic<br>software op 22 cassettes (tekstver- Vraagprijs fl.55, = (incl. verprijs fl.800, = . software op 22 cassettes (tekstver- Vraagprijs fl.5<br>Tel.: 02159-32979 of 02946-3828. verker, assembler, spelletjes en aller- zendkosten). werker, assembler, spelletjes en allerlei BASIC hulpprogramma's) + 15 Ralf v.d. Slikke, Overflakkeestraat 16, lege cassettes + heel veel docu-<br>
Eindhoven. Tel.: 040-414659. AACKOSOFT met IDS interactieve nische beschrijving, cursus BASIC en datastructuur, diskette + cassette + diverse nieuwsbrieven). Prijs fl.900, = . Gevraagd DISK-CURSUS-MSX van softworld- 75395, na 18.00 uur. Kleuren-monitor voor MSX.

Prijs fl.50, = .<br>
L. Misk, Brunssum. Tel.: 045-253124. cassettes, familiegeheugen, tekstver-L. Misk, Brunssum. Tei.: 045-253124. cassettes, famillegeheugen, tekstver- Schema voor <sup>1</sup> of 2 joysticks voor werker, BASIC Probeerboek, Viditel- P2000. en basicodekabel. Alles in één koop P. v.d. Dikkenberg, Wijchen. Tel.:

Amsterdam. Tel.: 020-329314, tussen kar.kaart), monochroom groene moni- Tel.: 072-611579, na 19.00 uur. 18.00 en 20.00 uur. tor, M2200 modem/terminal, Familiegeheugen, Speech Synthesizer, Sheikosha printer, 15 cassettebandjes,

9715 JH Groningen. Tel.: 050-711609.

11124. Philips P2000C (portable); 64K RAM, 2x 640K drives, CP/M, Wordstar, Calcstar, MBasic. Uitbreidbaar tot + Philips V7001 monitor en <sup>12</sup> mini- monitor (groot), enz. derkerk Prijs: 650, = .<br>R.N. Prins, Wormer. Tel.: 02982-5052. uur. uur. aag. Tel.: 070-961681, na 12.00 PTC Afdeling Eindhoven, Veldhoven

kend te zien.<br>
J. Hertog. Tel.: 070-290290. database PICFILE + basicode pro- res voor de P2000". gramma's en aanlsuit-interfacekabel Ca. 1½ jaar oud, samen voor fl.500, = .<br>+ PTC nieuwsbrieven, BASIC Pro- R. Jonker, van Gelderlaan 19. Hil-R. Jonker, van Gelderlaan 19, Hil-

> Tei.: 072-611579 na 19.00 uur. Hermes Toptronic 15 DAISYWHEEL PRINTER met INTERFACE en

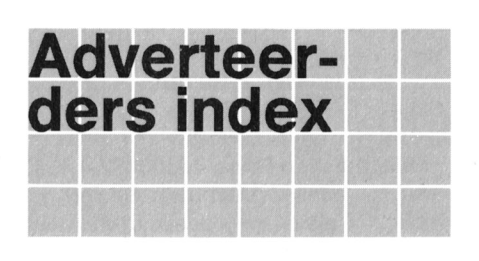

# Afdelingsinformatie Afdelingen, contactpersonen,

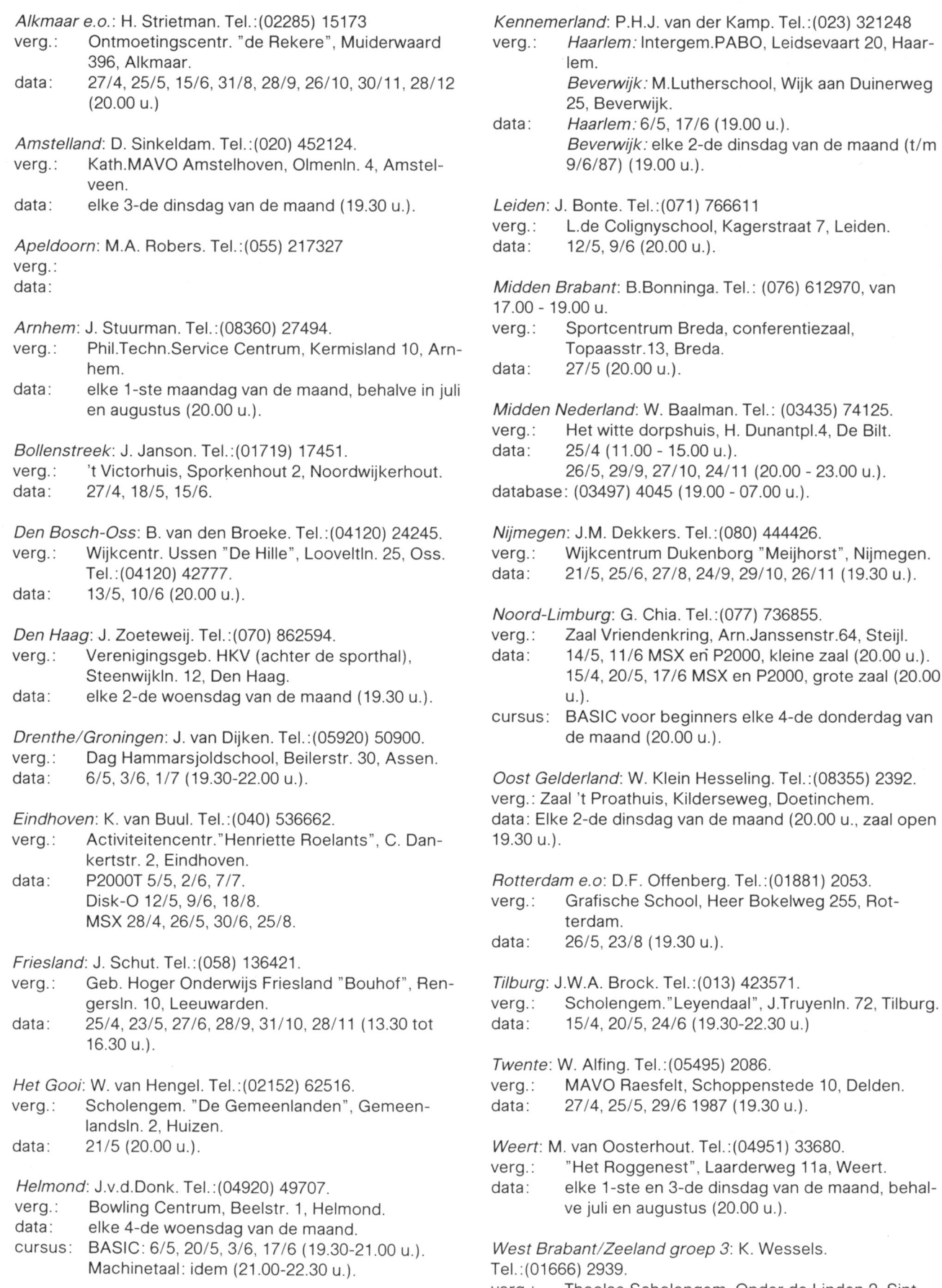

verg.: Thoolse Scholengem, Onder de Linden 2, Sint-Maartensdijk.

maand, behal-

data: 27/4. 1/6. 29/6, 31/8. 21/9. 26/10. 30/11, 28/12 (19.30 u.)

Zee/and: Zwo//e: C. Quene. Te|.:(05771) 232.

verg.: verg.: Wijkgebouw Holtenbroek, BeethovenIn.394, data: Zwolle. Zwolle. data: Zwoile.

. data: 7/5, 4/6 1987 (19.30).

Zuid Limburg: W. Jonker. Tel.: (045) 215152. verg.: Gem.schapshuis Caumerbron, Corisbergweg, Heerlen. data: (19.30 u.).

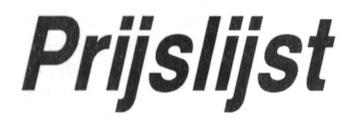

Prijzen van hard- en software voor MSX en rijzen van hard- en software voor MSX en

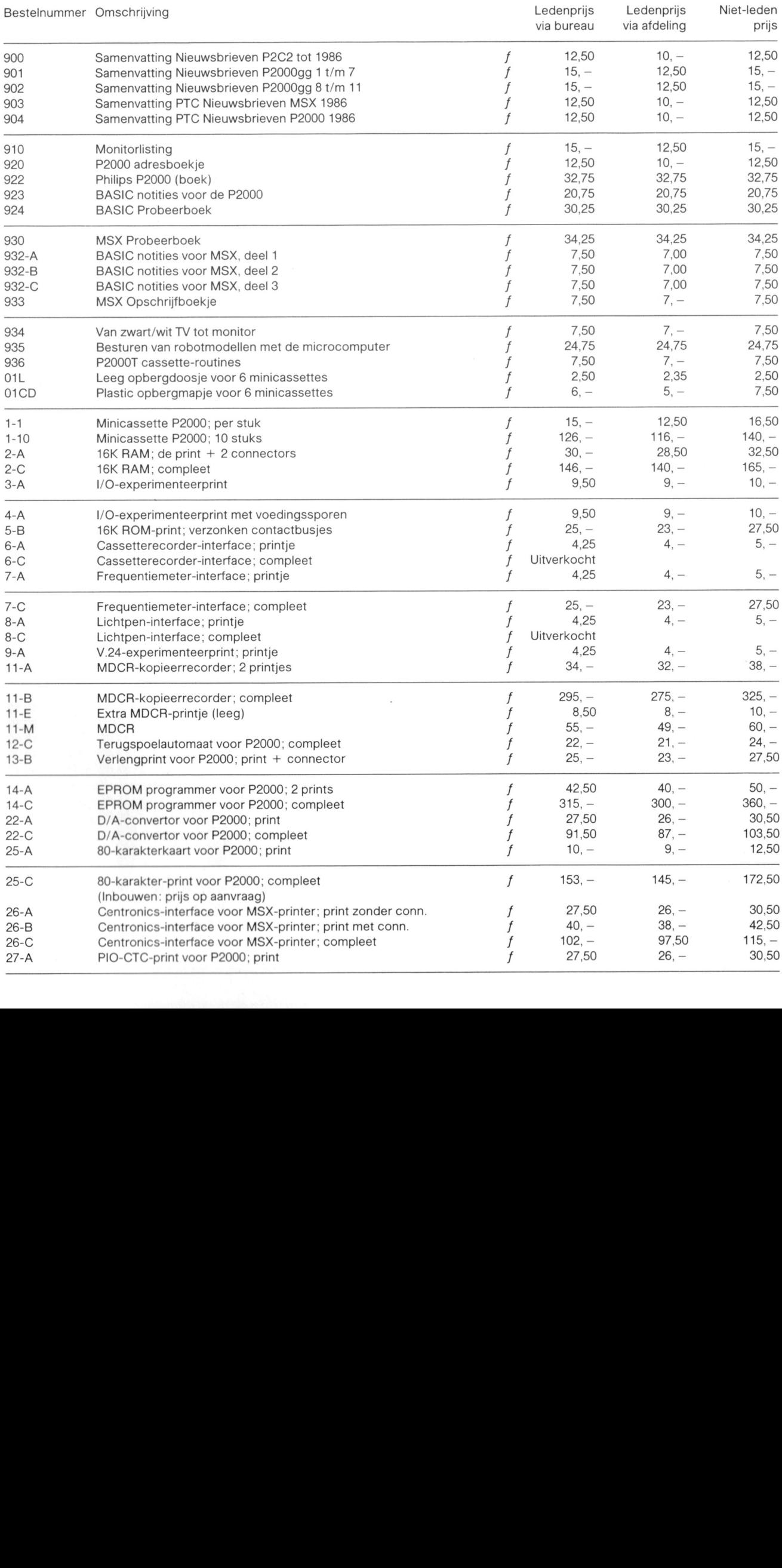

Ledenprijs<br>via afdeling

 $\lambda$ 

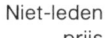

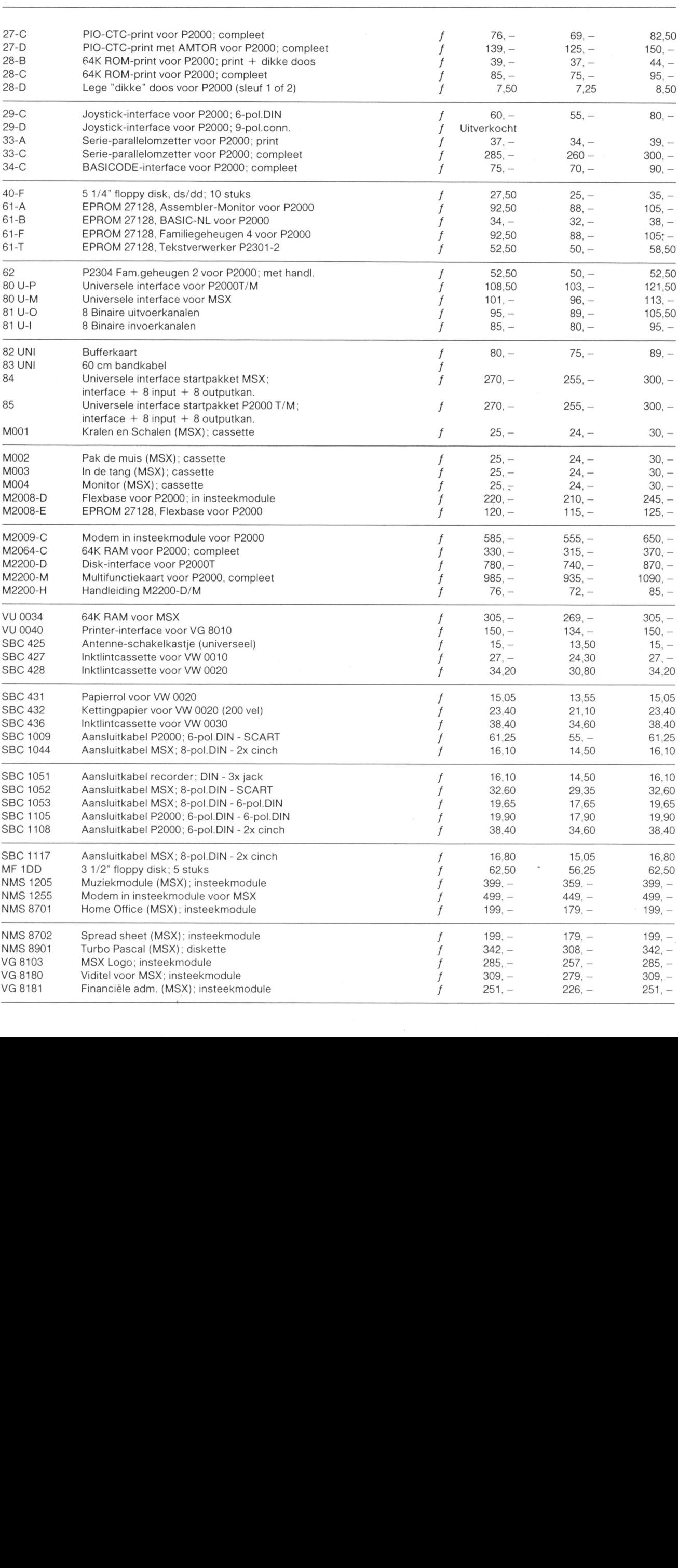

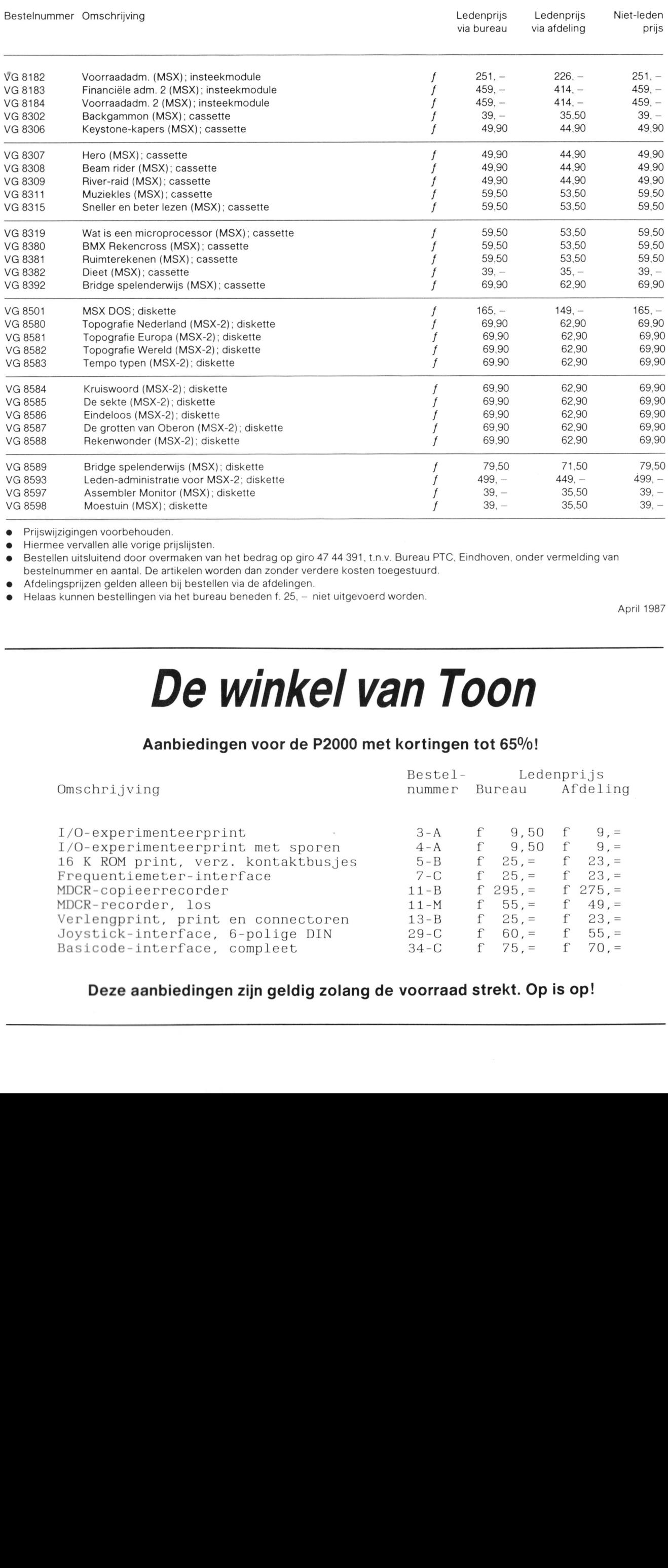

Prijswijzigingen voorbehouden.

Hiermee vervallen alle vorige prijslijsten.

0 Bestelien uitsluitend door overmaken van het bedrag op giro 47 44 391, t.n.v. Bureau PTO. Eindnoven. onder vermelding van bestelnummer en aantal. De artikelen worden dan zonder verdere kosten toegestuurd.

Afdelingsprijzen gelden alleen bij bestellen via de afdelingen.

Helaas kunnen bestellingen via het bureau beneden f. 25. - niet uitgevoerd worden.

April 1987

## De winkel van Toon

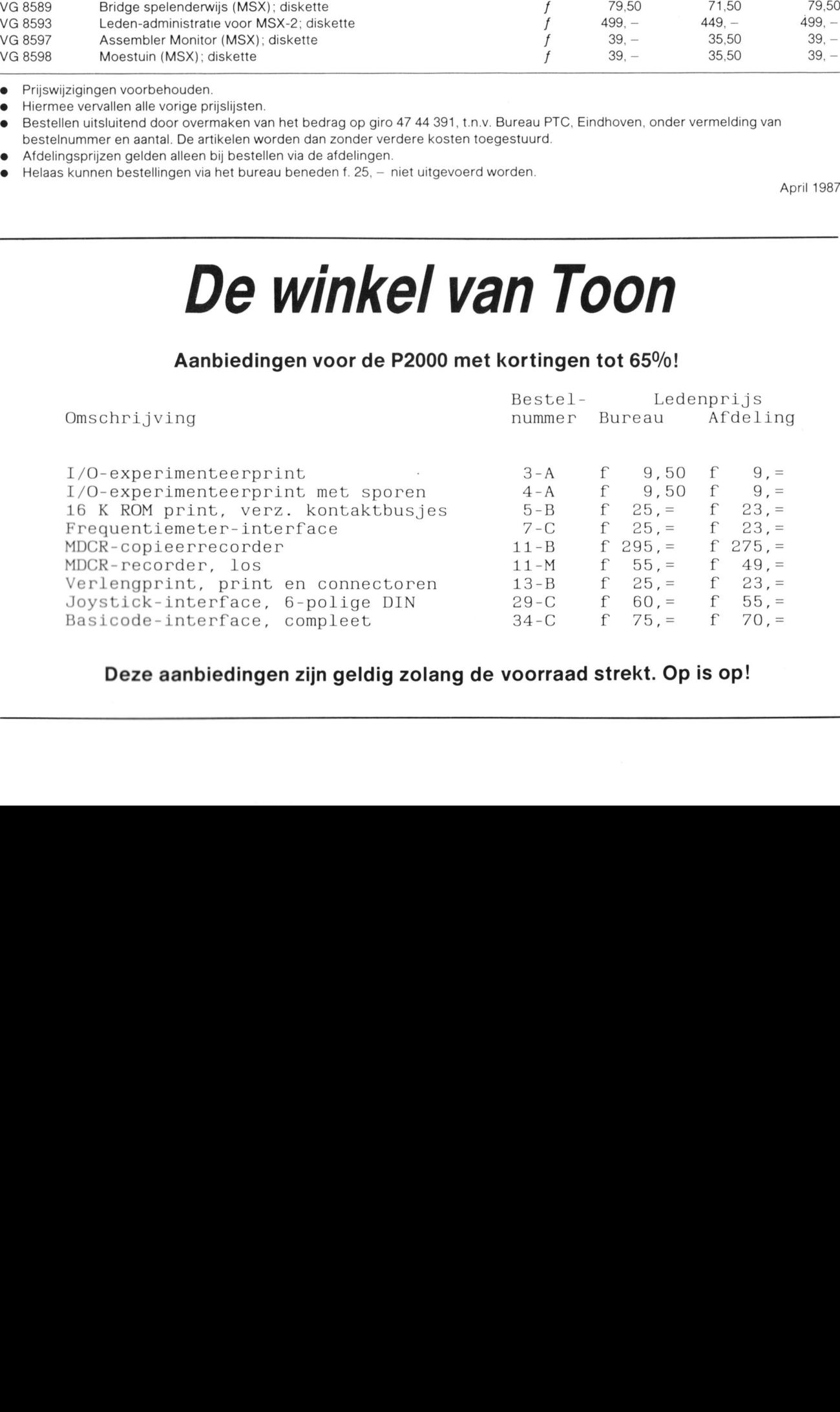

## Deze aanbiedingen zijn geldig zolang de voorraad strekt. Op is op!